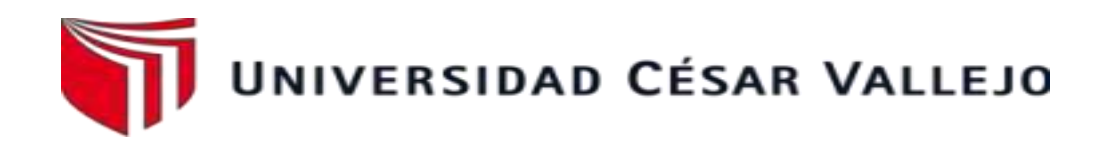

# **FACULTAD DE INGENIERÍA Y ARQUITECTURA ESCUELAPROFESIONAL DE INGENIERÍA DE SISTEMAS**

Sistema Multiplataforma para el control de inventario de reactivos en el laboratorio clínico "CENTRO LABORATORIO"

TESIS PARA OBTENER EL TÍTULO PROFESIONAL DE INGENIERO DE SISTEMAS

# **AUTOR:**

Quispe Kou Braxton Blaik (ORCID-0000-0002-2088-1939)

# **ASESOR:**

Hilario Aradiel Castañeda (ORCID-0000-0001-6921-6721)

# **LÍNEA DE INVESTIGACIÓN:**

Sistemas de Información y Comunicaciones

LIMA

2021

## **DEDICATORIA**

Dedico este trabajo al Señor para que me de fuerzas para seguir adelante, a mi padre y familia paterna, que han creído en mí desde el comienzo de la universidad y que siguen luchando por mí.

### **AGRADECIMIENTO**

Agradezco a mi asesor por la instrucción constante que me brindó con toda su experiencia en su campo quien siempre se preocupó de revisar los detalles para<br>poder realizar un buen proyecto de un buen proyecto de investigación.

# ÍNDICE DE CONTENIDOS

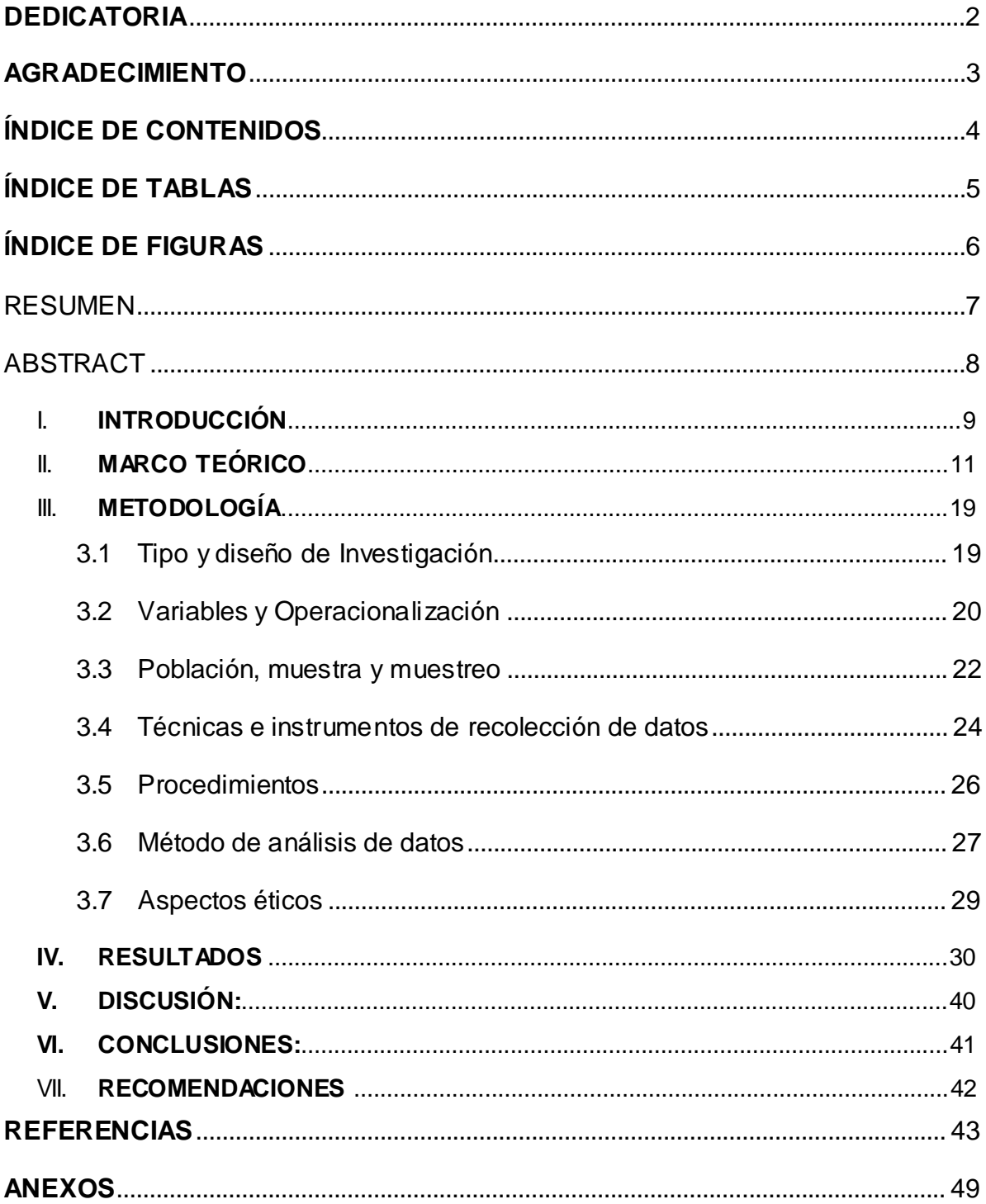

# **ÍNDICE DE TABLAS**

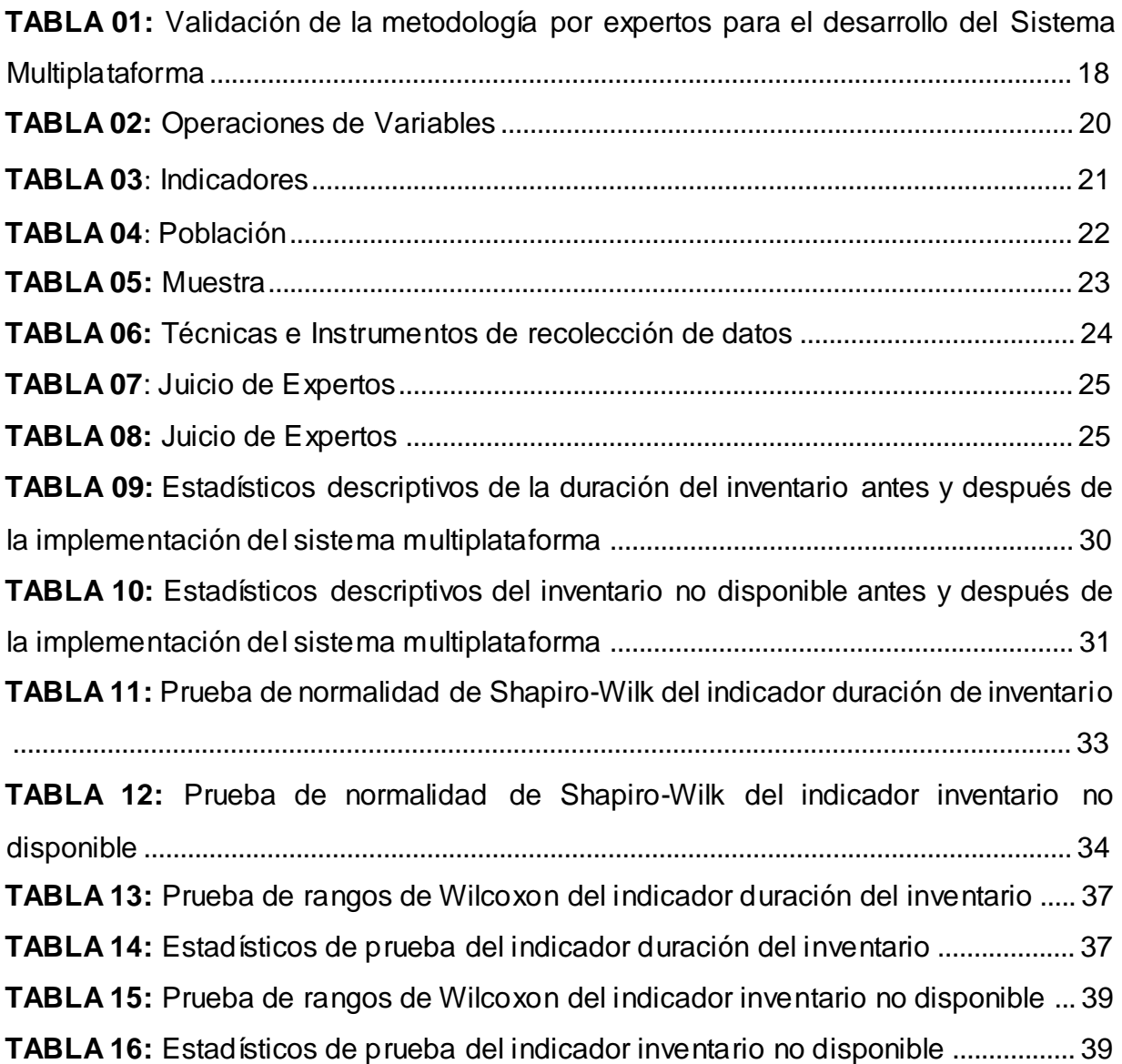

# **ÍNDICE DE FIGURAS**

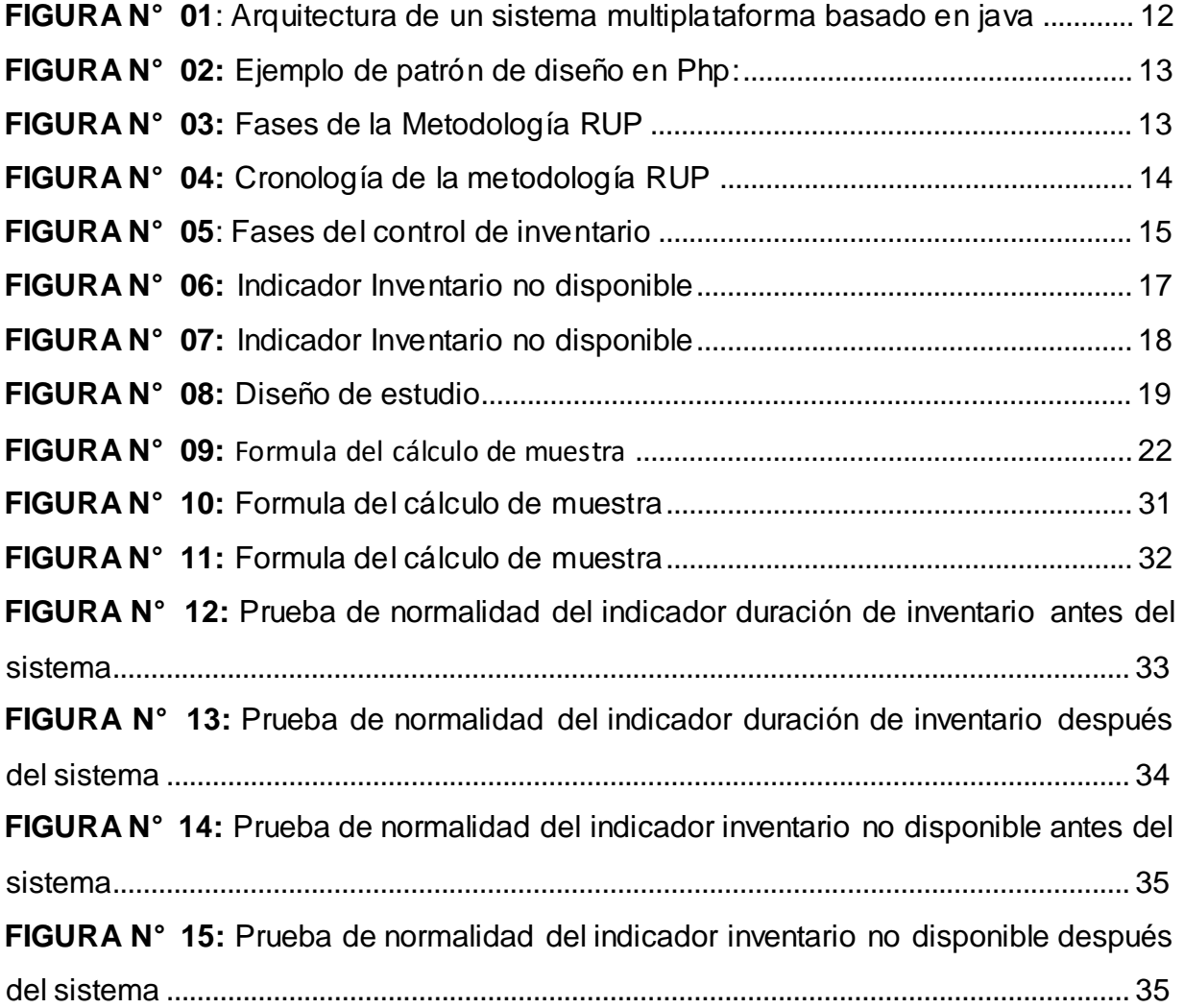

#### **RESUMEN(Revisar)**

El sector de la salud incluye a todos aquellos que toman medidas y todas las medidas tomadas para mejorar su salud, pudiendo ser integrados y centralizados. Los sistemas de información pueden apoyar a este sector aumentando su calidad de servicio influyendo en la satisfacción de las personas que requieren atención médica y de los proveedores de reactivos médicos. En el ámbito internacional, Los tiempos de entrega de cada resultado de control de resultado de análisis varía por paciente y sede lo que genera discordancia con respecto a la reserva que tienen en stock.

El problema se observa en su control de inventarios de reactivos actual, al estar manejada por una base de datos hecha en Excel en una misma computadora y dependen únicamente de esta base de datos para sus consultas de stock del laboratorio, claramente genera dificultad en la comunicación y actualización del stock entre el personal médico a usar.

Palabras clave:

Sistema Web, Metodología RUP, Farmacia.

### **ABSTRACT(Revisar)**

The health sector includes all those who take measures and all the measures taken to improve their health, and can be integrated and centralized. Information systems can support this sector by increasing its quality of service, influencing the satisfaction of people who require medical care and providers of medical reagents. Internationally, the delivery times of each test result control result varies by patient and location, which generates discrepancies with respect to the reservation they have in stock.

The problem is observed in their current reagent inventory control, as it is managed by a database made in Excel on the same computer and they depend only on this database for their laboratory stock queries, clearly creating difficulty in communication. and update of the stock among the medical personnel to use.

Keywords:

Web System, Sales Process, RUP Methodology, Pharmacy.

#### **I. INTRODUCCIÓN**

El sector de la salud incluye a todos aquellos que toman medidas y todas las medidas tomadas para mejorar su salud, pudiendo ser integrados y centralizados. Los sistemas de información pueden apoyar a este sector aumentando su calidad de servicio influyendo en la satisfacción de las personas que requieren atención médica y de los proveedores de reactivos médicos. En el ámbito internacional, Los tiempos de entrega de cada resultado de control de resultado de análisis varía por paciente y sede lo que genera discordancia con respecto a la reserva que tienen en stock, tal como lo muestra un estudio realizado en el hospital público de Jalisco elaborada por la Universidad de Guadalajara en México (2018),

Por otro lado, en nuestro país Perú existe evidencia de que otros laboratorios clínicos como Multilab, MedLab y Suiza Lab ya cuentan desde hace tiempo con páginas web que le permiten el control de reactivos por la facilidad que le brinda al laboratorio a la hora de administrar sus reactivos. Indicando que su stock se basa en marca, tipo y fecha de caducidad.

La presente investigación se realizará en el laboratorio clínico "Centro Laboratorio" que se encarga de brindar servicios de análisis clínicos con apoyo de herramienta y equipos médicos ubicado en el distrito de los olivos, Lima – Perú. En la que su proceso de control actual de reactivos se basa en una base de datos introducida en Excel en un equipo ubicado cerca al área de almacén en la que consultan periódicamente a la hora de adquirir o desechar un reactivo El problema se observa en su control de inventarios de reactivos actual, al estar manejada por una base de datos hecha en Excel en una misma computadora y dependen únicamente de esta base de datos para sus consultas de stock del laboratorio, claramente genera dificultad en la comunicación y actualización del stock entre el personal médico a usar.

Ante esta situación nace una interrogante ¿Qué pasará si la problemática de control de reactivos continua? La respuesta es clara, el laboratorio clínico no

podrá mejorar el proceso de control de sus reactivos y aún continuarán los errores de exactitud y medición stock del almacén, además del hecho de que seguirán manejando una única básica de datos en un solo dispositivo Debido al panorama actual del laboratorio clínico se presenta el siguiente problema general ¿Cómo influye el sistema Multiplataforma en el control de inventario de reactivos del laboratorio "Central Laboratorio"? y las siguientes problemáticas específicas, la primera es ¿El sistema multiplataforma influye en la inventario no disponible del laboratorio clínico "Centro Laboratorio"? y la segunda es ¿El sistema multiplataforma influye en la duración de inventario para el control de reactivos del laboratorio clínico Centro Laboratorio?

Este proyecto se justifica mediante la relevancia operativa, ya que el laboratorio clínico "Centro Laboratorio" desea implementar un sistema multiplataforma para llevar un control de inventario de reactivos; automatizando, optimizando y agilizando el proceso de sus registros

Ante todo, lo investigado se plantea el objetivo general: Determinar la influencia de un sistema multiplataforma en el laboratorio clínico Centro Laboratorio. Y como primer objetivo específico: determinar el inventario no disponible para el control de reactivos del laboratorio clínico "Centro Laboratorio", y como segundo objetivo específico: Determinar la duración del inventario de reactivos para el control del laboratorio clínico "Centro Laboratorio".

Estos objetivos nos permiten plasmar la siguiente hipótesis general: El sistema multiplataforma mejora el proceso de control de inventarios de reactivos del laboratorio clínico "Centro Laboratorio"

. Y como hipótesis específica, tenemos primero: El sistema multiplataforma disminuye el inventario no disponible del control de inventario de reactivos del laboratorio clínico "Centro Laboratorio", y como segunda hipótesis específica: El sistema multiplataforma disminuye la duración de inventario en el control de inventario de reactivos del laboratorio clínico "Centro Laboratorio".

#### **II. MARCO TEÓRICO**

Para el respaldo de este proyecto de investigación se ha iniciado una búsqueda de antecedentes tanto internacional como nacional, las cuales se procede a detallar:

Vázquez (2019), En su estudio en España, creó una aplicación multiplataforma con un objetivo de que su software multiplataforma supervise el tratamiento de pacientes con cirrosis hepática, en la que después de su implementación apoyó los médicos a supervisar a los pacientes. Concluyó que al apoyar a los estudios médicos, la clínica se motivó a culminar el proyecto, realizar reuniones formales con clientes interesados en el producto y aprovechar la oportunidad para aprovechar las nuevas tecnologías durante todo el proceso.

Esa investigación usó los sistemas multiplataforma para el desarrollo de su proyecto así mismo como se está usando este tipo de sistema para esta investigación. Culquicondor (2014), en su tesis realizada en Perú titulada: "Sistema informático en el control de reactivos de los análisis de laboratorio para la empresa Anglolab S.A", tuvo como tema principal crear un sistema para el control de los reactivos, enfocándose en las fechas de caducidad de los reactivos para su control en el sistema.

Un sistema multiplataforma según Tomas et al. (2016) menciona que: "refirieron que La programación multiplataforma, a diferencia de la programación nativa, se centra en reutilizar el mismo código" (p.19)

Según Delia (2017) indica que: "Se puede acceder a las aplicaciones web móviles multiplataforma desde cualquier dispositivo móvil mediante un navegador y acceso a Internet. Usando el mismo código en diferentes versiones de plataforma de una manera que tenga como objetivo mejorar la relación costo-beneficio" (p.14)

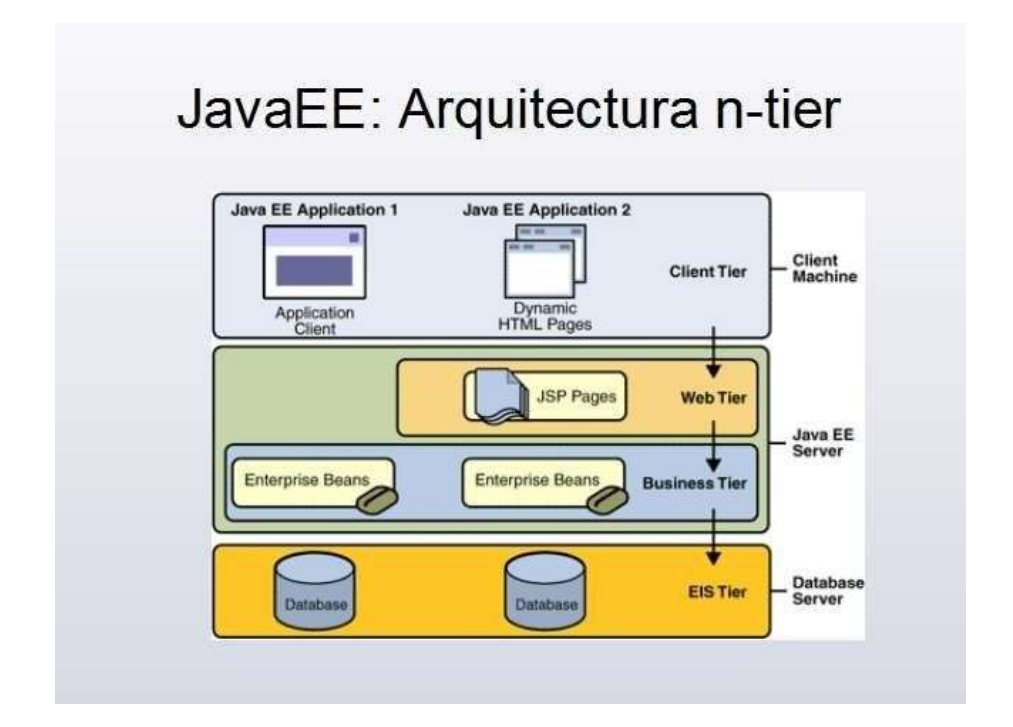

*FIGURA N° 01: Arquitectura de un sistema multiplataforma basado en java*

Según Haskis (2016) menciona que: "El término Client Machine cliente se refiere a la computadora de un usuario que está conectada a una red y accede a otra computadora, llamada servidor, para solicitar varios tipos de recursos, guardar datos o ejecutar ciertos programas o realizar ciertas funciones." (p.21)

Según Mohammed (2016) describió que: "Java EE son las siglas de Java Enterprise Edition. Java EE amplía Java SE que significa Java Standard Edition. Java EE es un conjunto de tecnologías y especificaciones relacionadas que están orientadas al desarrollo de aplicaciones empresariales a gran escala." (p.263)

Según capacho (2017) recalcó que:" Una base de datos es una colección de datos almacenados, estructurados según sus características o patrones para uso o referencia posterior." (p.35)

También se toma en cuenta el leguaje Php como parte de la programación del sistema de control de inventario, en la que se aplicaría los patrones de construcción de Php.

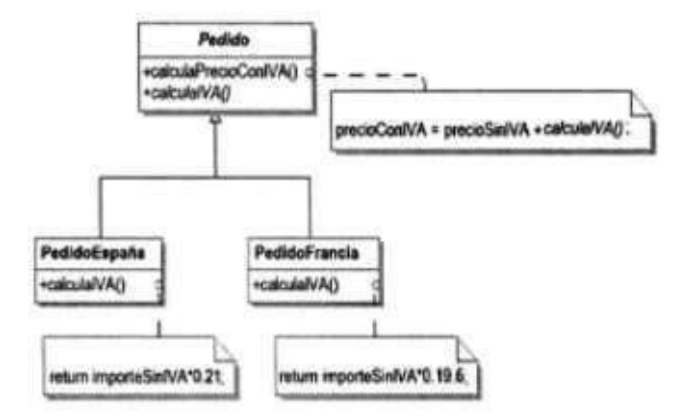

*FIGURA N° 02: Ejemplo de patrón de diseño en Php:*

Laurent y Yannick (2015) en su libro afirma que: "Los patrones de construcción tienen la vocación de abstraer los mecanismos de creación de objetos. Un sistema que utilice estos patrones se vuelve independiente de la forma en la que se crean los objetos, en particular de los mecanismos de instanciación de las clases concretas". (p.15)

Es por esto por lo que los patrones de construcción son métodos de desarrollo que ayudan a solucionar problemas de diseño de la plantilla siendo usadas como mejores prácticas para mejorar el rendimiento del diseño de proyecto.

*FIGURA N° 03: Fases de la Metodología RUP*

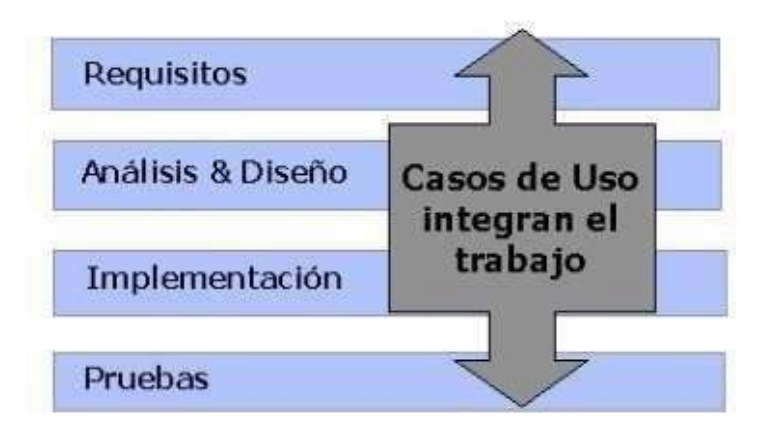

- **Fase de requisitos:** "La fase de requisitos incluye el flujo de trabajo requerido para que las partes interesadas acuerden los objetivos, la arquitectura y los planes del proyecto. Si estos actores están bien informados, no se necesita ningún análisis. De lo contrario, se necesitaría un análisis más detallado."
- **Fase de análisis y diseño:** "Esta fase es para determinar si el proyecto es fiable siguiendo un manual de usuario y documentación de versiones."
- **Fase de implementación**: "La fase de implementación comienza con el desarrollo de software, el código del producto y las pruebas alfa. Además, se debe de aceptar pruebas, procedimientos estables y código del sistema.
- **Fase de pruebas:** "Durante esta fase, se entrega el software y se realiza la distribución del software y la planificación, el seguimiento y la calidad de la entrega. Esto incluye la versión y la versión distribuida del producto" .

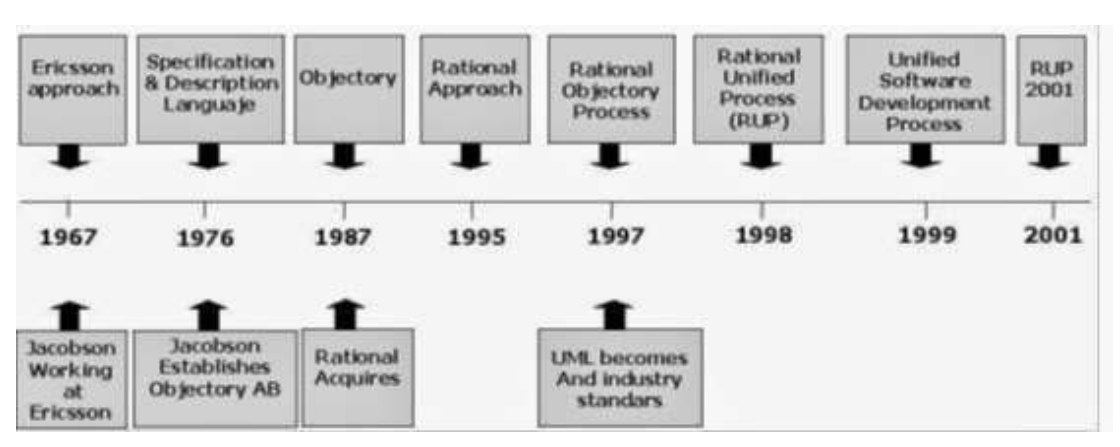

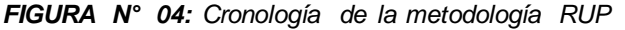

Según Cruz (2018) hizo hincapié en: "El inventario, cualquiera que sea su contenido, consiste en una lista ordenada y valiosa de los productos de una empresa. Por lo tanto, el inventario ayuda a la empresa a proporcionar espacio, bienes y respaldar el proceso de producción y comercial.". (p.27)

Por otra parte, Meana (2017) en su libro definió que: "El control de inventario se aplica para mantener un buen orden de administración de los recursos de una

organización, por lo que es importante enfocarse en este proceso y que evita que se genere gastos innecesarios por errores de distribución del inventario". (p.33).

El control de reactivos según García (2017), recalcó que:" los reactivos se controlan cada vez que se preparan o se abren un nuevo frasco. Los de uso frecuente, conviene controlarlos semanalmente por su posible alteración". (p.160).

Según Laneri (2001) afirman que La gestión de los reactivos utilizados en el laboratorio comienza en el momento de su recepción o entrega mediante la observación externa de sus propiedades.

El rendimiento de estos reactivos depende de su composición, así como de los procesos de almacenamiento, preparación, envasado.

Todos los reactivos deben adquirirse de laboratorios certificados y con sello de calidad.

Se necesita verificar la fecha de vencimiento.

Los reactivos deben almacenarse en un lugar fresco, protegido de la luz y la humedad.

Para mantener el reactivo refrigerado, se deben seguir las especificaciones del fabricante.

El proceso de inventario según Zapata (2014), nos define "La gestión de inventario en la empresa continúa desde el momento en que la empresa realiza un pedido hasta que se vende la mercancía. Internamente, por lo tanto, es posible distinguir entre las etapas de compra, recepción, almacenamiento y envío." (p.40)

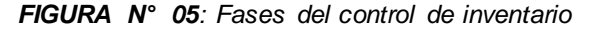

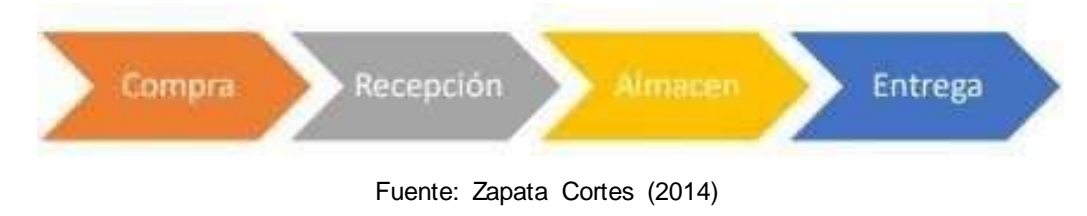

En la cual se define las dimensiones:

## - **Compras**

Zapata Cortes (2014), define las compras "Se presenta como la adquisición, reposición y en general a la administración y entrega de materiales e insumos indispensables para el adecuado desempeño de la organización, con el objeto de obtener calidad, cantidad y precio justo; con un equilibrio sostenido entre la compañía y el proveedor para beneficio mutuo." (p. 42). Indicadores:

- Calidad de los pedidos generados
- Volumen de Compras
- Entregas Perfectamente recibidas

## - **Recepción**

Según Zapata Cortes (2014), "El inventario es un recurso utilizado que se archiva en un momento específico. El movimiento de materiales y productos a lo largo de la cadena de suministro es un aspecto importante, ya que el suministro óptimo de productos depende de toda la cadena de suministro en función de los niveles de servicio y los costos asociados con las operaciones, las operaciones comerciales y la logística corporativa." (p. 58).

## *Indicadores:*

- Inventario no disponible
- Duración de Inventario
- Vejez de inventario
- Valor económico de inventario
- Exactitud en inventarios

#### - **Almacenamiento**

Zapata Cortes (2014), "La gestión del almacenamiento debe estar completamente integrada con la gestión del suministro y la distribución" (p. 66).

### *Indicadores:*

- Costo de unidad almacenada
- Costos de unidad despachada
- Unidades separadas o despachadas por empleado
- Costo de despachos por empleado
- Nivel de cumplimiento de Pedidos

## - **Entrega**

Zapata Cortes (2014), "Se refiere a las entradas y / o salidas de empresas de un determinado producto." (p. 100). Indicadores:

□ Entregas Perfectas

## **2.1. INDICADORES**

## **INVENTARIO NO DISPONIBLE**

Según Zapata (2014) indicó que: "Este indicador permite determinar el porcentaje de material que no está disponible para su utilización a causa de daños, obsolencia o vencimiento." (p.56).

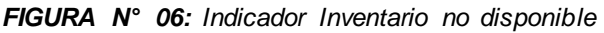

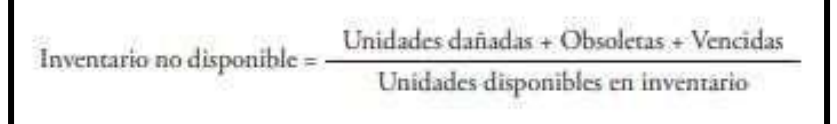

Fuente: Zapata Cortes

## **DURACIÓN DE INVENTARIO**

Zapata (2014) recalcó qué: "Esta métrica está destinada a proporcionar información sobre el inventario real de su organización. El cálculo se realiza determinando la diferencia entre el inventario contable y el inventario real (calculado manualmente) y dividiendo el valor de la diferencia por el valor total del inventario. Esto le permite determinar el porcentaje de inventario que está agotado" (p.57)

*FIGURA N° 07: Indicador Inventario no disponible*

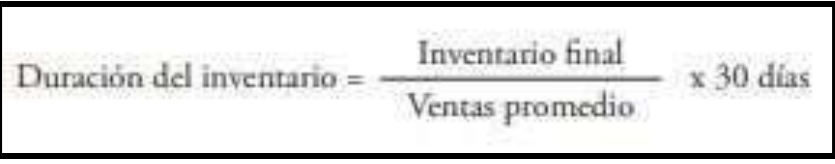

Fuente: Zapata Cortes

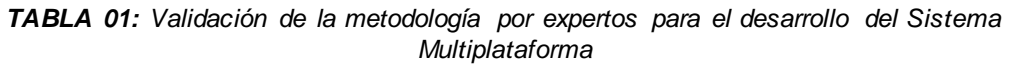

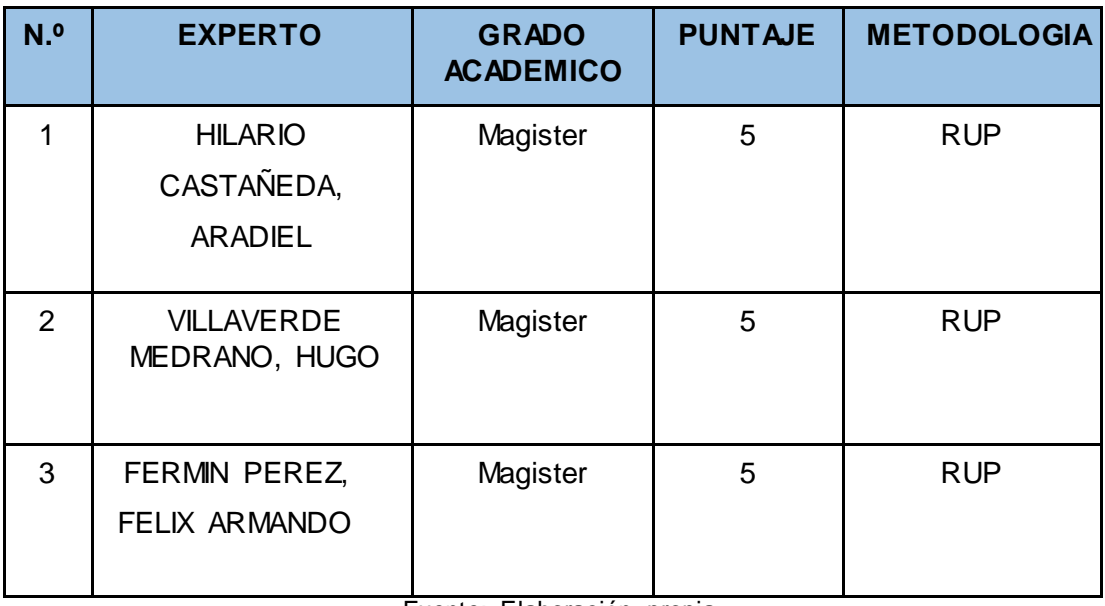

Fuente: Elaboración propia

#### **III. METODOLOGÍA**

#### **3.1 Tipo y diseño de Investigación**

Este proyecto es de investigación aplicada, ya que según Arias (2014), afirma que: "La finalidad de una investigación aplicada es la de resolver la problemática propuesta con estudios para que al momento de aplicarla mejorar los conocimientos en el sector y generando progreso" (p.4) **Diseño de investigación:**

Según Hernández (2014) recalcó que esto cuenta con tres etapas las cuales son: Primero, a la variable dependiente se le aplica una prueba preliminar para medir; Segundo, a los sujetos se le realiza el tratamiento experimental X; para culminar con una post-prueba midiendo otra vez a la variable dependiente

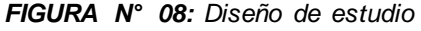

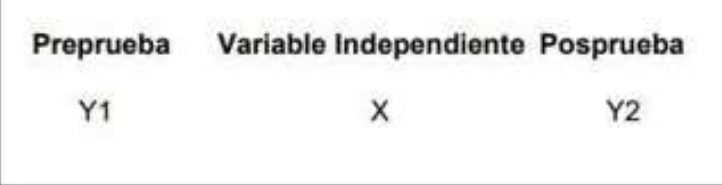

Fuente: Hernández

Dónde:

- Y1 =Observación Preprueba
- X =Tratamiento experimental
- Y2= Observación posprueba

## **3.2 Variables y Operacionalización**

La presente investigación consta de dos variables que son las siguientes:

### **VARIABLE INDEPENDIENTE:**

#### *Sistema multiplataforma:*

Según Lozada (2016), afirma que: "se entiende como plataforma a un sistema que sirve como base para hacer funcionar determinados módulos de hardware o de software que son compatibles." (p.19)

## **VARIABLE DEPENDIENTE:**

### *Control de inventario:*

Según Marti (2017) mencionan que: "el control del inventario del almacén se centra en el procesamiento de artículos a nivel operativo e implica la gestión del inventario que llega a la instalación de almacenamiento. ". (p.34).

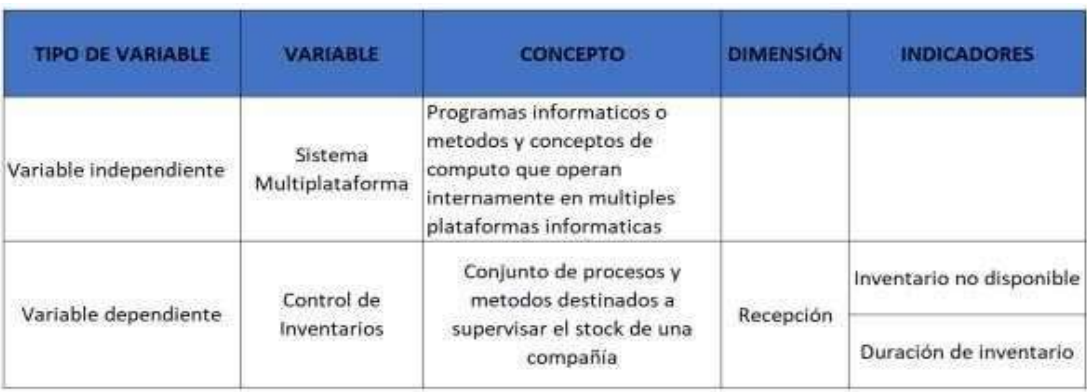

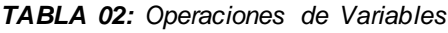

Fuente: Elaboración Propia

#### *TABLA 03: Indicadores*

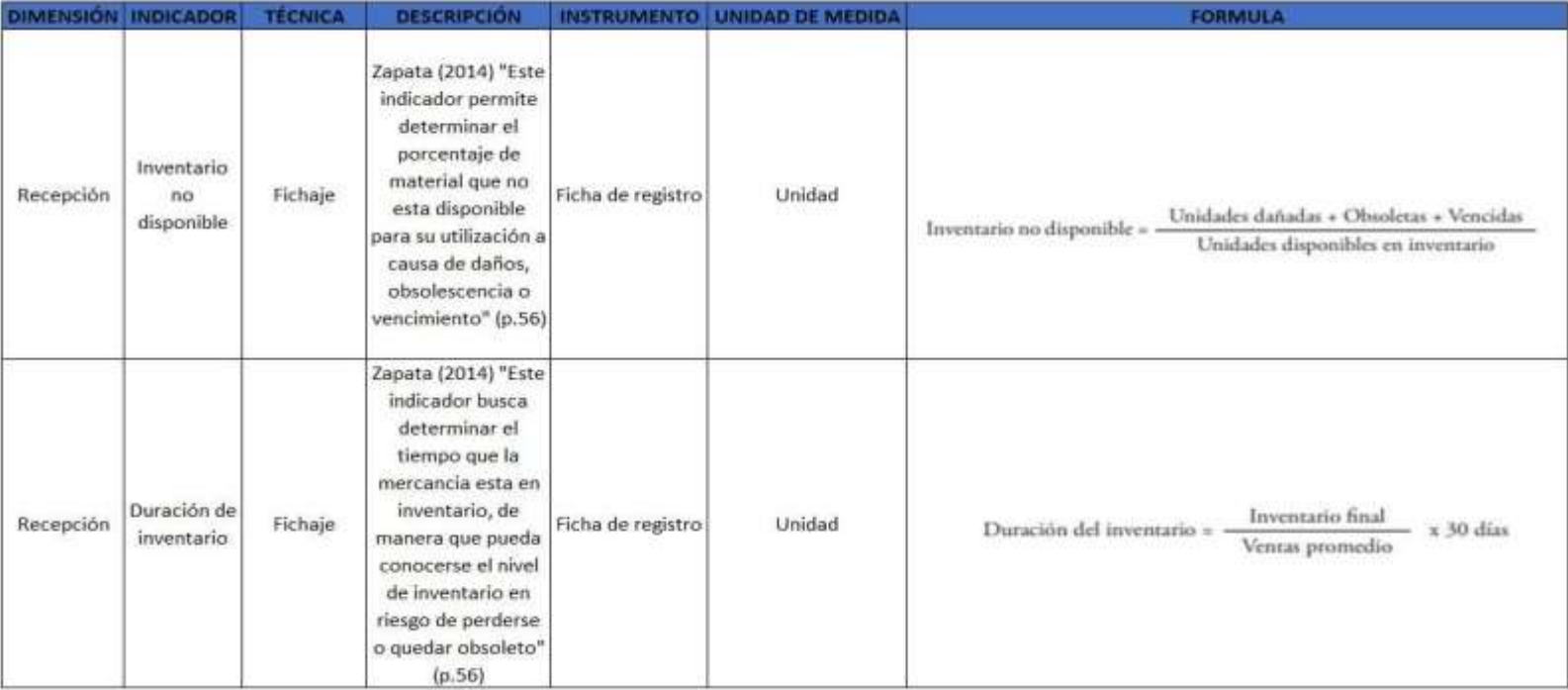

Fuente: Elaboración Propia

#### **3.3 Población, muestra y muestreo**

#### **Población:**

Según Ventura (2017), el término población es: "Un conjunto de elementos que contienen propiedades específicas destinadas a ser estudiadas" (p.1).

En la investigación se realiza en el laboratorio clínico "Centro Laboratorio" para el inventario no disponible se tendrá la cantidad de 52 reactivos (comprendidos durante los días del mes de marzo) y la duración de Inventario se tendrá una población de 90 pruebas clínicas (fecha inventariada durante los días del mes de marzo).

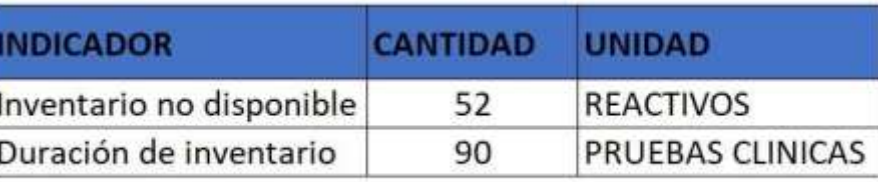

*TABLA 04: Población*

Fuente: Laboratorio "Centro Laboratorio"

#### **Muestra:**

Según Robbins (2018), definió la muestra como: "Es parte de un conjunto más grande en la que solo se enfoca en un grupo determinado de la población, esto se hace para ahorrar tiempo y recurso durante la investigación." (p.1). En la que se usaría la siguiente fórmula para calcular el tamaño de muestra de la población.

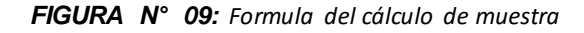

$$
n=\frac{NZ_{\alpha/2}^2pq}{e^2\left(N\text{-}1\right)+pqZ_{\alpha/2}^2}
$$

Fuente: Robbins

Dónde:

N = Tamaño de la población

n = Tamaño de la muestra

Zα/2 = Valor de la distribución normal estándar para un determinado nivel de confianza.

e = Error de estimación máximo tolerable

p = Proporción de elementos que poseen la característica de interés q = 1-p

Una vez que se obtiene la muestra se avanzaría había la estratificación proporcional que López (2016) detalló que:""

Una vez obtenida la muestra se avanza hacia la estratificación proporcional que según Sánchez (2017) se declara que: "el concepto como la actividad de organizar los datos, objetos y personas en diferentes grupos" (p.8). Para el indicador de inventario no disponible se tendrá como muestra 45 reactivos y para el indicador de la duración de Inventario se tendrá una muestra de 78 pruebas clínicas.

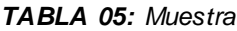

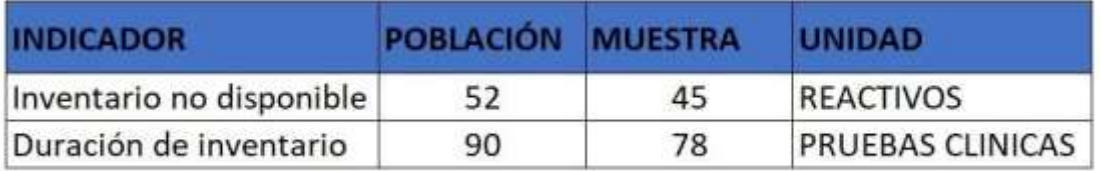

Fuente: Laboratorio "Centro Laboratorio"

#### **Muestreo:**

En este estudio se utilizó el muestreo probabilístico del tipo aleatorio simple ya que Grande (2010) lo definió como: "En el muestreo probabilístico, las personas eligen las unidades de muestreo, no al azar. El muestreo probabilístico del tipo aleatorio simple debido a que se recolecto diversas pruebas de reactivos y pruebas clínica, cumpliendo las todas las características y probabilidad de elección para cada valor (p.256).

#### **3.4 Técnicas e instrumentos de recolección de datos**

En esta Investigación se optó por usar la técnica de recolección de datos mediante fichas de registro como instrumento en la que Torres, Karin y Salazar (2019) en su artículo de investigación definió esto como: "El estudio es científicamente válido porque está respaldado por información verificable que corresponde a lo que se cree respaldado por la hipótesis propuesta. Para ello, es imprescindible que el proceso de recolección de datos se lleve a cabo de manera planificada y con un propósito claro en cuanto al alcance y profundidad de la información recolectada." (p.4).

En lo cual este instrumento ayudará a observar el valor de los indicadores antes y después de ser implementada el sistema multiplataforma de control de inventarios en el laboratorio clínico, en la que se llegará a una conclusión al analizar la inventario no disponible y duración de inventario de la empresa

> Se realizó una ficha de registro para el indicador de inventario no disponible en donde se registra la cantidad de reactivos que no han sido utilizados y la cantidad total de reactivos.

> Se realizó una ficha de registro para el indicador duración de inventario donde se registra el número de pruebas clínicas realizadas, el precio de las pruebas clínicas y la cantidad de inventario por mes, cantidad que es calculado mediante formula.

| <b>VARIABLE</b><br><b>DEPENDIENTE</b> | <b>DIMENSION</b> | <b>TÉCNICAS</b><br><b>INDICADOR</b> |         | <b>INSTRUMENTO</b>   |
|---------------------------------------|------------------|-------------------------------------|---------|----------------------|
| Control de<br>inventario              | Recepción        | Inventario no<br>disponible         | Fichaje | Ficha de<br>registro |
|                                       | Recepción        | Duración de<br>inventario           | Fichaje | Ficha de<br>registro |

*TABLA 06: Técnicas e Instrumentos de recolección de datos*

Fuente: Elaboración Propia

Para asegurar que los datos sean viables se va a usar la validez del juicio de expertos, que según Martínez (2014) afirma que esta técnica se basa en: "La prueba de juicio de experto valorada por la adecuación de las preguntas al rasgo que se pretende medir, a los objetivos a conseguir, su adecuación en la formulación de los elementos, y el grado de inteligibilidad". (p.257).

Se evaluaron a través de la participación de expertos las fichas de registro de este proyecto de investigación como se muestra en las siguientes tablas.

• **Inventario no disponible**

| N°             | Experto                                        | Grado<br>académico | Puntaje | Observación |
|----------------|------------------------------------------------|--------------------|---------|-------------|
|                | VILLAVERDE<br>MEDRANO.<br><b>HUGO</b>          | Magister           | 90%     |             |
| $\overline{2}$ | <b>ARADIEL</b><br>CASTAÑEDA,<br><b>HILARIO</b> | Doctorado          | 80%     |             |
| 3 <sup>1</sup> | FERMIN<br>PEREZ, FELIX<br>ARMANDO              | Doctorado          | 80%     |             |

*TABLA 07: Juicio de Expertos*

Fuente: Elaboración Propia

### • **Duración de inventario**

*TABLA 08: Juicio de Expertos*

| <b>N°</b>     | Experto                                  | Grado<br>académico | Puntaje | Observación |
|---------------|------------------------------------------|--------------------|---------|-------------|
|               | VILLAVERDE<br>MEDRANO.<br><b>HUGO</b>    | Magister           | 90%     |             |
| $\mathcal{P}$ | ARADIEL<br>CASTAÑEDA,<br><b>HILARIO</b>  | Doctorado          | 80%     |             |
| 3             | <b>FERMIN</b><br>PEREZ, FELIX<br>ARMANDO | Doctorado          | 80%     |             |

Fuente: Elaboración Propia

#### **3.5 Procedimientos**

En esta investigación se señaló una de las problemáticas más frecuentes en el laboratorio clínico "Centro laboratorio" que serían la baja rotación que tiene su inventario y la alta duración que tiene el inventario. Una vez detectada la problemática en cuestión se busca información de problemáticas similares en Perú o en otros países para estudiar y analizar las soluciones planteadas en las investigaciones, que a su vez también se mantiene en contacto con la respectiva área de inventario del laboratorio, que se llegó como decisión final el de implementar un sistema multiplataforma de control de inventario de reactivos en el laboratorio clínico "Centro Laboratorio".

En este proyecto de Investigación se propuso a detallar claramente las dos variables que serían el de inventario no disponible y la duración del inventario por lo que se estudió en libros de Google académico, revistas, repositorios y antecedentes en tesis. Para tener amplia cantidad de referencias de problemáticas parecidas y estudiar las soluciones que se propusieron en dichos proyectos de investigación, con lo que permitirá fortalecer el conocimiento teórico de la dimensión e indicadores que se sustentaron. Por lo que se decidió que la investigación sea de tipo aplicada y experimental para poder observar y estudiar el contraste entre el pre test de los indicadores y el post test de los indicadores, que por esto también se especificará de donde serán sacados la población y la muestra que se usará y para validar esta técnica será la ficha de evaluación de juicio de expertos donde se comprobará la confiabilidad de la investigación.

Por último, se procederá a definir mediante tablas de presupuestos los aspectos administrativos, especificando los recursos que se usarán y el presupuesto necesario para el desarrollo del proyecto, para finalmente mostrar el cronograma de ejecución del proyecto.

#### **3.6 Método de análisis de datos**

En esta investigación se usará como herramienta de análisis SPSS 25 un software informático que según Álvarez (2007) describió el SPSS como: "El SPSS ofrecen tres posibilidades de correlación: Pearson, Tau B de Kendall y Spearman. Donde el estudio de correlación de Pearson es la opción por defecto del programa del spss que es usado para estudiar la relación entre dos variables; estas deben ser cuantitativas para que dé una medida como resultado". (p.581)

En este estudio se realizará un análisis descriptivo de la variable dependiente e independiente, en el cual el sistema multiplataforma (variable independiente), teniendo la meta de determinar la duración de inventario y el inventario no disponible (variable dependiente); por lo que es necesario crear un pre test que muestre los datos de los indicadores y el estado en que se encuentran para luego aplicar el post test después de ser implementado el sistema de control de inventario y analizar si mejoraron los indicadores después de ser aplicado el sistema.

Asimismo, Se hará un análisis inferencial en base a la prueba de normalidad a los indicadores de inventario no disponible y duración de inventario. A esto se le aplicará del método Shapiro-Wilk para observar si la distribución es normal o no; en caso de no ser normal se va a usar el método Wilcoxon, que según Rodriguez, Pierdent y Jiménez (2014) afirmaron que: "La prueba tiene como objetivo contrastar la igualdad de las distribuciones de probabilidad de estas dos muestras y determinar si estas vienen o no de la misma población, por tanto, se compara su media o bien su mediana." (p.304). Y si saliera normal se va a aplicar el método t-Student, que según levine, Krehbiel y Berenson (2006) en su libro Estadística para la administración definieron el método t-student como: "La distribución t-student permite hacer inferencias acerca de la media cuando la O fuera desconocida, en la que, si la variable x se distribuye normalmente, entonces el siguiente estadístico tiene una distribución t con -1 grado de libertad." (p.244).

También, se utilizará una prueba a la hipótesis, pero antes se procederá a definir las siguientes variables:

**RIa:** Inventario no disponible anterior a la implementación del sistema multiplataforma de control de Inventarios.

**RId:** Inventario no disponible posterior a la implementación del sistema multiplataforma de control de Inventarios.

**DIa:** Duración de inventario anterior a la implementación del sistema multiplataforma de control de Inventarios.

**DId:** Duración de inventario posterior a la implementación del sistema multiplataforma de control de Inventarios.

Enunciando la hipótesis de la siguiente forma:

**HE1:** El sistema Multiplataforma disminuye el inventario no disponible en el control de inventario de reactivos del laboratorio clínico "Centro Laboratorio"

**Hipótesis Nula H0:** El sistema Multiplataforma no disminuye el inventario no disponible en el control de inventario de reactivos del laboratorio clínico "Centro Laboratorio"

## $Ho: RI_a \leq RI_d$

**Hipótesis Alternativa Ha:** El sistema Multiplataforma disminuye el inventario no disponible en el control de inventario de reactivos del laboratorio clínico "Centro Laboratorio".

# $H_0$ :  $Rl_a > Rl_d$

**HE2:** El sistema multiplataforma disminuye la duración del inventario en el control de inventario de reactivos del laboratorio clínico "Centro Laboratorio".

**Hipótesis Nula H0:** El sistema multiplataforma no disminuye la duración de inventario en el control de inventario de reactivos del laboratorio clínico "Centro Laboratorio".

## $Ho: DI<sub>a</sub> \leq DI<sub>d</sub>$

**Hipótesis Alternativa Ha:** El sistema multiplataforma disminuye la duración de inventario en el control de inventario de reactivos del laboratorio clínico "Centro Laboratorio".

## $Ha$ :  $DIa > DId$

### **NIVEL DE SIGNIFICANCIA:**

 $\alpha$  = 5% Error

Nivel de Confiabilidad:  $((1 - \infty)$ =0.95)

#### **3.7 Aspectos éticos**

La presente investigación está comprometida a cumplir la ética del investigador, rigiéndose a las normativas de los alineamientos que se rigen a nivel mundial, buscando a su vez respetar toda propiedad de estudio e investigación mediante referencias y citas a los autores. Mostrando que el proyecto cuenta con fuentes confiables y veraz para los interesados en leer esta investigación.

## **IV. RESULTADOS**

### **Descripción**

El estudio se realizó en dos partes para poder determinar el rechazo o afirmación de la hipótesis teniendo en cuenta el diseño Pre – Experimental. La primera parte consta del Pre-Test, el cual estaba compuesto de la medición de los indicadores antes de la puesta en marcha del sistema. Posterior a eso, en una segunda parte se realiza el Postest, en el cual se aplica la medición de ambos indicadores después de la puesta en marcha del sistema. Con esto se pudo obtener valores que al ser comparados permite detectar si hay o no una mejora. Este análisis de datos fue realizado en SPSS Statistics 25.

#### **Análisis descriptivo**

En la investigación se aplicó un sistema multiplataforma para evaluar el indicador el inventario no disponible y la duración de inventario, para ello se realizó un Pre-Test con la condición inicial y luego del sistema se realizó el Postest con los datos respectivos.

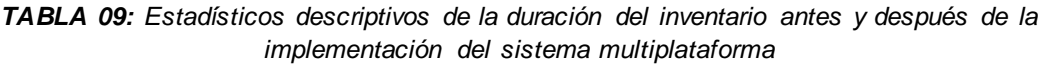

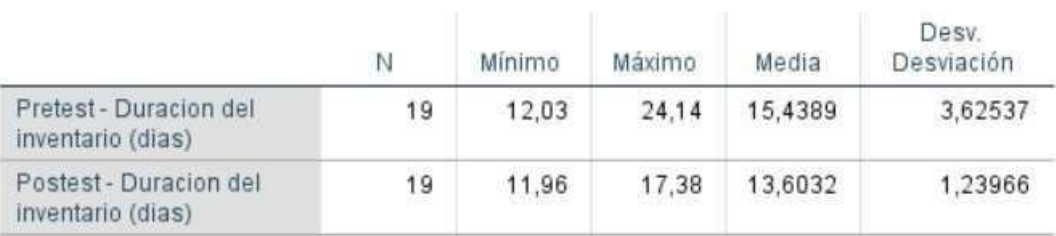

#### Estadísticos descriptivos

Fuente: Elaboración Propia

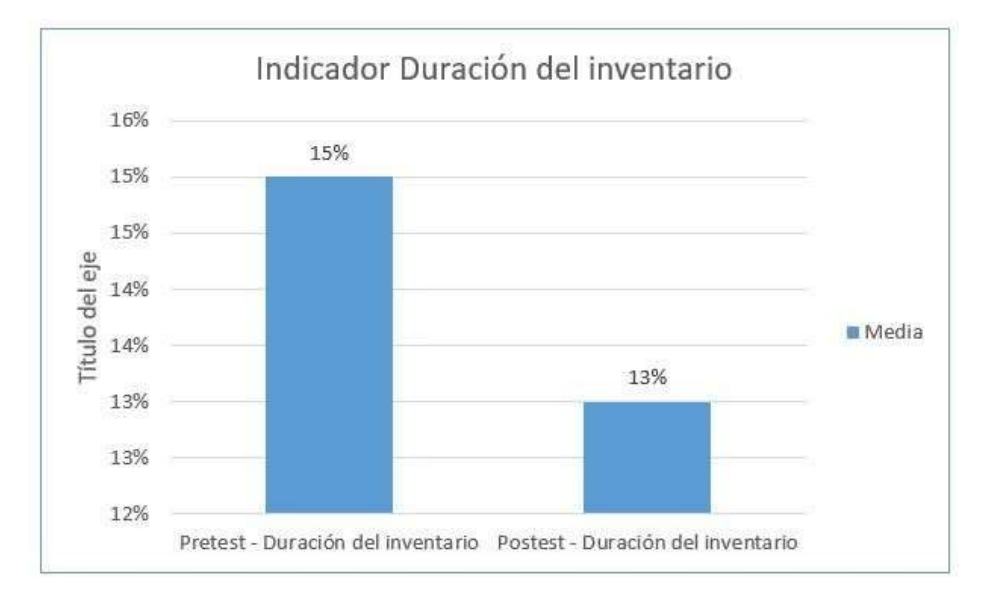

*FIGURA N° 10: Formula del cálculo de muestra*

En la tabla 9 se muestra que los resultados para el indicador duración de inventario en el Pretest son de 15% mientras que el Postest disminuye a 13% (ver Figura 10), lo cual deja en claro la diferencia entre el antes y después del sistema.

| <b>Estadísticos descriptivos</b>    |    |        |        |         |                     |  |
|-------------------------------------|----|--------|--------|---------|---------------------|--|
|                                     | N  | Mínimo | Máximo | Media   | Desv.<br>Desviación |  |
| Pretest inventario no<br>disponible | 19 | .00    | , 39   | 11.5263 | .15486              |  |
| Postest inventario no<br>disponible | 19 | .00    | ,31    | 5,8421  | 10313               |  |

*TABLA 10: Estadísticos descriptivos del inventario no disponible antes y después de la implementación del sistema multiplataforma*

Fuente: Elaboración Propia

Fuente: Elaboración Propia

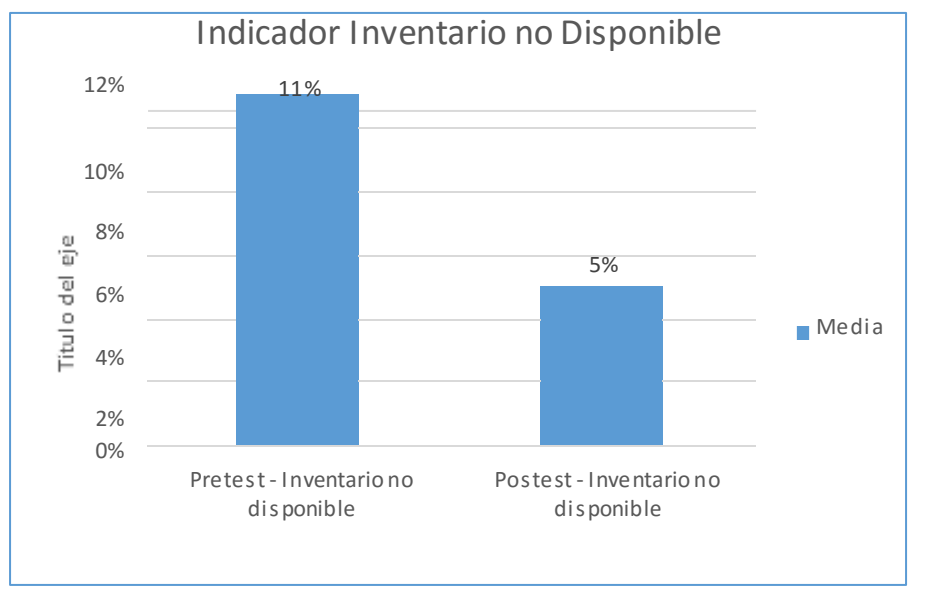

*FIGURA N° 11: Formula del cálculo de muestra*

En la tabla 10 se muestra que los resultados para el indicador inventario no disponible en el Pretest son de 11% mientras que el Postest disminuye a 5% (ver Figura 11), lo cual deja en claro la diferencia entre el antes y después del sistema.

## **Análisis inferencial**

Se realizo la prueba de normalidad a través del método Shapiro Wilk, para los indicadores de duración de inventario y de inventario no disponible, debido a que el tamaño de la muestra está segmentado en el transcurso de 19 días que corresponde a la recolección de 1 mes.

Si:

Sig.<0.05 adopta una distribución no normal.

Sig.>0.05 adopta una distribución normal.

Fuente: Elaboración Propia

Los resultados fueron los siguientes:

Para el indicador "duración de inventario" en la tabla 11, se muestra que el valor del Sig. para el pretest es de 0,003 y para el Postest es de 0,007 por lo cual de determina que los datos no se distribuyen normalmente.

*TABLA 11: Prueba de normalidad de Shapiro-Wilk del indicador duración de inventario*

|                                             |                                 | 정보 식사 지어 남편 동기 위해 작품을 지하고 있는 것 같은 것 같은 사람들 정체를 지하여 있었다. |      |              |    |      |  |
|---------------------------------------------|---------------------------------|---------------------------------------------------------|------|--------------|----|------|--|
|                                             | Kolmogorov-Smirnov <sup>a</sup> |                                                         |      | Shapiro-Wilk |    |      |  |
|                                             | Estadístico                     | αI                                                      | Sig. | Estadístico  |    | Sig. |  |
| Pretest - Duracion del<br>inventario (dias) | .246                            | 19                                                      | .004 | ,831         | 19 | ,003 |  |
| Postest - Duracion del<br>inventario (dias) | 213                             | 19                                                      | .023 | .852         | 19 | ,007 |  |

Pruebas de normalidad

a. Corrección de significación de Lilliefors

Fuente: Elaboración Propia

Por otro lado, en la figura 12 se muestra que en el pretest se obtuvo una media de 15 y una desviación estándar de 3,62.

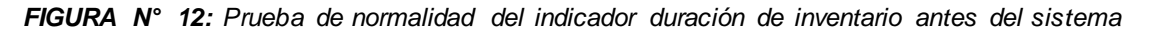

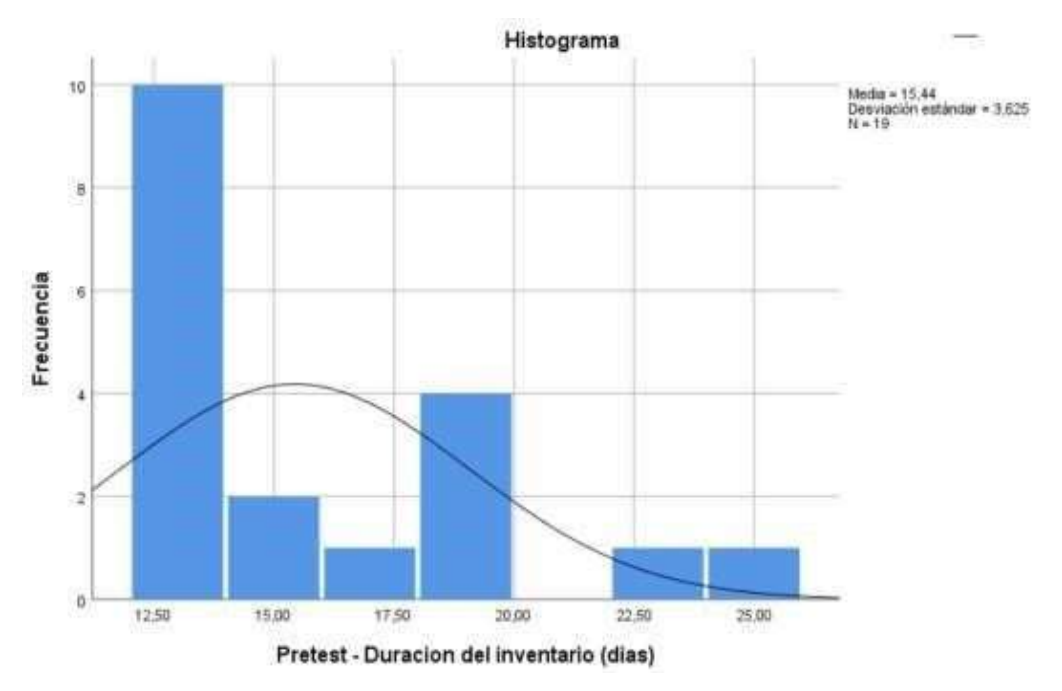

Además, en la figura 13 se muestra que en el Postest se obtuvo una media de 13 y una desviación estándar de 1,24.

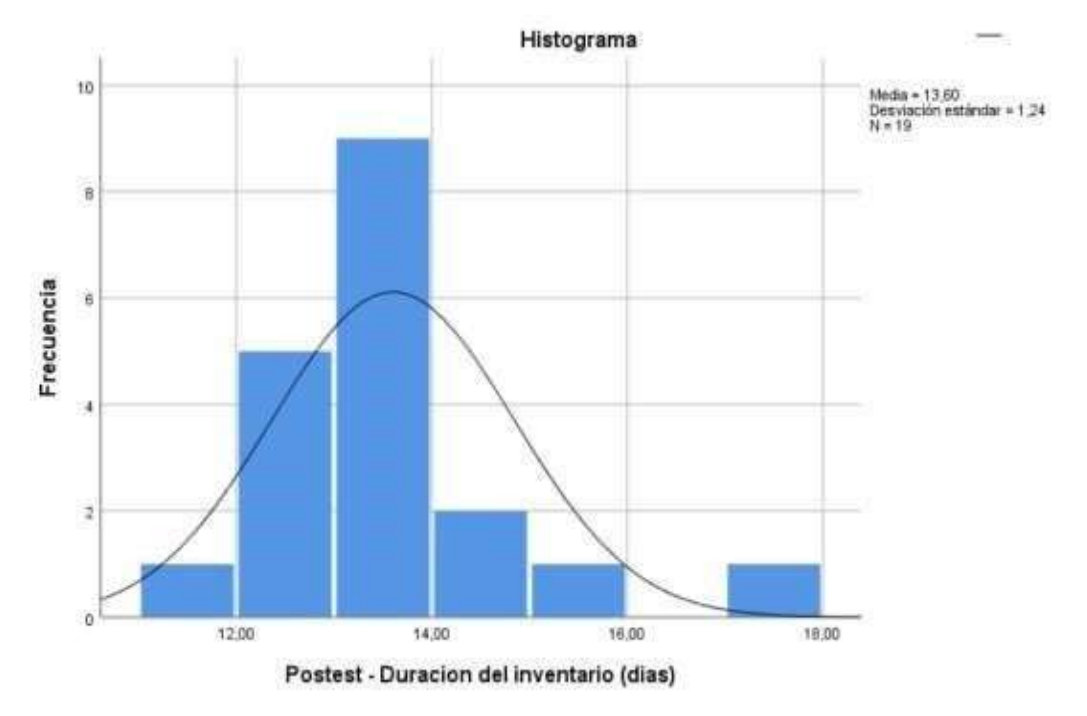

*FIGURA N° 13: Prueba de normalidad del indicador duración de inventario después del sistema*

Por lo tanto, considerando lo reflejado en las figuras 12 y 13, se demuestra que la duración de inventario disminuyó de 15% hasta un 13%. Asimismo, se aplicó la prueba de rangos de Wilcoxon para aceptar o rechazar las hipótesis debido a que los datos no se distribuyen de forma normal.

También para el indicador "inventario no disponible" en la tabla 12, se muestra que el valor del Sig. para el pretest es de 0,004 y para el Postest es de 0,001 por lo cual de determina que los datos no se distribuyen normalmente.

*TABLA 12: Prueba de normalidad de Shapiro-Wilk del indicador inventario no disponible*

|                                     | Kolmogorov-Smirnov <sup>a</sup> |    |      | Shapiro-Wilk |    |      |
|-------------------------------------|---------------------------------|----|------|--------------|----|------|
|                                     | Estadístico                     | al | Sig. | Estadístico  | g. | Sig. |
| Pretest inventario no<br>disponible | .351                            | 19 | ,000 | ,710         | 19 | ,004 |
| Postest inventario no<br>disponible | .451                            | 19 | ,000 | .605         | 19 | ,001 |

Pruebas de normalidad

a. Corrección de significación de Lilliefors

Por otro lado, en la figura 14 se muestra que en el pretest se obtuvo una media de 12 y una desviación estándar de 1,55.

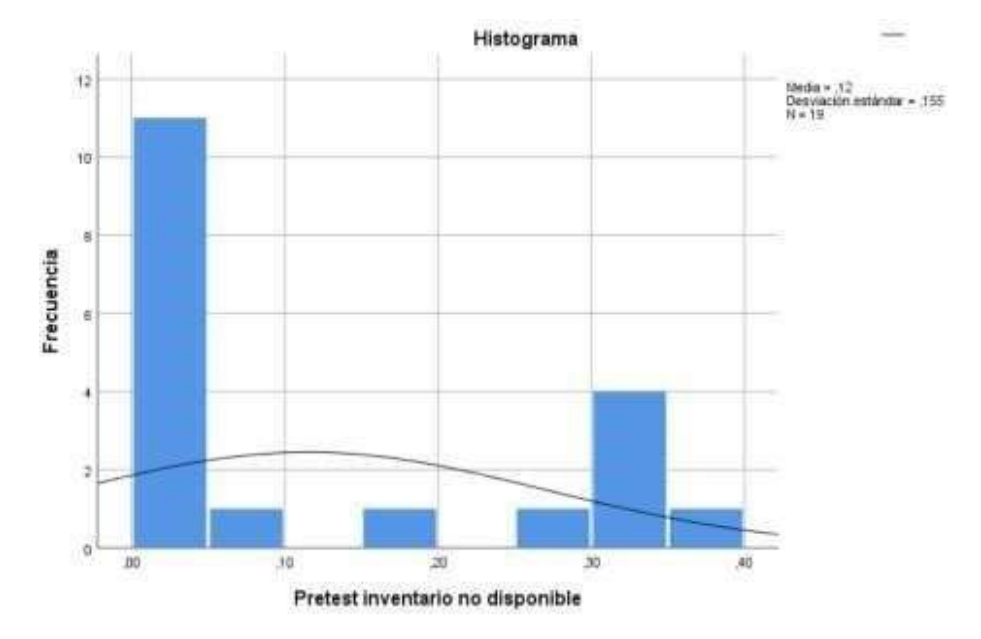

*FIGURA N° 14: Prueba de normalidad del indicador inventario no disponible antes del sistema*

Además, en la figura 15 se muestra que en el Postest se obtuvo una media de 6 y una desviación estándar de 0,103.

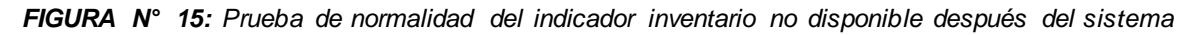

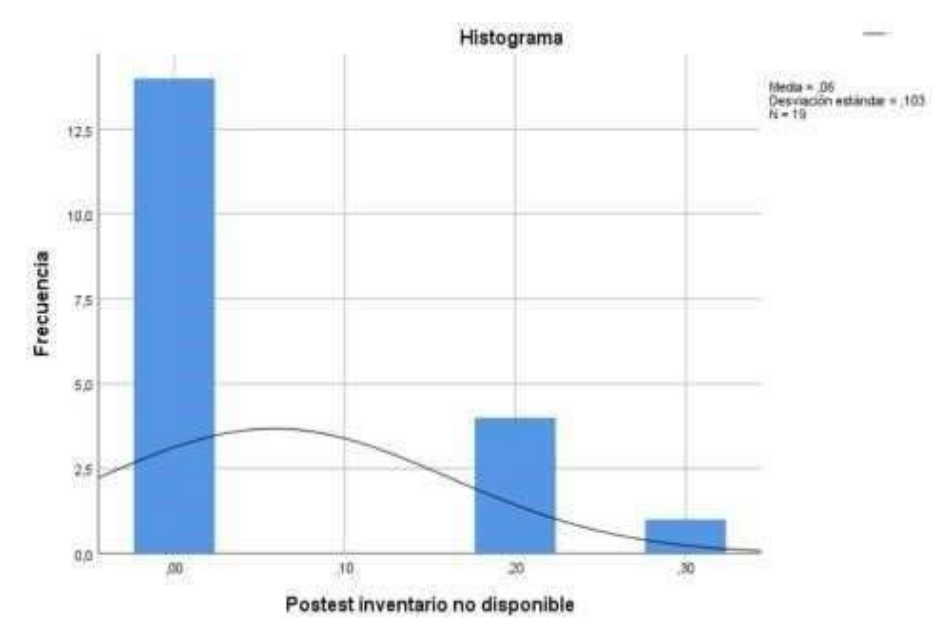

Por lo tanto, considerando lo reflejado en las figuras 14 y 15, se demuestra que el inventario no disponible disminuyó de 12% hasta un 6%. Asimismo, se aplicó la prueba de rangos de Wilcoxon para aceptar o rechazar las hipótesis debido a que los datos no se distribuyen de forma normal.

## **Pruebas de Hipótesis 1**

• Hipótesis especifica 1: El sistema multiplataforma disminuye la duración de inventario en el control de inventario de reactivos del laboratorio clínico

"Centro Laboratorio".

• Indicador: duración de inventario Definición de variables:

DIO: Duración de inventario antes de la implementación del sistema multiplataforma. DIO: Duración de inventario después de la implementación del sistema multiplataforma.

H0: Un sistema multiplataforma no disminuye la duración de inventario en el control de inventario de reactivos del laboratorio clínico "Centro Laboratorio".

# $H0: DI_0 \geq DI_0$

Ha Un sistema multiplataforma disminuye la duración de inventario en el control de inventario de reactivos del laboratorio clínico "Centro Laboratorio".

# $H_a: DI_a < DI_d$

Para verificar si se acepta o se rechaza la hipótesis se utilizó la prueba de rangos de Wilcoxon dado que los datos del indicador nivel de servicio fueron no normales.
Los resultados se visualizan en las siguientes tablas:

*TABLA 13: Prueba de rangos de Wilcoxon del indicador duración del inventario*

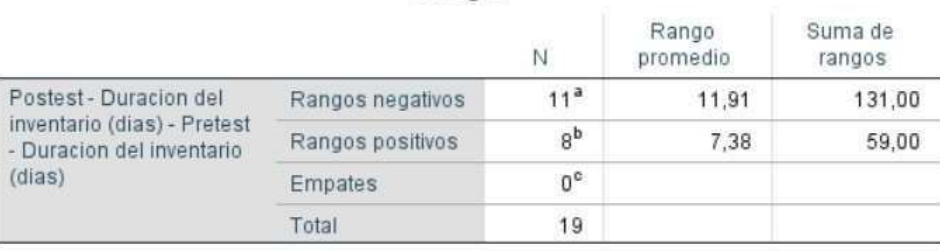

#### Rangos

a. Postest - Duracion del inventario (dias) < Pretest - Duracion del inventario (dias)

b. Postest - Duracion del inventario (dias) > Pretest - Duracion del inventario (dias)

c. Postest - Duracion del inventario (dias) = Pretest - Duracion del inventario (dias)

Fuente: Elaboración Propia

*TABLA 14: Estadísticos de prueba del indicador duración del inventario*

|                            | Postest - Duracion<br>del inventario (dias)<br>- Pretest - Duracion<br>del inventario (dias) |  |  |  |
|----------------------------|----------------------------------------------------------------------------------------------|--|--|--|
|                            | $-1.449^{b}$                                                                                 |  |  |  |
| Sig. asintótica(bilateral) |                                                                                              |  |  |  |

Wilcoxon

b. Se basa en rangos positivos.

Fuente: Elaboración Propia

En las tablas 13 y 14 en base al análisis de comparación de promedios se visualiza que hubo una mejora en Z, con respecto al indicador de duración de inventario aplicando el sistema con un 95% de confianza.

En la tabla 14 el valor del Sig. es de 0,147 el cual es menos al punto de comparación con el punto del nivel de significancia de Shapiro Wilk cuyo valor era de 0,901 (ver Anexo 2).

Por tanto, se rechaza la hipótesis nula y se acepta la hipótesis alterna la cual indica que el sistema multiplataforma disminuye la duración de inventario en el control de inventario de reactivos del laboratorio clínico "Centro Laboratorio".

# **Pruebas de Hipótesis 2**

Hipótesis especifica 2: El sistema multiplataforma disminuye el inventario no disponible en el control de inventario de reactivos del laboratorio clínico o "Centro Laboratorio". Indicador: inventario no disponible Definición de variables:

**IND** i **industria indexentación de la inventación de la implementación de la industria de la industria de la industria de la industria de la industria de la industria de la industria de la industria de la industria de la** sistema multiplataforma.

**H0:** Un sistema multiplataforma no disminuye el inventario no disponible en el control de inventario de reactivos del laboratorio clínico "Centro Laboratorio".

# $H_0$ **:**  $IND_0 \geq IND_0$

**H**<sub>a</sub>: Un sistema multiplataforma disminuye el inventario no disponible en el control de inventario de reactivos del laboratorio clínico "Centro Laboratorio".

# $H_{\ell}$ : **IND** $_{\ell}$  < **IND** $_{\ell}$

Para verificar si se acepta o se rechaza la hipótesis se utilizó la prueba de rangos de Wilcoxon dado que los datos del indicador nivel de servicio fueron no normales. Los resultados se visualizan en las siguientes tablas:

#### *TABLA 15: Prueba de rangos de Wilcoxon del indicador inventario no disponible*

#### Rangos

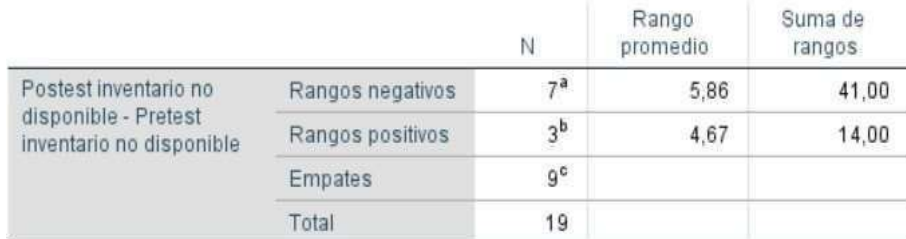

a. Postest inventario no disponible < Pretest inventario no disponible

b. Postest inventario no disponible > Pretest inventario no disponible

c. Postest inventario no disponible = Pretest inventario no disponible

#### Fuente: Elaboración Propia

*TABLA 16: Estadísticos de prueba del indicador inventario no disponible*

|                                              | Postest<br>inventario no<br>disponible -<br>Pretest<br>inventario no<br>disponible |  |  |
|----------------------------------------------|------------------------------------------------------------------------------------|--|--|
|                                              | $-1,377$ <sup>b</sup>                                                              |  |  |
| Sig. asintótica(bilateral)                   | ,169                                                                               |  |  |
| a. Prueba de rangos con signo de<br>Wilcoxon |                                                                                    |  |  |
| b. Se basa en rangos positivos.              |                                                                                    |  |  |

En las tablas 15 y 16 en base al análisis de comparación de promedios se visualiza que hubo una mejora en Z, con respecto al indicador de duración de inventario aplicando el sistema con un 95% de confianza.

En la tabla 16 el valor del Sig. es de 0,169 el cual es menos al punto de comparación con el punto del nivel de significancia de Shapiro Wilk cuyo valor era de 0,901 (ver Anexo 2). Por tanto, se rechaza la hipótesis nula y se acepta la hipótesis alterna la cual indica que el sistema multiplataforma disminuye el inventario no disponible en el control de inventario de reactivos del laboratorio clínico "Centro Laboratorio".

### **V. DISCUSIÓN**

En esta presente investigación, se obtuvo el resultado para nuestro indicador duración de Inventario en donde se visualiza una disminución notoria para lograr un valor aceptable, que de acuerdo a la cita de Zapata la duración de inventario es el tiempo de permanencia del stock en el inventario que en el caso del laboratorio el stock de inventario son los reactivos médicos por lo que conviene reducir su tiempo de permanencia en el almacén para evitar que el reactivo caduque y genere perdidas a la organización y en caso de.

Para el indicador Inventario no Disponible, también se logró contar con un resultado favorable de viendo una notable disminución de pérdidas por merma en el inventario, lo cual demuestra que el sistema multiplataforma de control de inventario presenta seguridad y confiabilidad mejorando el proceso de control de inventario de los reactivos del laboratorio clínico "Centro Laboratorio"

## **VI. CONCLUSIONES**

.

De acuerdo a los resultados que se obtuvo en la presente investigación:

Se obtuvo como conclusión que el sistema multiplataforma logra mejorar el proceso de control de inventario de reactivos del laboratorio clínico "Centro Laboratorio" puesto que redujo el tiempo de duración del inventario logrando obtener los objetivos planteados en mi proyecto de investigación

Por otra parte, se obtuvo como resultado la disminución del porcentaje de inventario no disponible haciendo que el sistema sea más confiable y seguro donde incluso se observa que en algunos días las perdidas de stock se reducen completamente

Por ende, como se cuenta con los dos indicadores de forma satisfactoria se concluye que a través del sistema multiplataforma para el control de inventario de los reactivos mejoró el proceso de control de inventario del laboratorio clínico "Centro Laboratorio".

## **VII. RECOMENDACIONES**

Se formula algunas sugerencias:

- Todos los empleados del laboratorio clínico deben recibir capacitación para el uso del software implementado y leerse el manual de uso del sistema.

- El personal que tenga el usuario administrador debe tenerlo alguien leal y confiable ya que este usuario permite manipular todos los datos del sistema.

- Es importante que todas las organizaciones que cuenten con un sistema de control de inventario lo tengan de manera global, es decir que tengan la información de stock de todos sus almacenes distribuidos por el país y no enfocarse en uno solamente.

### **REFERENCIAS**

- PILCO, J. , FERNANDEZ, M. (2020). Evaluación de la atención de un hospital público del Ecuador. Revistas Sinergia. pp.20. Disponible en[:](https://www.mendeley.com/reference-manager/reader/eb2a05a6-cfbf-3eac-b477-f68ef150ba2b/56e2ea0d-4be8-06b1-1854-c780f4b8d54d) [https://www.mendeley.com/reference-manager/reader/eb2a05a6-cfbf-](https://www.mendeley.com/reference-manager/reader/eb2a05a6-cfbf-3eac-b477-f68ef150ba2b/56e2ea0d-4be8-06b1-1854-c780f4b8d54d)[3eacb477-f68ef150ba2b/56e2ea0d-4be8-06b1-1854-c7](https://www.mendeley.com/reference-manager/reader/eb2a05a6-cfbf-3eac-b477-f68ef150ba2b/56e2ea0d-4be8-06b1-1854-c780f4b8d54d)80f4b8d54d
- POSADAS, F. (2017). Nivel de conocimiento del personal de salud y grado de cumplimiento de las precauciones estándares de bioseguridad Materno Infantil Sta. Anita – 2017. Tesis de Maestría en gestión de los servicios de la salud. Universidad Cesar Vallejo. Disponible e[n:](https://repositorio.ucv.edu.pe/bitstream/handle/20.500.12692/16212/Posadas_CFDP.pdf?sequence=1&isAllowed=y) [https://repositorio.ucv.edu.pe/bitstream/handle/20.500.12692/16212/Posad](https://repositorio.ucv.edu.pe/bitstream/handle/20.500.12692/16212/Posadas_CFDP.pdf?sequence=1&isAllowed=y) [as\\_CFDP.pdf?sequence=1&isAllowed=y](https://repositorio.ucv.edu.pe/bitstream/handle/20.500.12692/16212/Posadas_CFDP.pdf?sequence=1&isAllowed=y)
- SINEACE. (2016). Normas de competencia del profesional técnico en el sector salud. pp.48. Disponible e[n:](http://repositorio.sineace.gob.pe/repositorio/bitstream/handle/sineace/5339/Normas%20de%20competencia%20del%20profesional%20t%c3%a9cnico%20en%20el%20sector%20salud.pdf?sequence=1&isAllowed=y) [http://repositorio.sineace.gob.pe/repositorio/bitstream/handle/sineace/5339/](http://repositorio.sineace.gob.pe/repositorio/bitstream/handle/sineace/5339/Normas%20de%20competencia%20del%20profesional%20t%c3%a9cnico%20en%20el%20sector%20salud.pdf?sequence=1&isAllowed=y) [Normas%20de%20competencia%20del%20profesional%20t%c3%a9cnico](http://repositorio.sineace.gob.pe/repositorio/bitstream/handle/sineace/5339/Normas%20de%20competencia%20del%20profesional%20t%c3%a9cnico%20en%20el%20sector%20salud.pdf?sequence=1&isAllowed=y) [%20en%20el%20sector%20salud.pdf?sequence=1&isAllowed=y](http://repositorio.sineace.gob.pe/repositorio/bitstream/handle/sineace/5339/Normas%20de%20competencia%20del%20profesional%20t%c3%a9cnico%20en%20el%20sector%20salud.pdf?sequence=1&isAllowed=y)
- LOZADA, J. (2014). Investigación Aplicada. CienciAmerica: Revista de divulgación científica de la Universidad Tecnológica Indoamericana. Disponible en: <https://dialnet.unirioja.es/servlet/articulo?codigo=6163749>
- GRAJALES, T. (2000). Tipos de Investigación. pp.4. Disponible en: [https://cmapspublic2.ihmc.us/rid=1RM1F0L42-VZ46F4-319](https://cmapspublic2.ihmc.us/rid=1RM1F0L42-VZ46F4-319H/871.pdf)H/871.pdf
- Cobo, Ángel, y otros. 2005. PHP y MYSQL Tecnologías para el desarrollo de aplicaciones web. España : ISBN:84-7978-706-6, 2005.
- CONDE, Ernesto. 2004. Factores de éxito en las ventas. Madrid : Urano, 2004. ISBN:978- 84-15774-09-9.
- CORTES, Jorge. 2012. Metodologías de desarrollo de Software. Madrid : Universidad de Cartagena, 2012.
- DE LA PARRA, Eric y MADERO, María del Carmen. 2005. Estrategias de Ventas y Negociación. México : Panorama, 2005. ISBN:968- 38-1139-6. Española, Real Academia. 2011. España : 4° Edición, 2011.
- Belio, Jose . 2007. Como mejorar el funcionamiento de la fuerza de ventas. España. ISBN:9788493590222
- Stanton, Etzel y Walker. 2004. Fundamentos de Marketing. 13<sup>a</sup>. Ed. México: McGraw- Hill. 764p. ISBN: 970 103 825 8
- Luján, Sergio. 2002. Programación de aplicaciones Web: Historia, Principios básicos y Clientes Web. España: Club Universitario, 2002. L.S.B.N:84-8454- 206-8.
- Rodríguez P. y Ronda L. El web como sistema de información. Revista Acimed [En línea]. Enero – Febrero 2012, vol.14 N° 1. [fecha de consulta: 5 de mayo [2017]. Disponible en[:](http://bvs.sld.cu/revistas/aci/vol14_1_06/aci08106.htm) [http://bvs.sld.cu/revistas/aci/vol14\\_1\\_06/aci08106.htm MEZ](http://bvs.sld.cu/revistas/aci/vol14_1_06/aci08106.htm)A, Mario. 2012. Diseño un Sistema de Información para el control del Patrimonio Predial de la MDC. Madrid: s.n., 2012.
- VALDERRAMA, Santiago. 2013. Pasos para elaborar Proyectos de Investigación Cientifica.Cuantitativa,Cualitativa y Mixta. Lima : San Marcos, 2013. ISBN:978612-302- 878-7.

Ventura, Luis. 2014. Automatización del proceso de ventas y distribución utilizando tecnología móvil y geolocalización para la empresa líder SRL. Perú: Universidad Privada Antenor Orrego, 2014.

- Hernandez, Roberto, Fernández, Carlos y Baptista, Pilar. 2010. Metodología de la investigación. México : quinta edición, 2010. ISBN: 978- 607-15-0291-9.
- Cosino Chiesa, Ignacio Osuna, Salazar Rafael, Tordera Juanjo, y Villanueva Julián, 2010. 1er estudio sobre la gestión de la redes comerciales en España 2010. España: Universidad de Navarra (2010):ISBN: 9788486851859
- Murillo Ruiz, Pablo y Palacios Risco, Teresita. 2013. Diseño de un sistema de control interno en el área de ventas de la Botica Farma Cartavio en el Periodo 2013. Perú . Universidad Antenor Orrego.2013.
- Espinoza, Heysen. 2012. Influencia del sistema informático bajo plataforma web en el proceso de ventas en la empresa SANICENTER S.A.C. Perú: Universidad Cesar Vallejo, 2014.
- Aguayo Eldredge Paul Alejandro y Salcedo Mena, David Patricio, 2014 Desarrollo de un sistema Web para ventas por catálogo para AGROIMZOO CÍA. LTDDA", Escuela Politécnica Nacional , de Ecuador, 2014.
- INFANTE K. 2009. Desarrolló de un Sistema de información web centralizado. Perú: Universidad de los Andes,2009.
- Mestras, Juan. 2012. Introducción a las aplicaciones Web. Madrid : Universidad Complutense , 2012.

DIEZ, Enrique, NAVARRO, Antonio y PERAL, Begoña. Dirección de la Fuerza de Ventas. Madrid: ESIC, 2003. ISBN: 84-7356-336-0.

- MEZA, Mario. 2012. Diseño un Sistema de Información para el control del Patrimonio Predial de la MDC. Madrid : s.n., 2012.
- Herranz, Raúl, y otros. 2011. Scrum Distribuido. s.l. : Info About Rights, 2011.
- HEURTEL, Olivier. 2009. ORACLE 11G Administración. Madrid : ENI, 2009. ISBN: 978-2-7460-5169-02009.
- PEREZ, María. 2008. SQL Server 2008. Madrid : RC Libros, 2008. ISBN: 97884-938312-3-3.
- CICERI, S.2013 Implementación de nuevas tecnologías en la empresa. Thinkconsulting. 2013
- Hernandez, Roberto, Fernández, C y Baptista, P. 2010. Metodología de la investigación. México. McGraw Hill, 2005 ISBN: 978 607 16 0291 9
- Cosino Chiesa, Salazar Rafael, Servole Xavier, Soldado Pilar, y Villanueva Julián, 2016. VII ESTUDIO SOBRE LA GESTION DE REDES COMERCIALES. España Universidad de Navarra (2016):ISBN: 9788486851859
- STANTON, W., ETZEL, M., WALKER, B. (2007). Fundamentos de Marketing. (14 ed.). México. McGraw Hill Interamericana. Disponible e[n:](https://mercadeo1marthasandino.files.wordpress.com/2015/02/fundamentos-de-marketing-stanton-14edi.pdf) [https://mercadeo1marthasandino.files.wordpress.com/2015/02/fundament](https://mercadeo1marthasandino.files.wordpress.com/2015/02/fundamentos-de-marketing-stanton-14edi.pdf) [o](https://mercadeo1marthasandino.files.wordpress.com/2015/02/fundamentos-de-marketing-stanton-14edi.pdf) [s-de-marketing-stanton-14edi.pdf](https://mercadeo1marthasandino.files.wordpress.com/2015/02/fundamentos-de-marketing-stanton-14edi.pdf)

VENTURA, J. (2017). ¿Población o muestra?: Una diferencia Necesaria. Revista cubana de salud pública. Disponible en[:](http://scielo.sld.cu/pdf/rcsp/v43n4/spu14417.pdf) <http://scielo.sld.cu/pdf/rcsp/v43n4/spu14417.pdf>

- ROBLES, B. (2019). Población y muestra. Revista "Pueblo Continente". Disponible en: [http://200.62.226.189/PuebloContinente/article/view/1269/1099#](http://200.62.226.189/PuebloContinente/article/view/1269/1099)
- OTZEN, T., MANTEROLA, C. (2017). Técnicas de Muestreo sobre una Población a Estudio. Disponible e[n:](https://scielo.conicyt.cl/pdf/ijmorphol/v35n1/art37.pdf) <https://scielo.conicyt.cl/pdf/ijmorphol/v35n1/art37.pdf>
- MINGRONE, P. (2007). Metodología del estudio eficaz. Buenos Aires Argentina. Editorial Bonum. Disponible en[:](https://books.google.com.pe/books?id=XpflgAHjNBMC&pg=PA73&dq=tecnica+de+fichaje&hl=es&sa=X&ved=2ahUKEwjiga6wmrTxAhXATTABHQY2An0Q6AEwAHoECAoQAg#v=onepage&q=tecnica%20de%20fichaje&f=false) [https://books.google.com.pe/books?id=XpflgAHjNBMC&pg=PA73&dq=tecn](https://books.google.com.pe/books?id=XpflgAHjNBMC&pg=PA73&dq=tecnica+de+fichaje&hl=es&sa=X&ved=2ahUKEwjiga6wmrTxAhXATTABHQY2An0Q6AEwAHoECAoQAg#v=onepage&q=tecnica%20de%20fichaje&f=false) [i](https://books.google.com.pe/books?id=XpflgAHjNBMC&pg=PA73&dq=tecnica+de+fichaje&hl=es&sa=X&ved=2ahUKEwjiga6wmrTxAhXATTABHQY2An0Q6AEwAHoECAoQAg#v=onepage&q=tecnica%20de%20fichaje&f=false) [ca+de+fichaje&hl=es&sa=X&ved=2ahUKEwjiga6wmrTxAhXATTABHQY2A](https://books.google.com.pe/books?id=XpflgAHjNBMC&pg=PA73&dq=tecnica+de+fichaje&hl=es&sa=X&ved=2ahUKEwjiga6wmrTxAhXATTABHQY2An0Q6AEwAHoECAoQAg#v=onepage&q=tecnica%20de%20fichaje&f=false) [n0Q6AEwAHoECAoQAg#v=onepage&q=tecnica%20de%20fichaje&f=false](https://books.google.com.pe/books?id=XpflgAHjNBMC&pg=PA73&dq=tecnica+de+fichaje&hl=es&sa=X&ved=2ahUKEwjiga6wmrTxAhXATTABHQY2An0Q6AEwAHoECAoQAg#v=onepage&q=tecnica%20de%20fichaje&f=false)
- CABERO, J., LLORENTE, M. (2013). La aplicación del juicio de expertos como técnica de evaluación de las tecnologías de la información. Revista de Tecnología de Información y Comunicación en Educación. Disponible e[n:http://servicio.bc.uc.edu.ve/educacion/eduweb/v7n2/art01.pdf](http://servicio.bc.uc.edu.ve/educacion/eduweb/v7n2/art01.pdf)
- GEORGE, D., MALLERY, P. (2018). IBM SPSS Statistics 25 Step by Step. Disponible en: [https://books.google.com.pe/books?id=ntNyDwAAQBAJ&pg=PT3&dq=sps](https://books.google.com.pe/books?id=ntNyDwAAQBAJ&pg=PT3&dq=spss+25&hl=es&sa=X&ved=2ahUKEwiCiZfQ6LXxAhVMCKwKHY8tB7AQ6AEwAHoECAsQAg#v=onepage&q=spss%2025&f=false) [s](https://books.google.com.pe/books?id=ntNyDwAAQBAJ&pg=PT3&dq=spss+25&hl=es&sa=X&ved=2ahUKEwiCiZfQ6LXxAhVMCKwKHY8tB7AQ6AEwAHoECAsQAg#v=onepage&q=spss%2025&f=false) [+25&hl=es&sa=X&ved=2ahUKEwiCiZfQ6LXxAhVMCKwKHY8tB7AQ6AE](https://books.google.com.pe/books?id=ntNyDwAAQBAJ&pg=PT3&dq=spss+25&hl=es&sa=X&ved=2ahUKEwiCiZfQ6LXxAhVMCKwKHY8tB7AQ6AEwAHoECAsQAg#v=onepage&q=spss%2025&f=false) [w](https://books.google.com.pe/books?id=ntNyDwAAQBAJ&pg=PT3&dq=spss+25&hl=es&sa=X&ved=2ahUKEwiCiZfQ6LXxAhVMCKwKHY8tB7AQ6AEwAHoECAsQAg#v=onepage&q=spss%2025&f=false)

[AHoECAsQAg#v=onepage&q=spss%2025&f=false](https://books.google.com.pe/books?id=ntNyDwAAQBAJ&pg=PT3&dq=spss+25&hl=es&sa=X&ved=2ahUKEwiCiZfQ6LXxAhVMCKwKHY8tB7AQ6AEwAHoECAsQAg#v=onepage&q=spss%2025&f=false)

● prueb as de normalidad usando distribuciones desconocidas con distintos. MUÑOZ, P., ESCOBAR, L., ACALO, T. (2019). Estudio de potencia de

niveles de no normalidad. Disponible en: [http://dspace.espoch.edu.ec/bitstream/123456789/11192/1/per\\_n21\\_v1\\_0](http://dspace.espoch.edu.ec/bitstream/123456789/11192/1/per_n21_v1_0) 5 .pdf

- SCIENTIFIC EUROPEAN FEDERATION OF OSTEOPATHS (2019). Prueba "t" de Student. Disponible en: *https:[//www.scientific-european-federation](http://www.scientific-european-federation-/)osteopaths.org/wpcontent/uploads/2019/01/Prueba-t-de-Student.pdf*
- SANCHEZ, R. (2015). Prueba de Wilcoxon-Mann-Whitney: mitos y realidades. Revista mexicana de endocrinología, metabolismo y nutrición. Disponible en[:](https://biblat.unam.mx/hevila/Revistamexicanadeendocrinologiametabolismo%26nutricion/2015/vol2/no1/3.pdf)

[https://biblat.unam.mx/hevila/Revistamexicanadeendocrinologiametabolis](https://biblat.unam.mx/hevila/Revistamexicanadeendocrinologiametabolismo%26nutricion/2015/vol2/no1/3.pdf) [m](https://biblat.unam.mx/hevila/Revistamexicanadeendocrinologiametabolismo%26nutricion/2015/vol2/no1/3.pdf) [o&nutricion/2015/vol2/no1/3.pdf](https://biblat.unam.mx/hevila/Revistamexicanadeendocrinologiametabolismo%26nutricion/2015/vol2/no1/3.pdf)

# **ANEXOS**

## **Anexo 1. Matriz de consistencia**

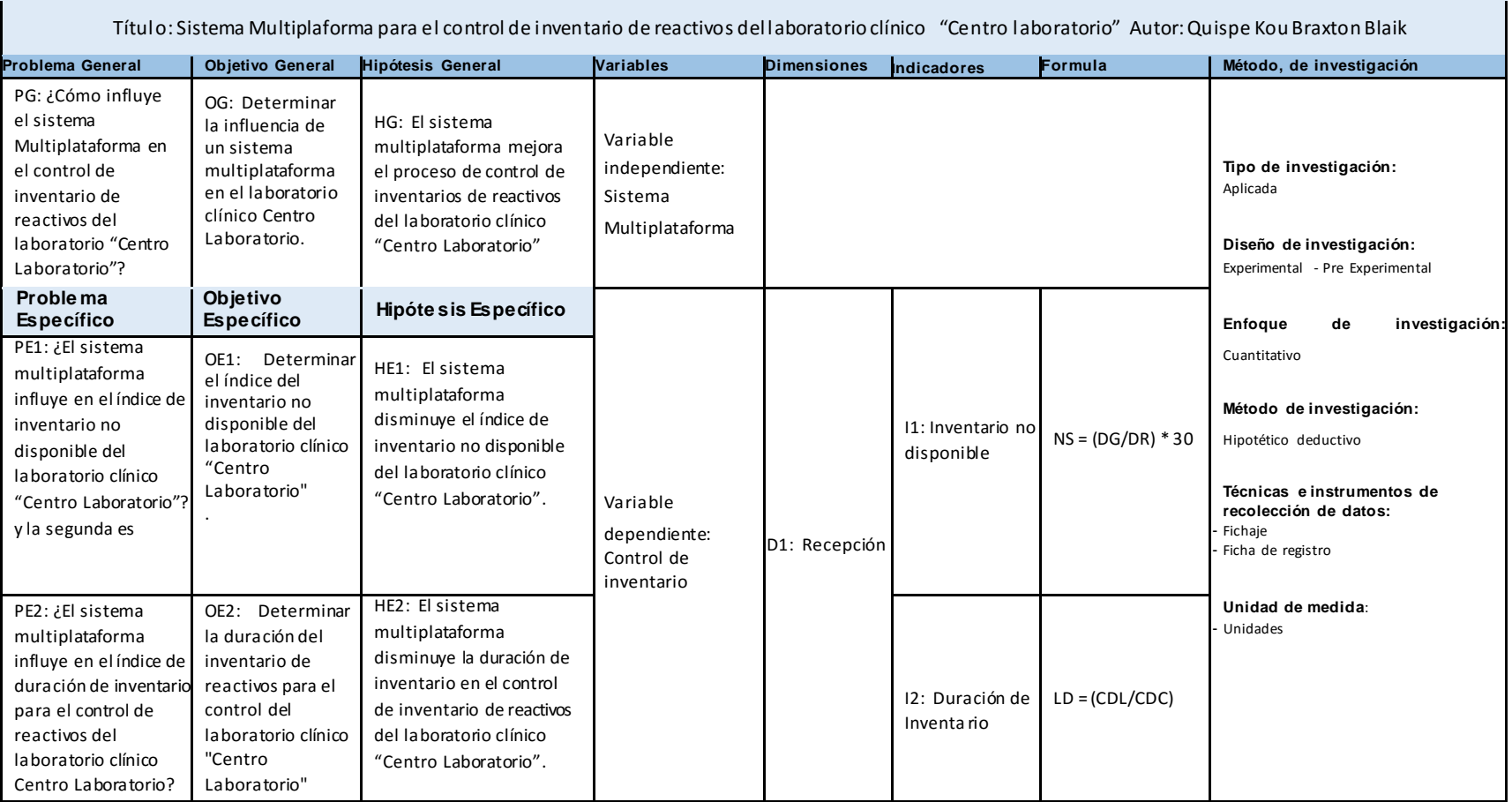

**Fuente Elaboración Propia**

### **Anexo 2. Matriz de operacionalización de variables**

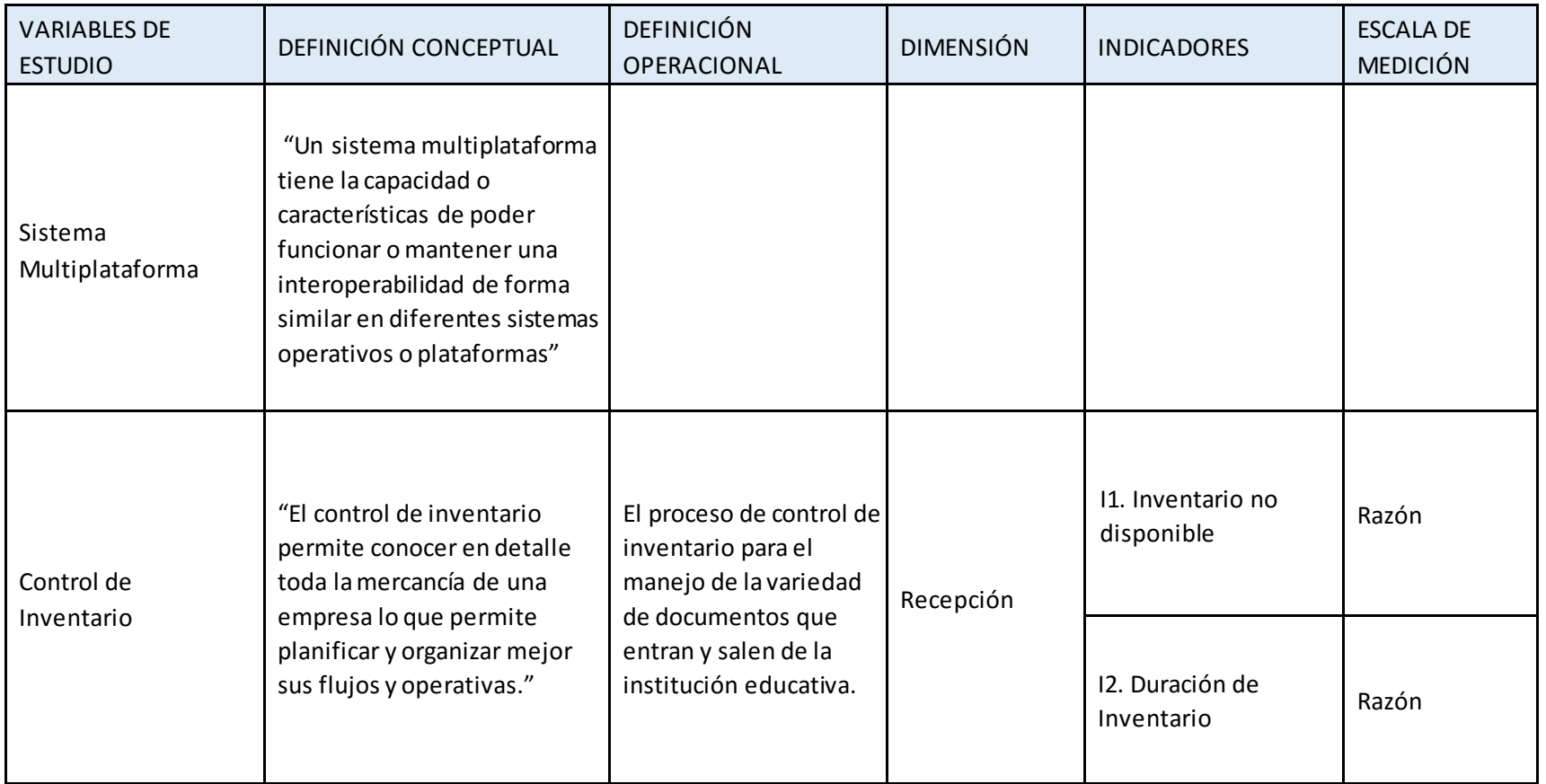

**Fuente Elaboración Propia**

# DECLARATORIA DE AUTENTICIDAD

Yo Quispe Kou Braxton Blaik declaró que esta tesis titulada: "Sistema Multiplataforma para el control de inventario de reactivos en el laboratorio clínico "CENTRO LABORATORIO"" es un trabajo original de mi propia autoría.

Dicha investigación será desarrollada durante el semestre académico 2021 - II, del décimo ciclo académico por la Facultad de Ingeniería.

Se expide la presente constancia para los fines pertinentes.

Lima, 20 de noviembre del 2021

Quispe Kou Braxton Blaik

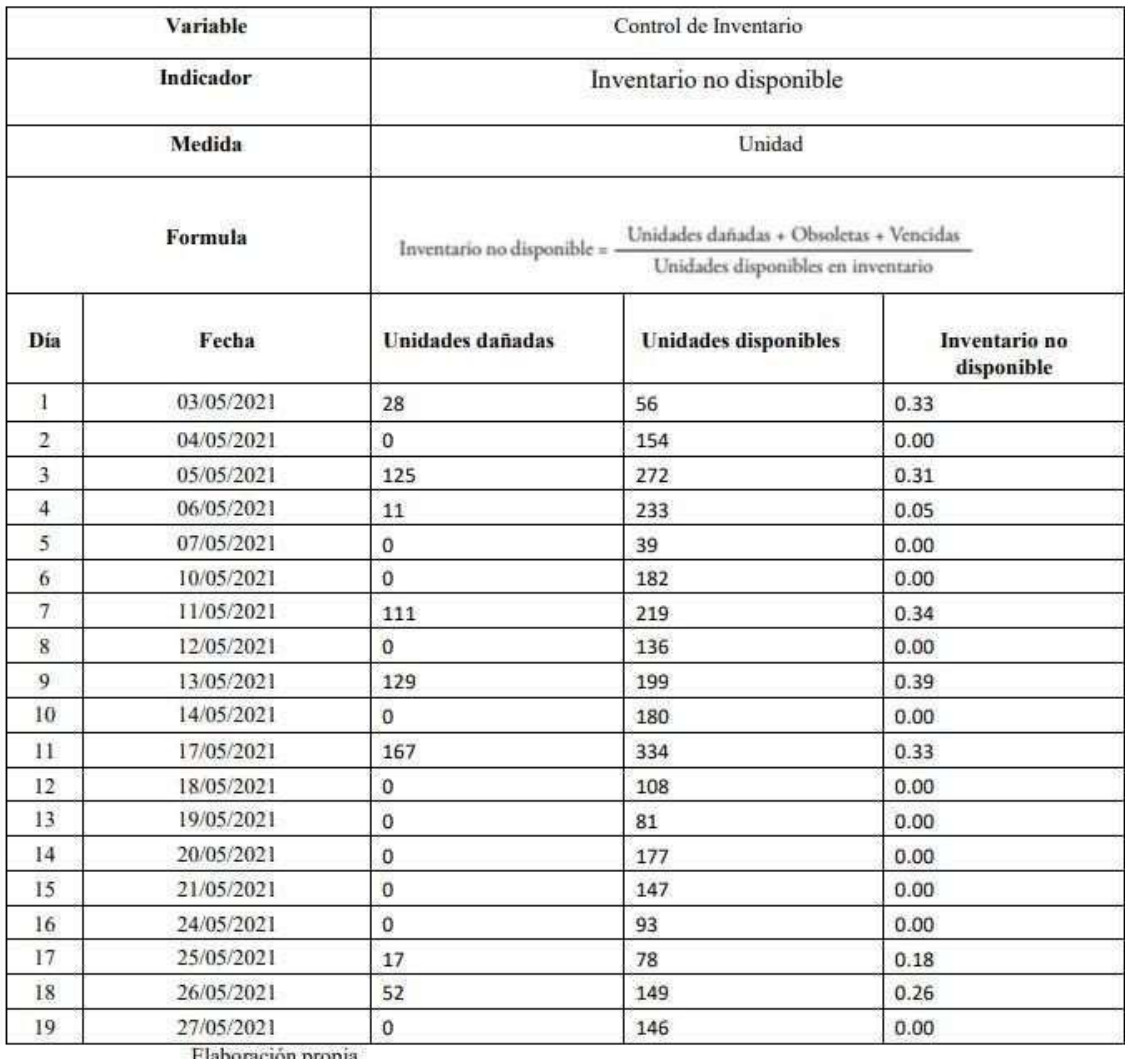

# **INDICADOR INVENTARIO NO DISPONIBLE**

# **INDICADOR DURACIÓN DE INVENTARIO**

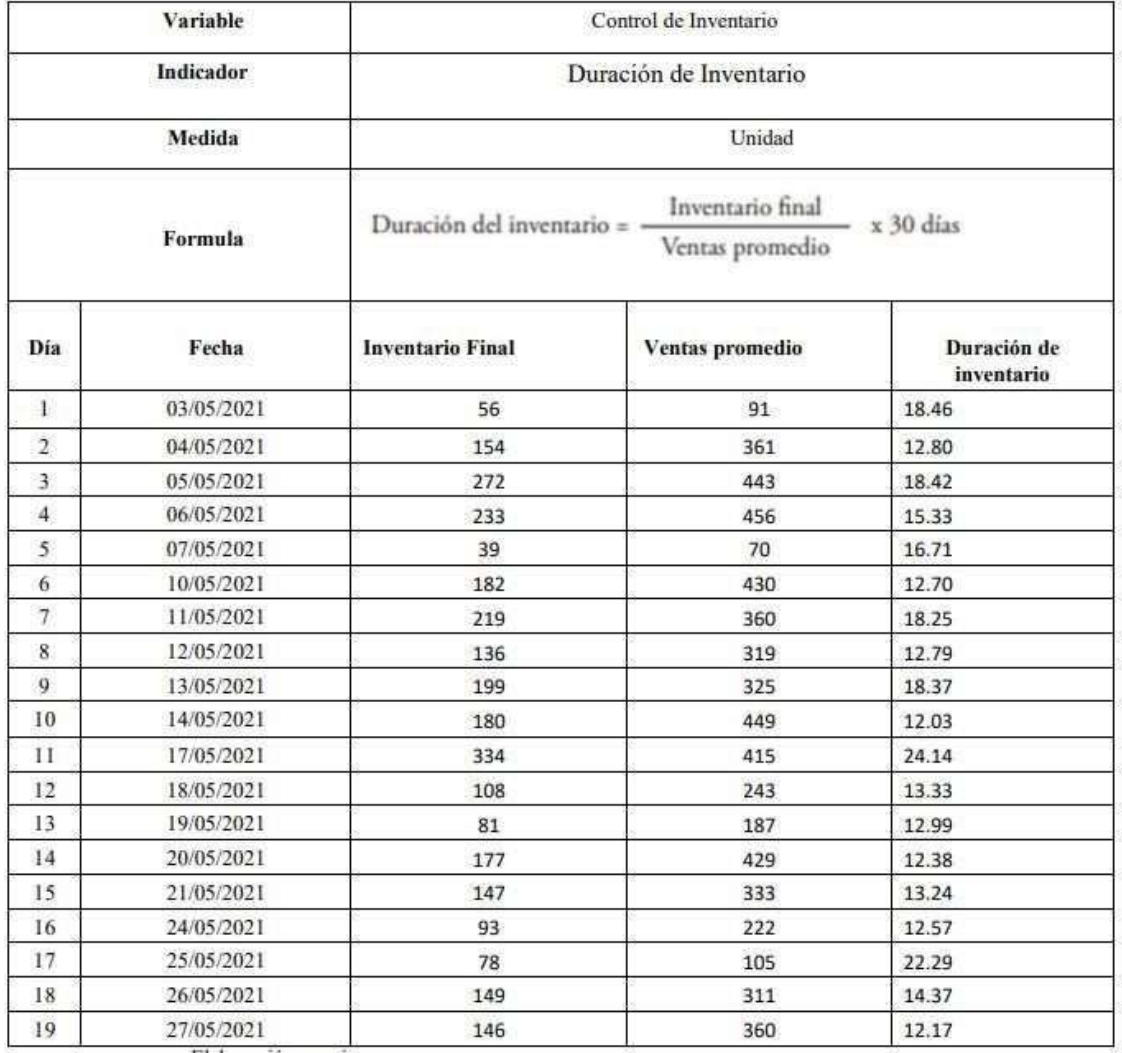

### **Anexo 5. Validación del instrumento de investigación**

### **INSTRUMENTO DEL INDICADOR INVENTARIO NO DISPONIBLE**

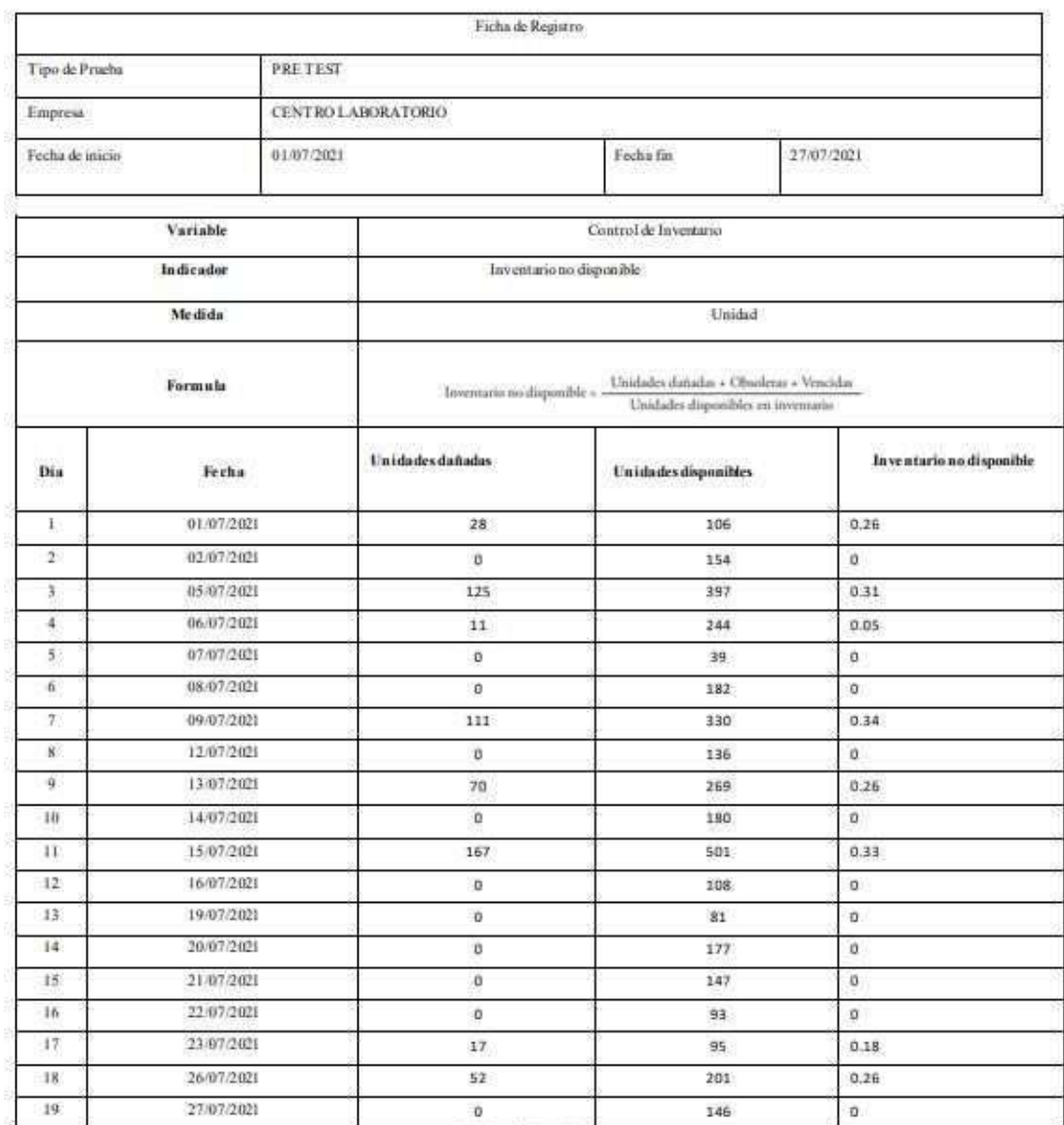

### Ficha de Registro Nº1: para el indicador "Inventario No disponible"

**CARD** ing. Ronald Diaz Carhuamaca GERENTE GENERAL<br>CONTROL DE ANÁLISIS CUNICO PATOLÓGICO UMA NORTE ERL<br>CENTROLABORATORIO

# **INSTRUMENTO DEL INDICADOR DURACIÓN DE INVENTARIO**

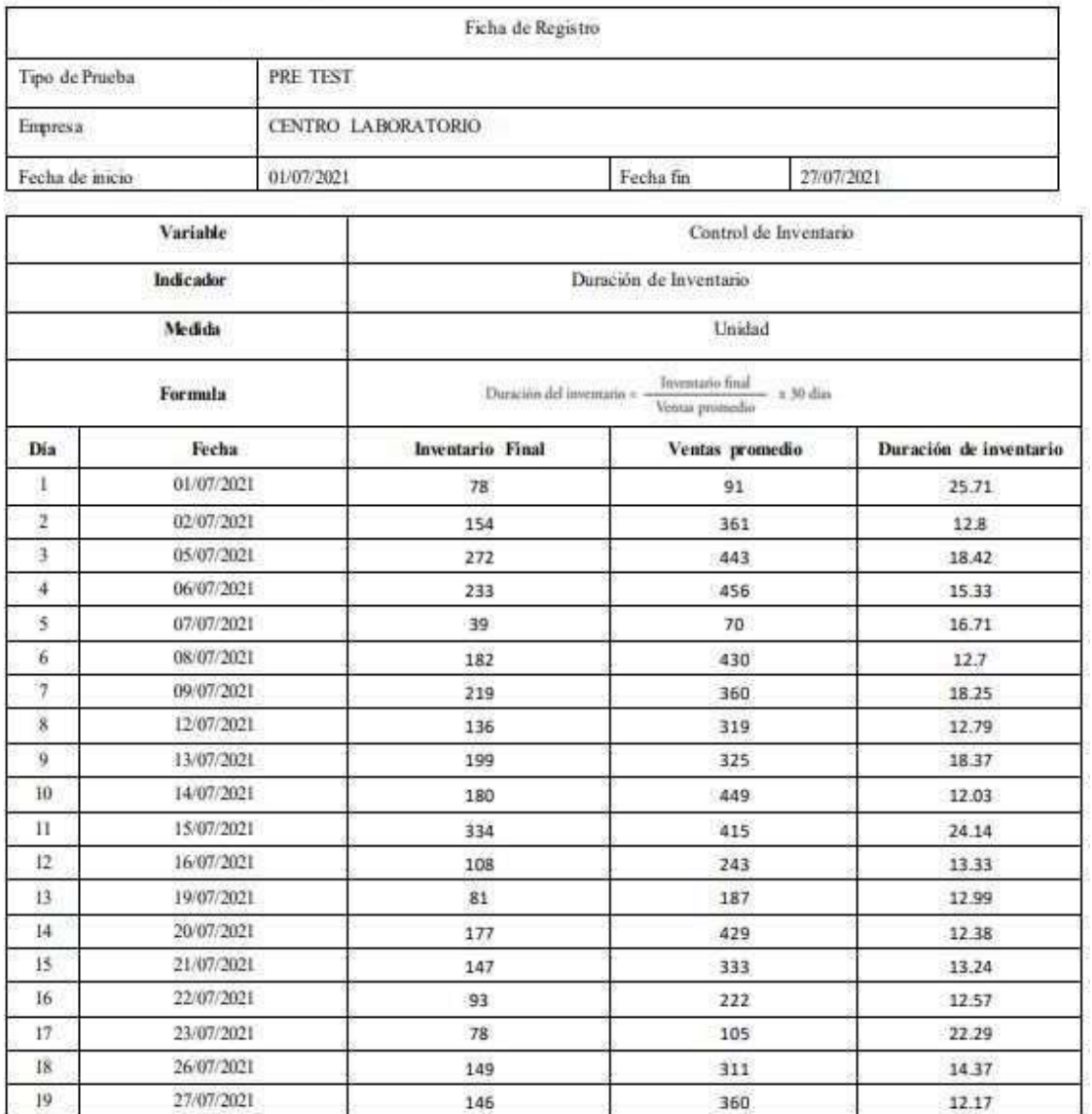

Ficha de Registro N°2: para el indicador "Duración de Inventario"

ing. Ronald Diaz Carhuamaca GERENTE GENERAL<br>CONTROL DE ANALISIS CUNICO PATOLOGICO UNA NORTE GRI<br>CENTROLABORATORIO

### Anexo 6. Validación de Instrumentos de Investigación.

### INSTRUMENTO DEL INDICADOR INVENTARIO NO DISPONIBLE

#### **VALIDACION DE INSTRUMENTO**

**L. DATOS GENERALES** Apellidos y Nombres del Experto: HILARIO CASTAÑEDA, ARADIEL Grados Académicos: Magister Fecha: 1/07/2021

· Motivo de Evaluación: Ficha de Registro - Inventario No disponible

. Unitable databa + Obsolem + Vendela

· Fórmula:

· Título de la Investigación: Sistema Multiplataforma para el control de inventario de reactivos del laboratorio clínico "CENTRO LABORATORIO"

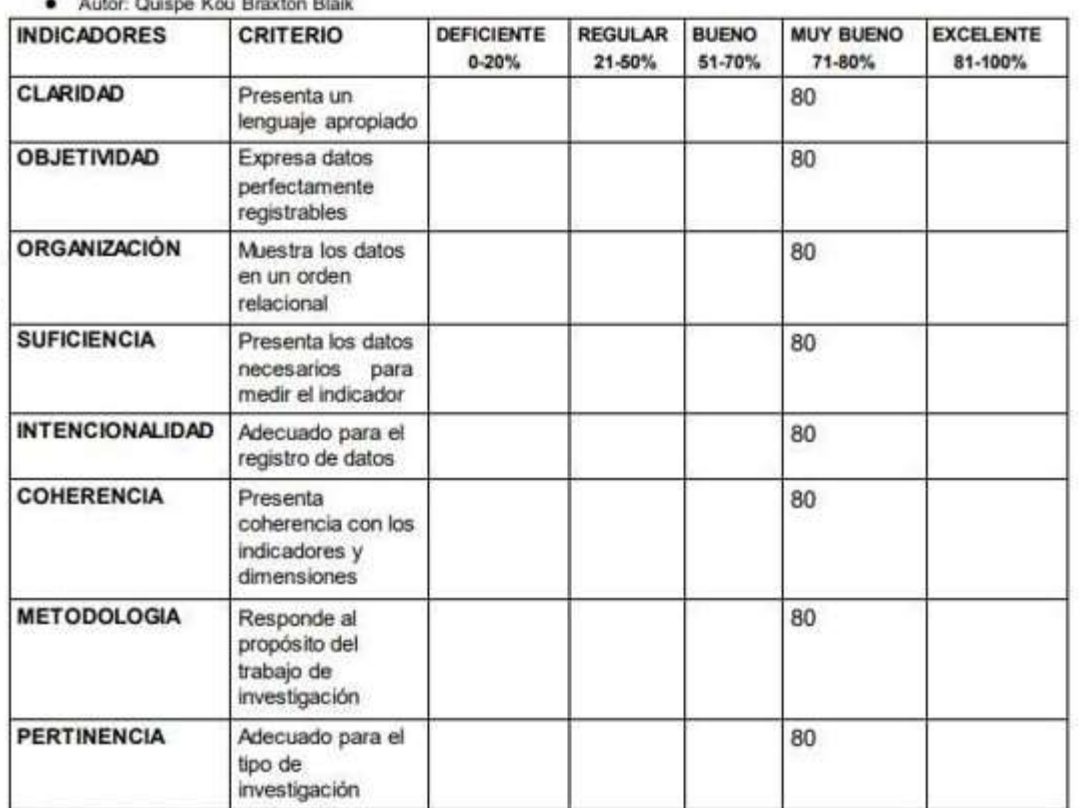

Promedio de valoración: 80

ARADIELO

#### **VALIDACION DE INSTRUMENTO**

#### **DATOS GENERALES**  $\mathbf{L}$

Apellidos y Nombres del Experto: VILLAVERDE MEDRANO, HUGO Grados Académicos: Magister Fecha: 1/07/2021

#### · Motivo de Evaluación: Ficha de Registro - Inventario No disponible

Dridades databa = Obsolitias = Youtuba

- · Fórmula:
- ۰ Titulo de la Investigación: Sistema Multiplataforma para el control de inventario de reactivos del laboratorio clínico "CENTRO LABORATORIO" · Autor: Quispe Kou Braxton Blaik

**INDICADORES CRITERIO** DEFICIENTE **REGULAR BUENO MUY BUENO EXCELENTE** 71-80%  $0 - 20%$ 21-50% 51-70% 81-100% CLARIDAD Presenta un 90 lenguaje apropiado **OBJETIVIDAD** Expresa datos 90 perfectamente registrables **ORGANIZACIÓN** Muestra los datos 90 en un orden relacional **SUFICIENCIA** Presenta los datos 90 necesarios para medir el indicador **INTENCIONALIDAD** Adecuado para el 90 registro de datos **COHERENCIA** Presenta 90 coherencia con los indicadores y dimensiones **METODOLOGIA** Responde al 90 propósito del trabajo de investigación **PERTINENCIA** Adecuado para el 90 tipo de investigación

Promedio de valoración: 90

#### **VALIDACION DE INSTRUMENTO**

**DATOS GENERALES**  $\mathbf{L}$ Apellidos y Nombres del Experto: FERMIN PEREZ FELIX ARMANDO

Grados Académicos: Magister

Fecha: 1/07/2021

- · Motivo de Evaluación: Ficha de Registro Inventario No disponible
	- $\label{eq:1} \frac{d\phi}{d\phi} = \frac{\text{Vochkin-ferm\'en} \times \text{Vombine} + \text{Vomil\'en}}{\text{Uordada-ferm\'en\'en}}.$
- · Fórmula:
- Título de la Investigación: Sistema Multiplataforma para el control de inventario de reactivos del laboratorio clínico<br>"CENTRO LABORATORIO" · Autor: Quispe Kou Braxton Blaik

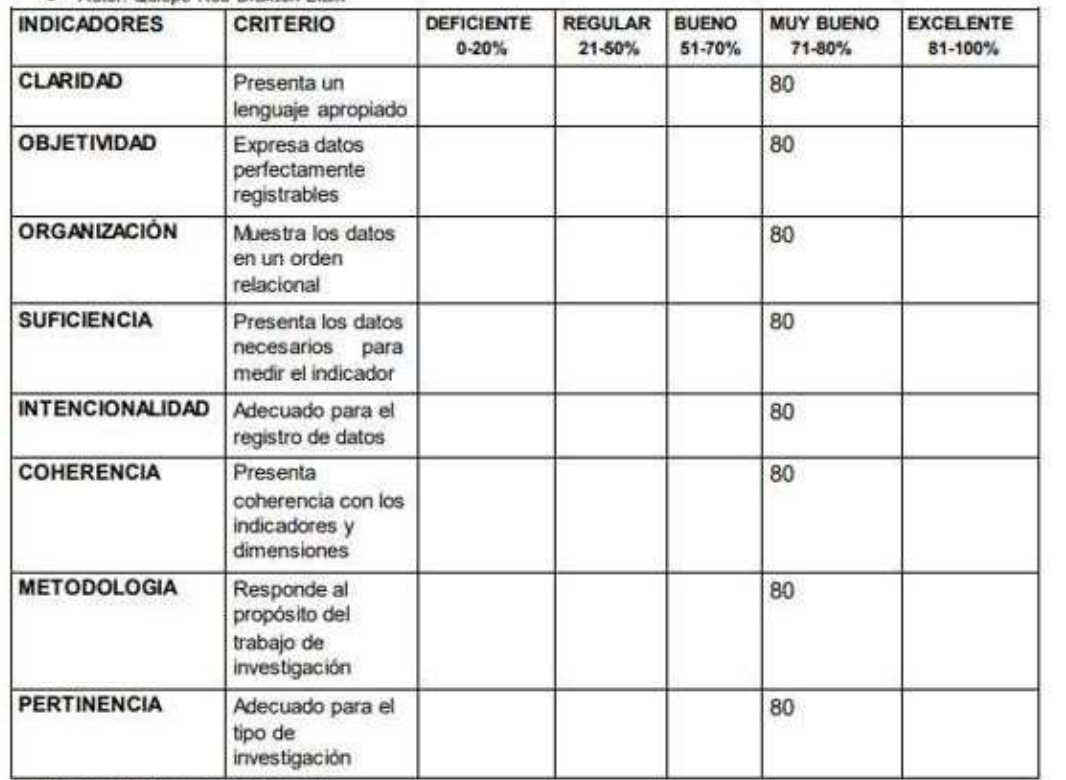

Promedio de valoración: 80

Aurach Finis Plus.

# **INSTRUMENTO DEL INDICADOR DURACIÓN DE INVENTARIO**

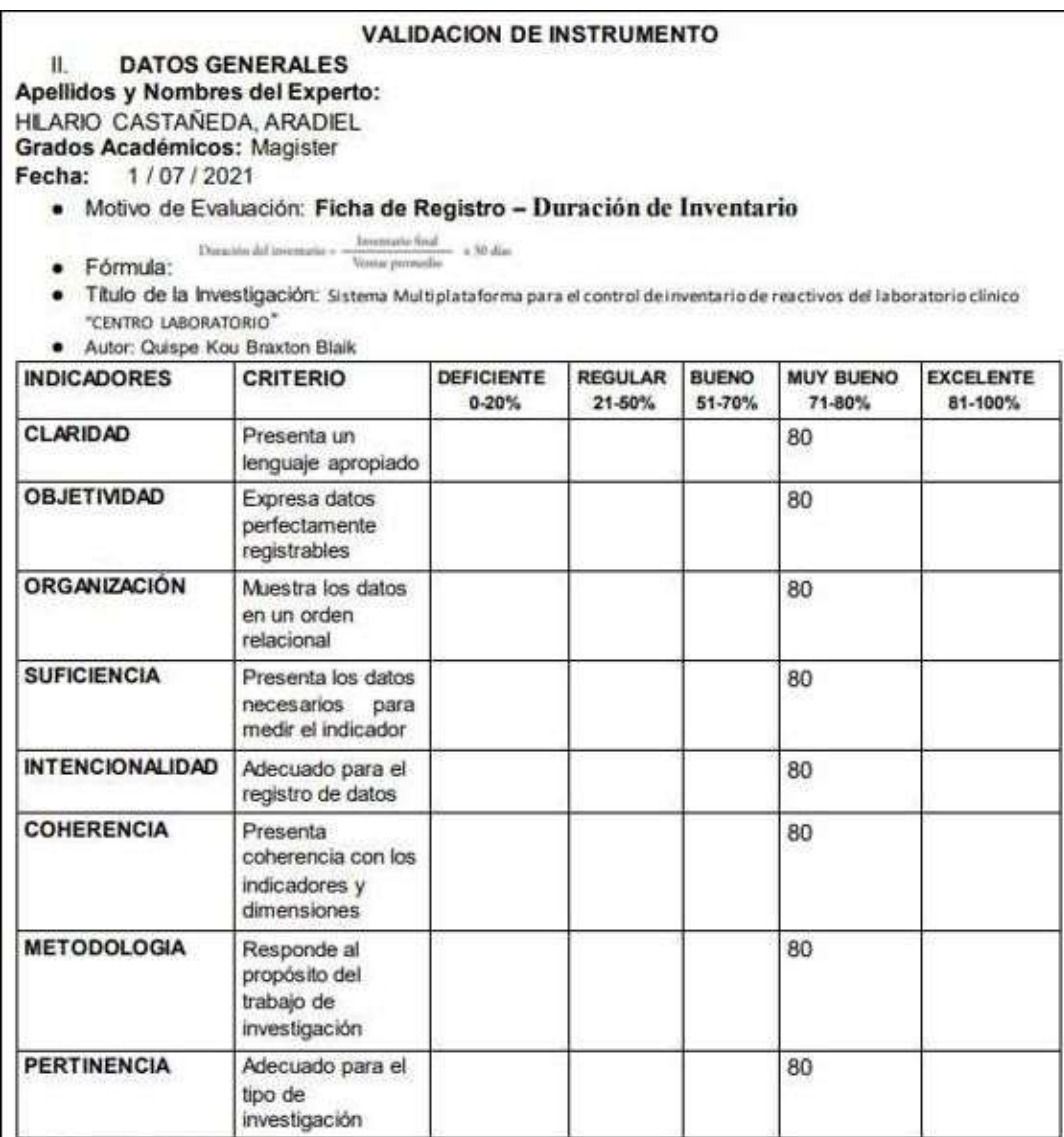

Promedio de valoración: 80

ARADIELS

#### **VALIDACION DE INSTRUMENTO**

#### u. **DATOS GENERALES**

### Apellidos y Nombres del Experto:

VILLAVERDE MEDRANO, HUGO

Grados Académicos: Magister

Fecha: 1/07/2021

### · Motivo de Evaluación: Ficha de Registro - Duración de Inventario

- $\label{eq:3.1} \text{Deminity definition} matrix \leftarrow \frac{ \text{Irrumative field}}{\text{Venny permutation}} \times 20 \text{ data}$
- · Fórmula:
- · Título de la Investigación: Sistema Multiplataforma para el control de inventario de reactivos del laboratorio clínico "CENTRO LABORATORIO"
- · Autor: Quispe Kou Braxton Blaik **DEFICIENTE REGULAR BUENO MUY BUENO EXCELENTE INDICADORES CRITERIO**  $0 - 20%$ 21-50% 51-70% 71-80% 81-100% **CLARIDAD** Presenta un 90 lenguaje apropiado **OBJETIVIDAD** Expresa datos 90 perfectamente registrables **ORGANIZACIÓN** Muestra los datos 90 en un orden relacional **SUFICIENCIA** Presenta los datos 90 necesarios para medir el indicador **INTENCIONALIDAD** Adecuado para el 90 registro de datos **COHERENCIA** Presenta 90 coherencia con los indicadores y dimensiones **METODOLOGIA** Responde al 90 propósito del trabajo de investigación **PERTINENCIA** Adecuado para el 90 tipo de investigación

Promedio de valoración: 90

#### **VALIDACION DE INSTRUMENTO**

#### **DATOS GENERALES** П.

Apellidos y Nombres del Experto: FERMIN PEREZ, FELIX ARMANDO

Grados Académicos: Magister

Fecha: 1/07/2021

- · Motivo de Evaluación: Ficha de Registro Duración de Inventario
	- $\label{eq:3.1} \text{Daussian old incommute} = \frac{ \text{Determine final}}{\text{Venna parallel}} 4.90\,\text{diss}$
- · Fórmula:
- · Titulo de la investigación: Sistema Multiplataforma para el control de inventario de reactivos del laboratorio clínico "CENTRO LABORATORIO"

· Autor: Quispe Kou Braxton Blaik

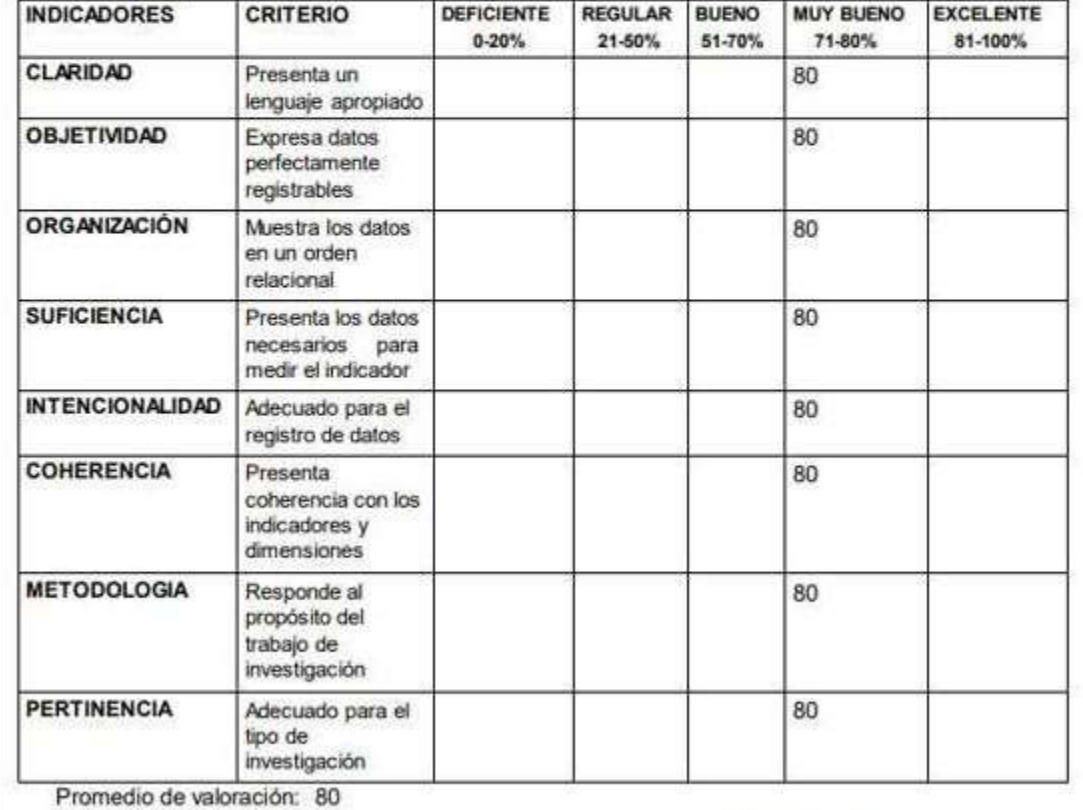

Aurach Finis Por

### **Anexo 7. Resultados de la confiabilidad de los instrumentos**

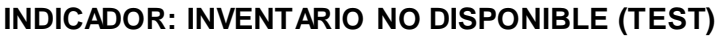

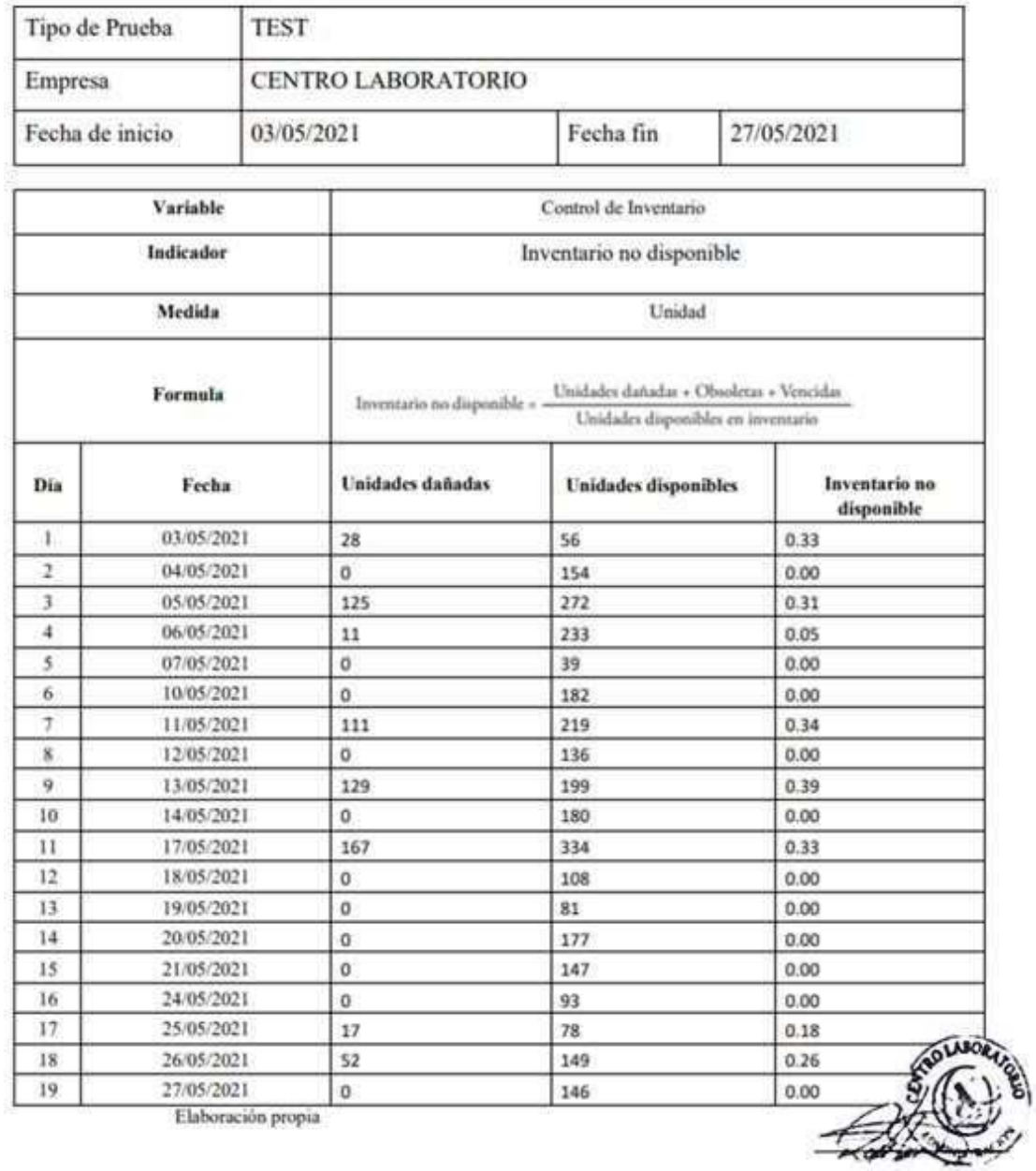

# **INDICADOR: INVENTARIO NO DISPONIBLE (PRE TEST)**

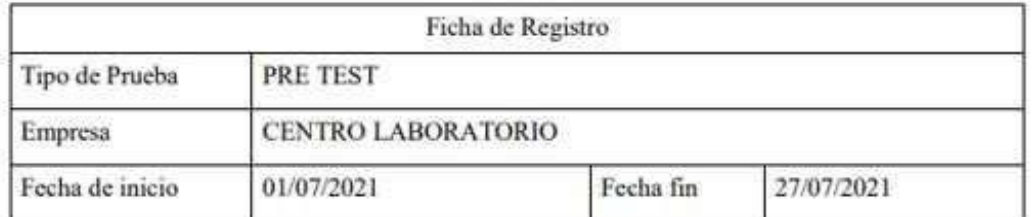

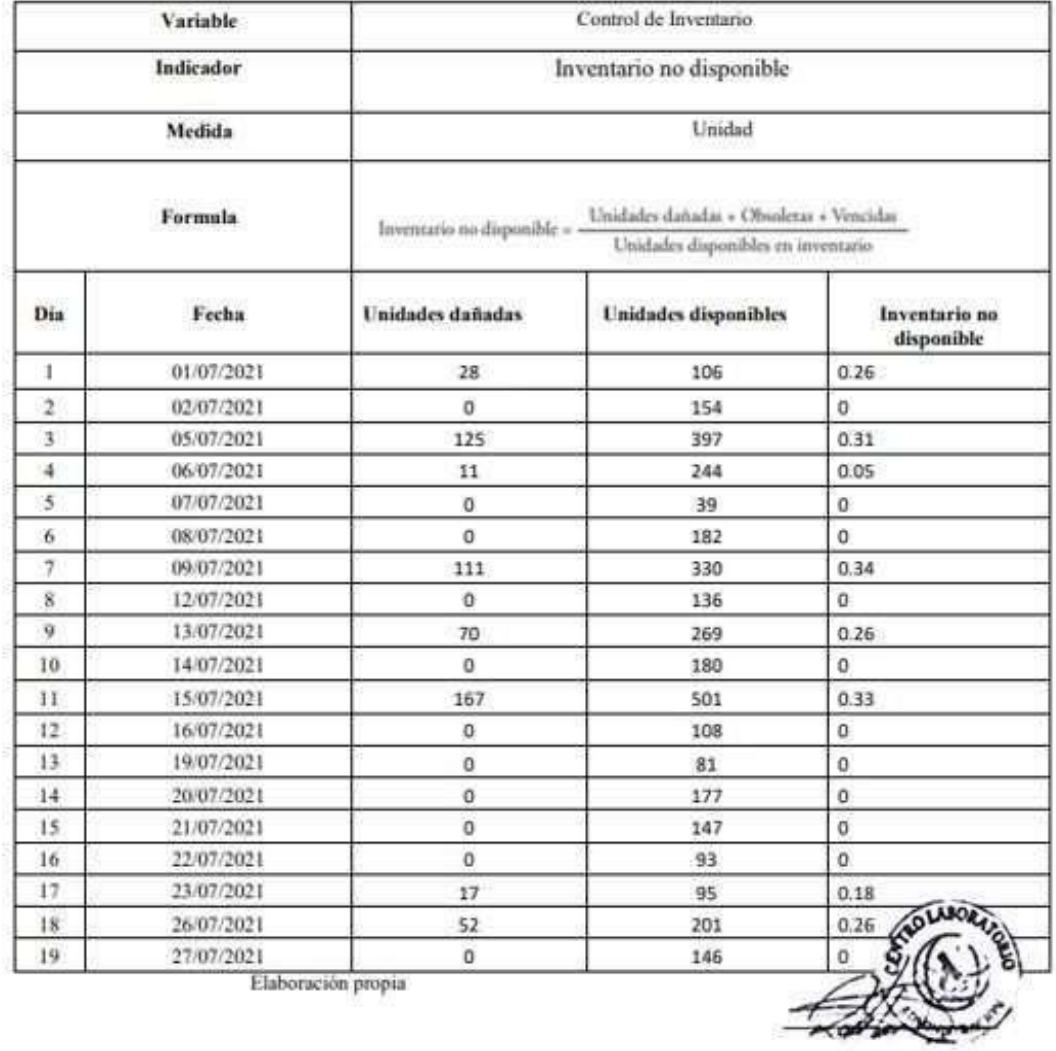

# **INDICADOR: INVENTARIO NO DISPONIBLE (POST TEST)**

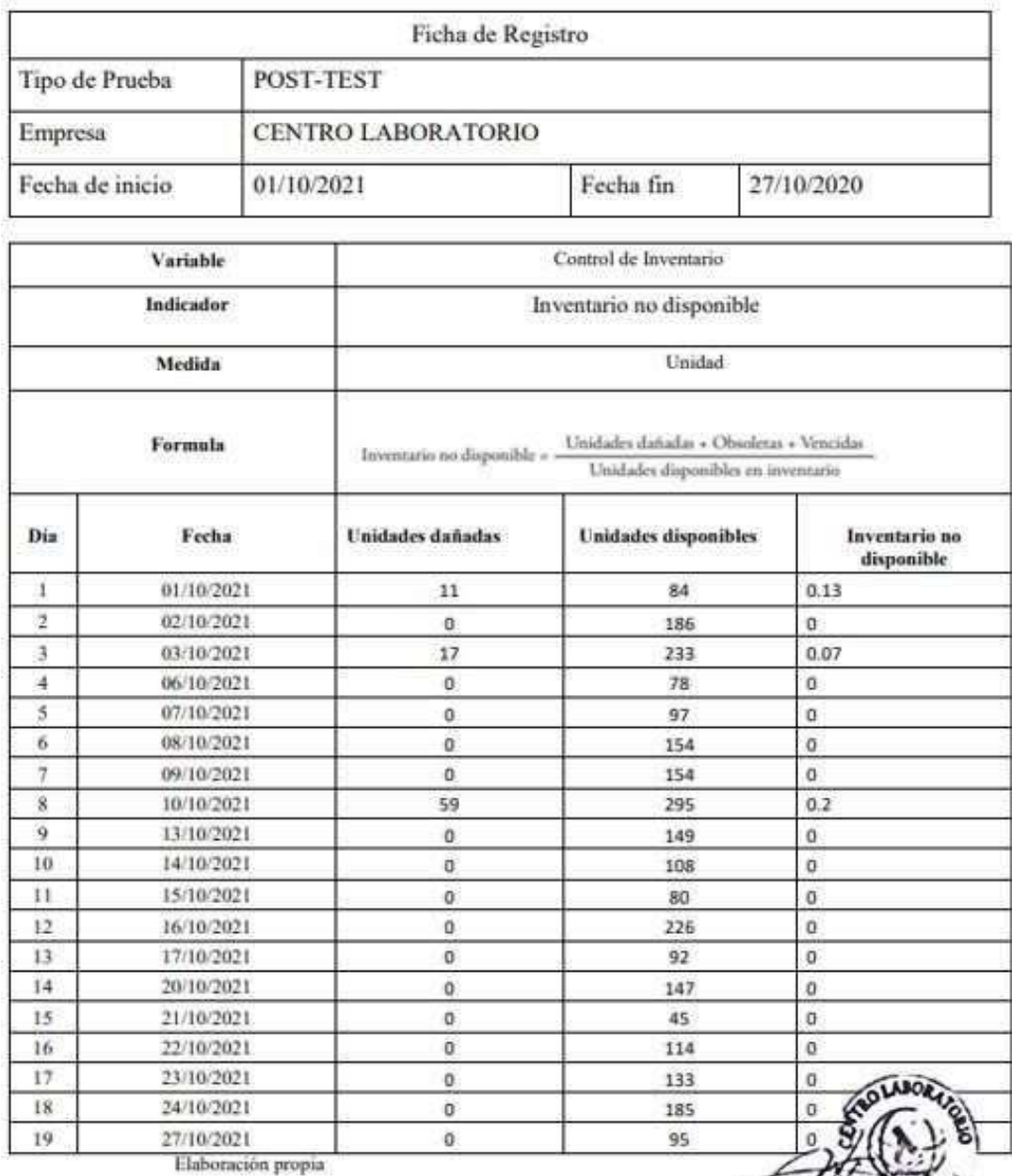

**The Company of** 

# **INDICADOR: DURACIÓN DE INVENTARIO (TEST)**

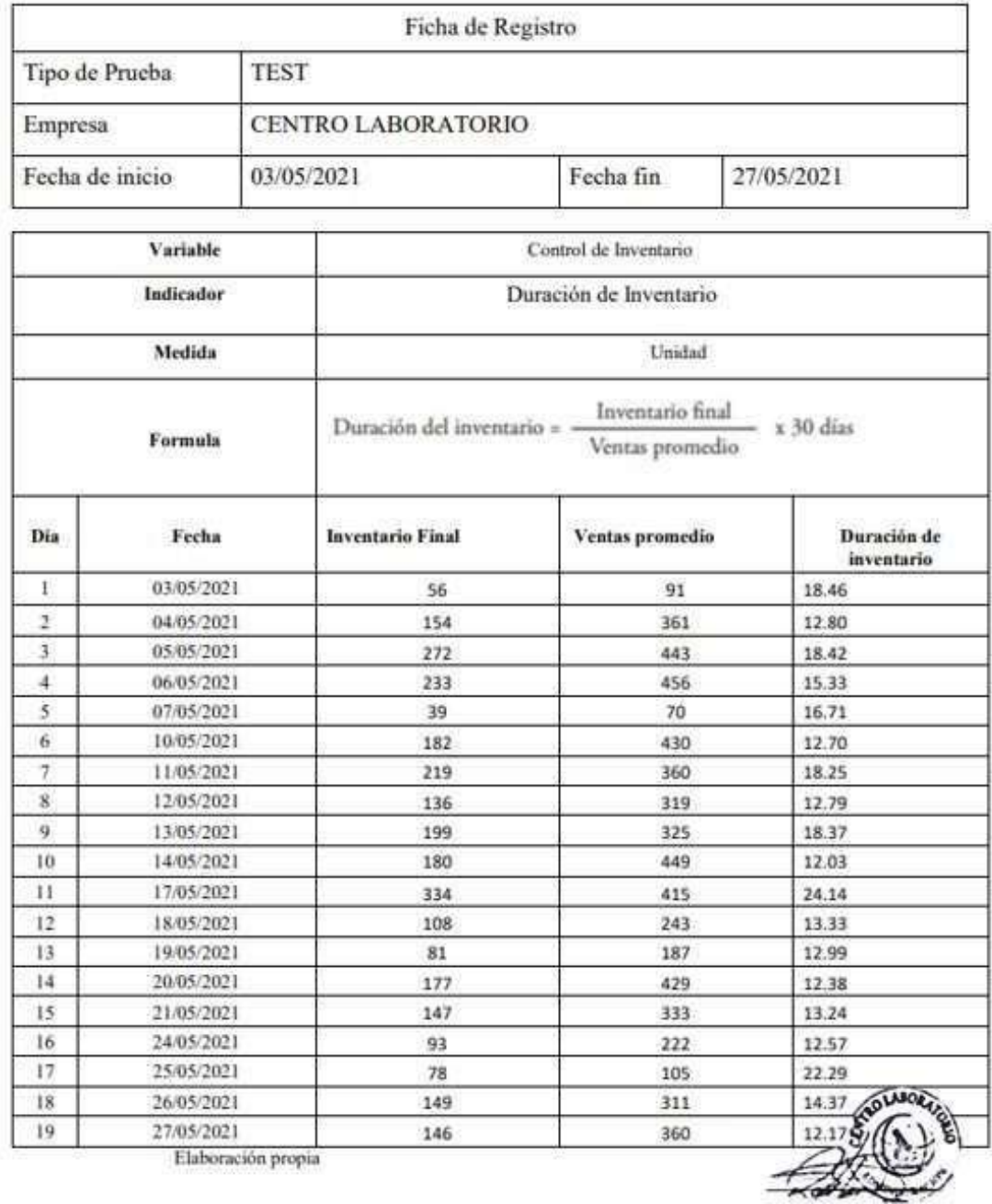

# **INDICADOR: DURACIÓN DE INVENTARIO (PRE TEST)**

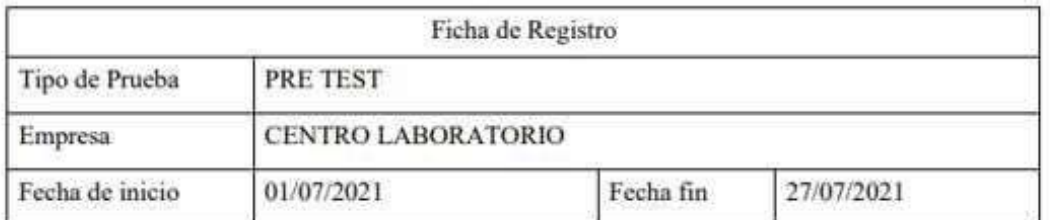

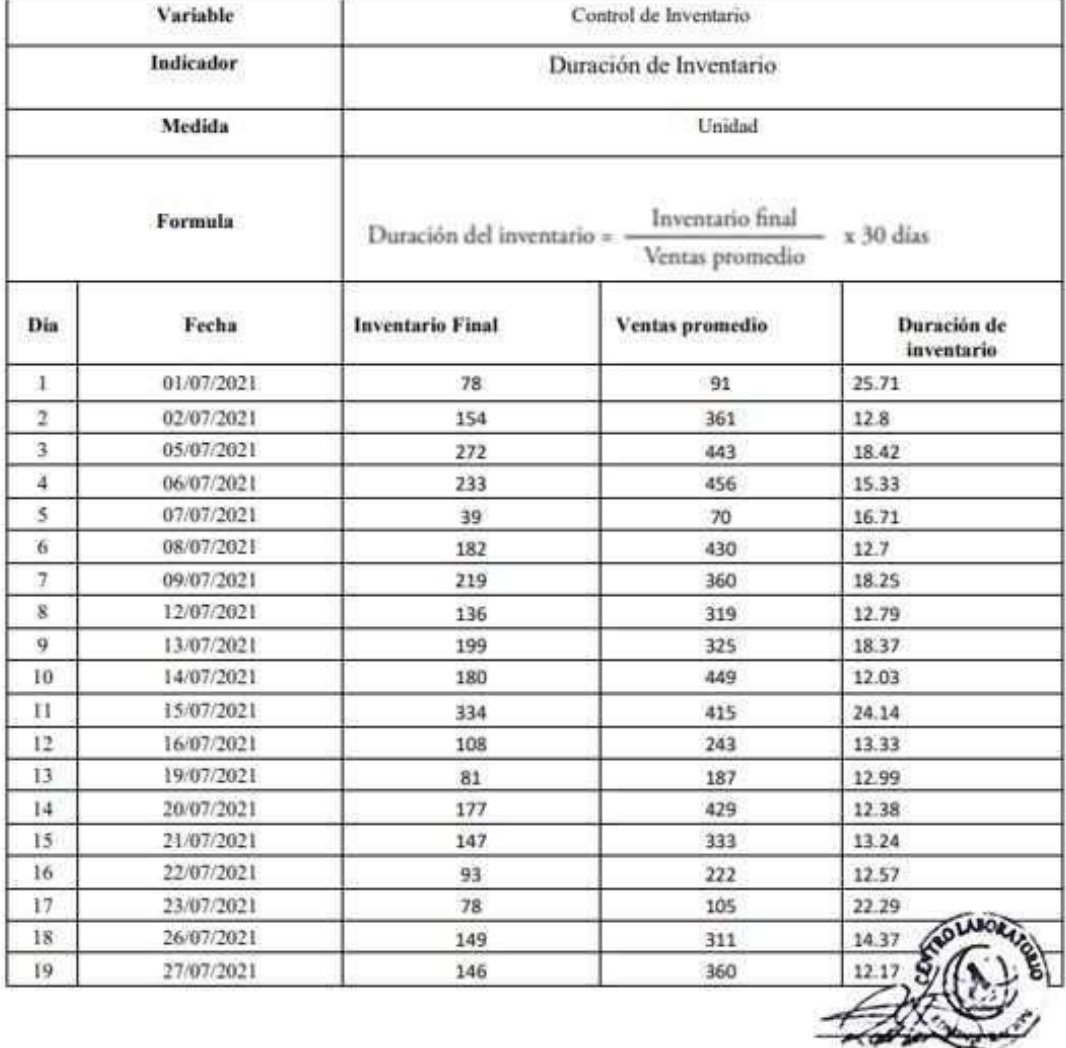

# **INDICADOR: DURACIÓN DE INVENTARIO (POST TEST)**

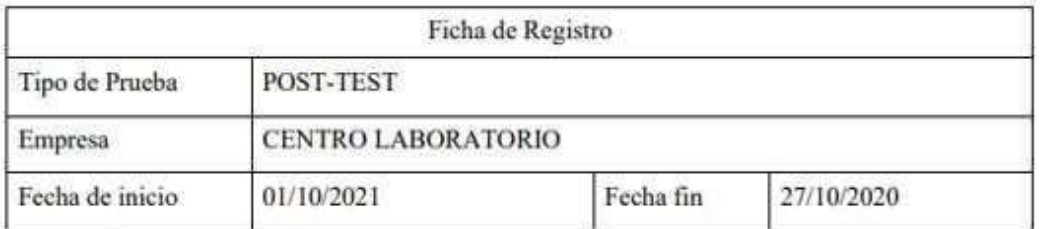

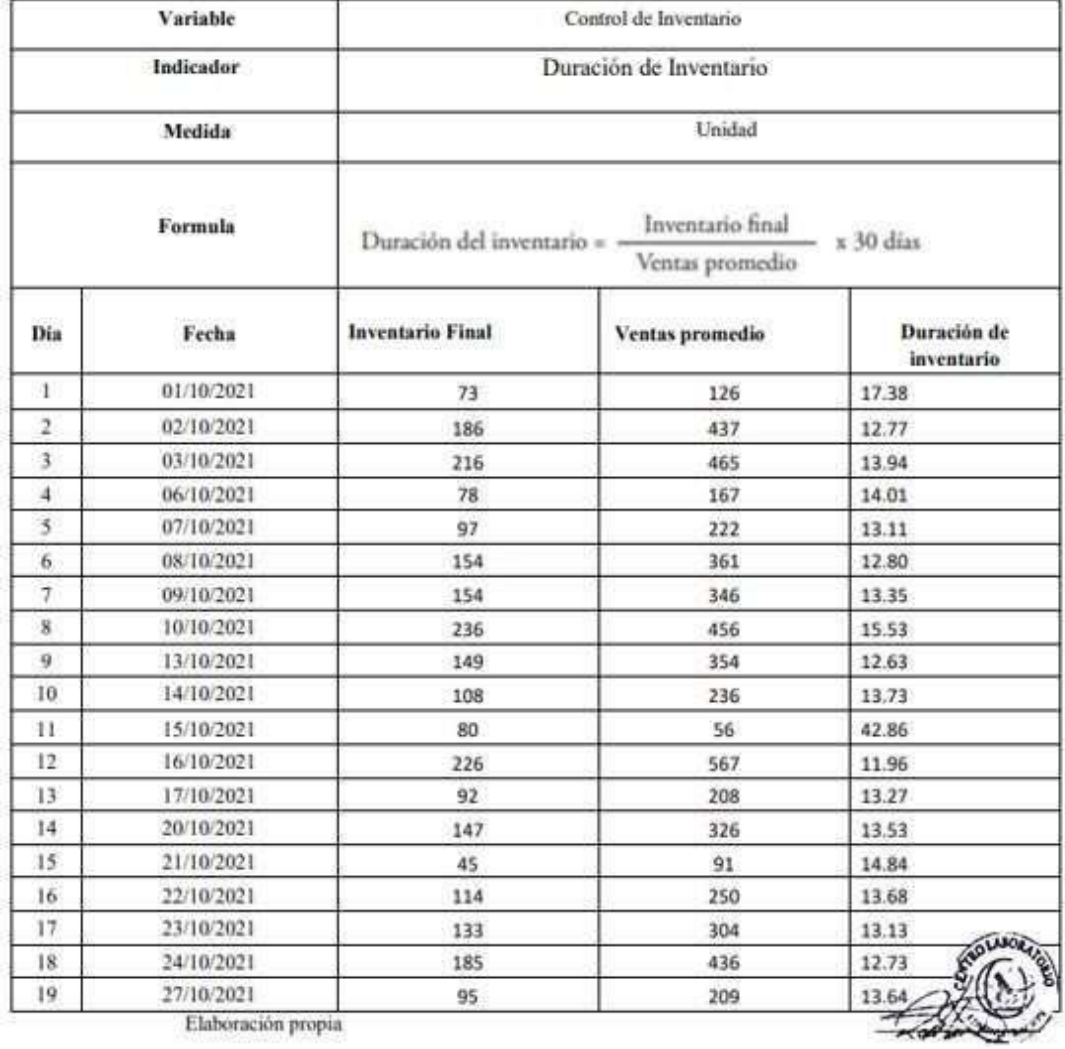

### . CARTA DE ACEPTACIÓN

# CARTA DE ACEPTACIÓN

El Gerente General Ronald Díaz Carhuamaca del Laboratorio clínico "CENTRO LABORATORIO"

Hace constar:

Que el estudiante Quispe Kou Braxton Blaik de la Escuela de Ing. De Sistemas de la Universidad Cesar Vallejo, realizó un Sistema Multiplataforma para el control de inventario de reactivos en el laboratorio clínico "CENTRO LABORATORIO", mejorando el proceso de control de inventario del laboratorio.

Dicha investigación será desarrollada durante el semestre académico 2021 - Il, del decimo ciclo académico por la Facultad de Ingeniería.

Se expide la presente constancia para los fines pertinentes.

Lima, 20 de noviembre del 2021

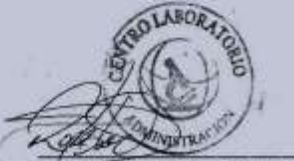

Ing. Ronald Díaz Carhuamaca **GERENTE GENERAL** CONTROL DE ANÁLISIS CLÍNICO PATOLÓGICO LIMA NORTE EIRL CENTROLABORATORIO

### . CARTA DE AUTORIZACIÓN

# CARTA DE AUTORIZACIÓN

El Gerente General Ronald Díaz Carhuamaca del Laboratorio clínico "CENTRO LABORATORIO"

Hace constar:

Que el estudiante Quispe Kou Braxton Blaik de la Escuela de Ing. De Sistemas de la Universidad Cesar Vallejo, realizó un Sistema Multiplataforma para el control de inventario de reactivos en el laboratorio clínico "CENTRO LABORATORIO", mejorando el proceso de control de inventario del laboratorio con mi consentimiento

Dicha investigación será desarrollada durante el semestre académico 2021 - Il, del decimo ciclo académico por la Facultad de Ingeniería.

Se expide la presente constancia para los fines pertinentes.

Lima, 20 de noviembre del 2021

Ing. Ronald Diaz Carhuamaca **GERENTE GENERAL** CONTROL DE ANÁLISIS CLÍNICO PATOLÓGICO LIMA NORTE EIRL<br>CENTROLABORATORIO

# . NIVEL DE SIGNIFICANCIA DE SHAPIRO-WILK

| $_{\rm n}$ | 0.01    | 0.02  | 0.05  | 0.1   | $0.5^{\circ}$ | 0.9   | 0.95  | 0.98  | 0.99. |
|------------|---------|-------|-------|-------|---------------|-------|-------|-------|-------|
| 3          | 0.753   | 0.756 | 0.767 | 0.789 | 0.959         | 0.998 | 0.999 | 1.000 | 1.000 |
| 4          | 0.687   | 0.707 | 0.748 | 0.792 | 0.935         | 0.987 | 0.992 | 0.996 | 0.997 |
| 5          | 0.686   | 0.715 | 0.762 | 0.806 | 0.927         | 0.979 | 0.986 | 0.991 | 0.993 |
| 6          | 0.713   | 0.743 | 0.788 | 0.826 | 0.927         | 0.974 | 0.981 | 0.986 | 0.989 |
| 7          | 0.730   | 0.760 | 0.803 | 0.838 | 0.928         | 0.972 | 0.979 | 0.985 | 0.988 |
| 8          | 0.749   | 0.778 | 0.818 | 0.851 | 0.932         | 0.972 | 0.978 | 0.984 | 0.987 |
| 9          | 0.764   | 0.791 | 0.829 | 0.859 | 0.935         | 0.972 | 0.978 | 0.984 | 0.986 |
| 10         | 0.781   | 0.806 | 0.842 | 0.869 | 0.938         | 0.972 | 0.978 | 0.983 | 0.986 |
| 11         | 0.792   | 0.817 | 0.850 | 0.876 | 0.940         | 0.973 | 0.979 | 0.984 | 0.986 |
| $12\,$     | 0.805   | 0.828 | 0.859 | 0.883 | 0.943         | 0.973 | 0.979 | 0.984 | 0.986 |
| 13         | 0.814   | 0.837 | 0.866 | 0.889 | 0.945         | 0.974 | 0.979 | 0.984 | 0.986 |
| 14         | 0.825   | 0.846 | 0.874 | 0.895 | 0.947         | 0.975 | 0.980 | 0.984 | 0.986 |
| 15         | 0.835   | 0.855 | 0.881 | 0.901 | 0.950         | 0.975 | 0.980 | 0.984 | 0.987 |
| 16         | 0.844   | 0.863 | 0.887 | 0.906 | 0.952         | 0.976 | 0.981 | 0.985 | 0.987 |
| 17         | 0.851   | 0.869 | 0.892 | 0.910 | 0.954         | 0.977 | 0.981 | 0.985 | 0.987 |
| 18         | 0.858   | 0.874 | 0.897 | 0.914 | 0.956         | 0.978 | 0.982 | 0.986 | 0.988 |
| 19         | التناشل | 0.870 | -901  | 0.917 | 0.957         | 0.978 | 0.982 | 0.986 | 0.988 |
| 20         | 0.868   | 0.884 | 0.905 | 0.920 | 0.959         | 0.979 | 0.983 | 0.986 | 0.988 |
| 21         | 0.873   | 0.888 | 0.908 | 0.923 | 0.960         | 0.980 | 0.983 | 0.987 | 0.989 |
| $^{22}$    | 0.878   | 0.892 | 0.911 | 0.926 | 0.961         | 0.980 | 0.984 | 0.987 | 0.989 |
| 23         | 0.881   | 0.895 | 0.914 | 0.928 | 0.962         | 0.981 | 0.984 | 0.987 | 0.989 |
| $^{24}$    | 0.884   | 0.898 | 0.916 | 0.930 | 0.963         | 0.981 | 0.984 | 0.987 | 0.989 |
| $25\,$     | 0.888   | 0.901 | 0.918 | 0.931 | 0.964         | 0.981 | 0.985 | 0.988 | 0.989 |

Niveles de significación para el contraste de Shapiro-Wilks.

and the

### **Anexo 11. Metodología de desarrollo de software RUP**

Se desarrollará a continuación la **metodología RUP**, con la finalidad que se presente un desarrollo iterativo, de forma disciplinada al momento de asignar tareas y responsabilidades; además poder obtener una mayor documentación, verificación en la calidad de software, configuración y control de cambios para el respectivo desarrollo de investigación que es "Sistema Multiplataforma para el control de inventario de reactivos en el laboratorio clínico CENTRO LABORATORIO".

# **MODELO DEL NEGOCIO**

A continuación, en la siguiente tabla se presenta la visión, misión, objetivos y metas del laboratorio clínico "Centro laboratorio".

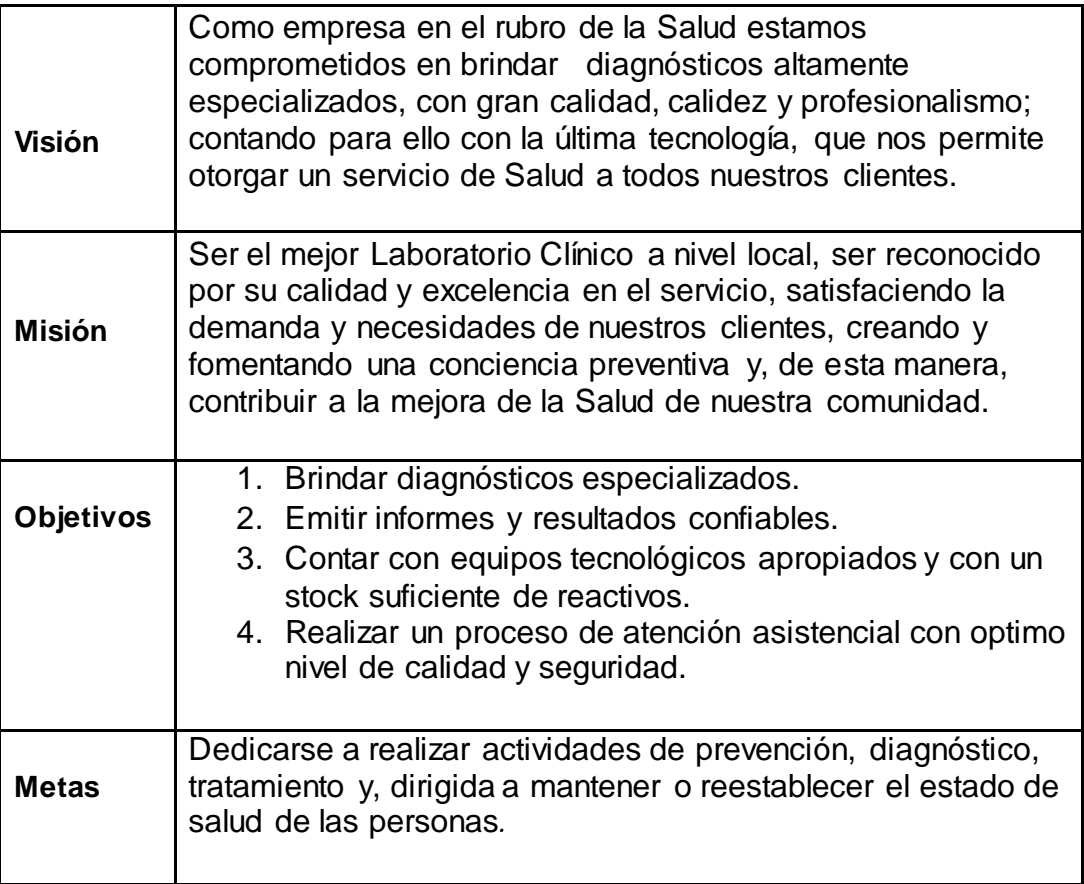

# **Diagrama de Misión, Objetivo y Metas del laboratorio clínico "Centro Laboratorio"**

Es un modelo que provee una vista estática de la estructura de la organización y una vista dinámica dentro de los procesos de la organización.

En la siguiente figura se muestra el diagrama de la visión, misión, objetivos y metas del Laboratorio Clínico "Centro Laboratorio".

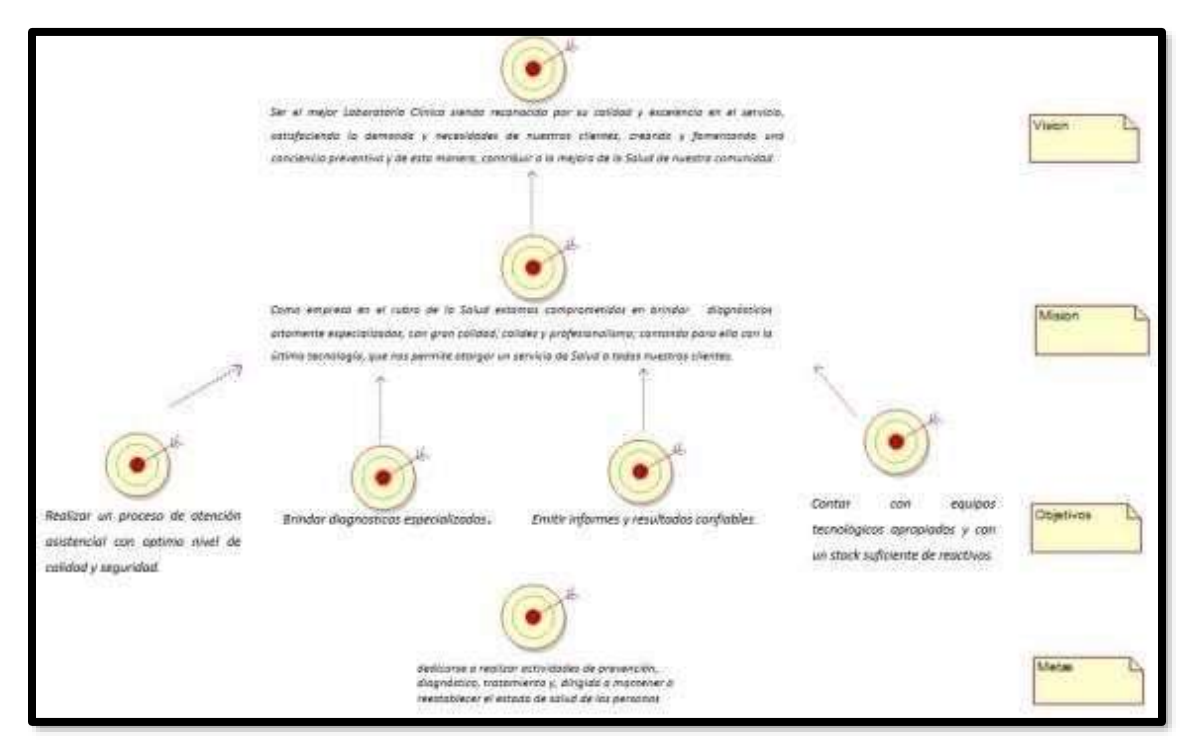

# **Actores del Negocio**

Dentro del proceso de control de inventario de los reactivos, encontramos 2 actores del negocio, el cual se muestra los actores y su descripción:

- **Paciente**
- **Proveedor**
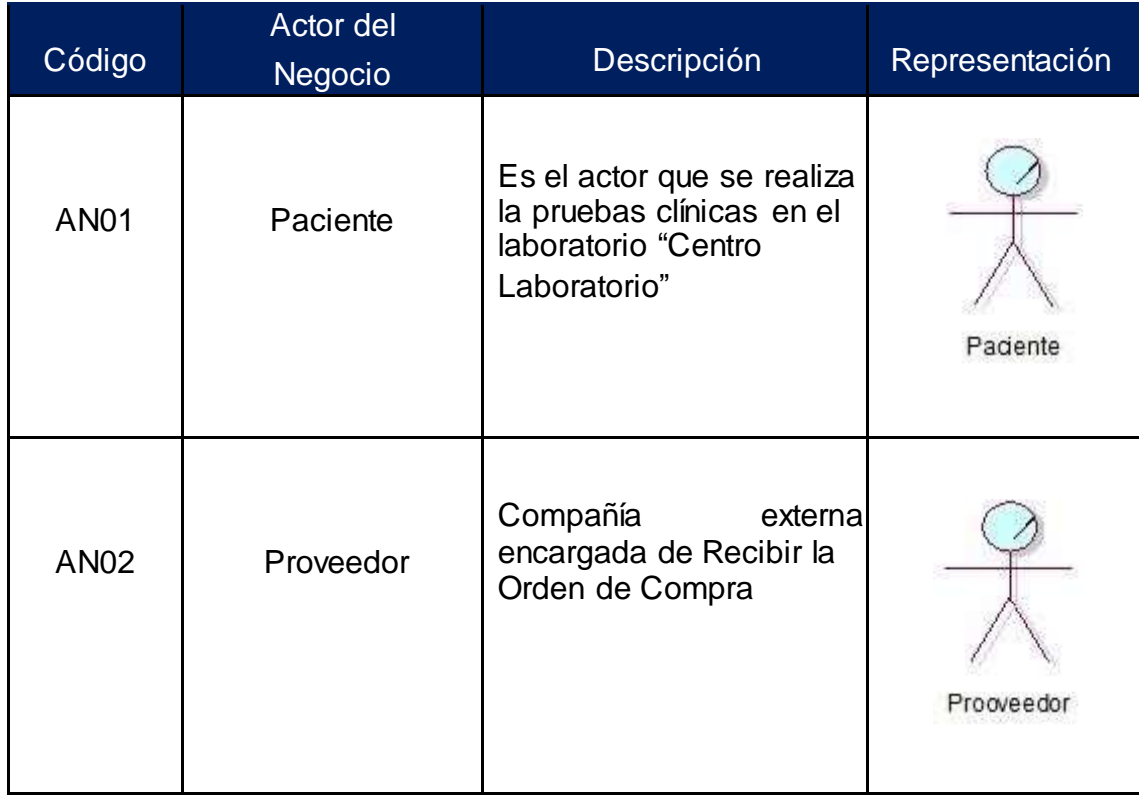

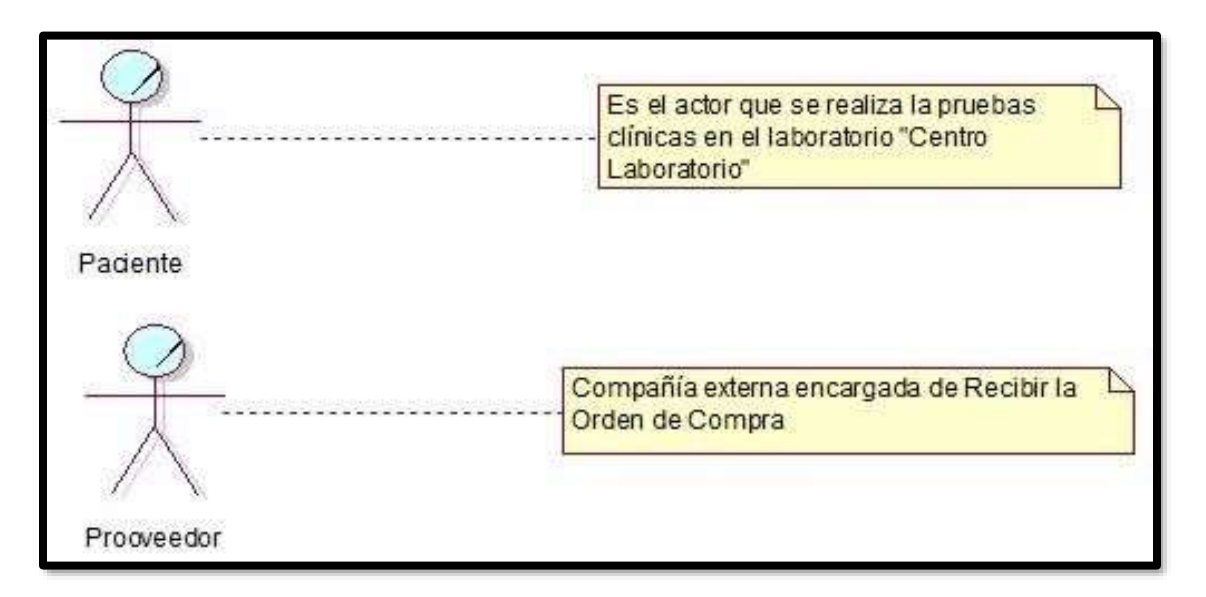

### **Trabajadores del Negocio**

Dentro del proceso de control de inventario, encontramos 4 actores del negocio, tal como lo muestra en la siguiente tabla el cual muestra los autores y su descripción:

## **Tabla 02**

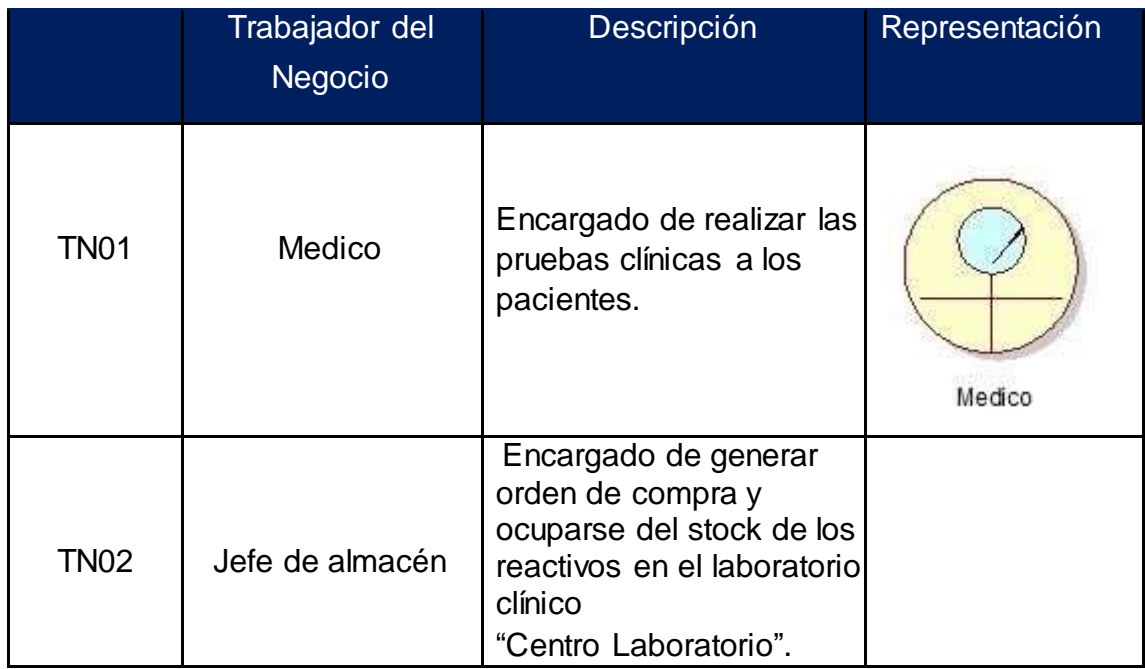

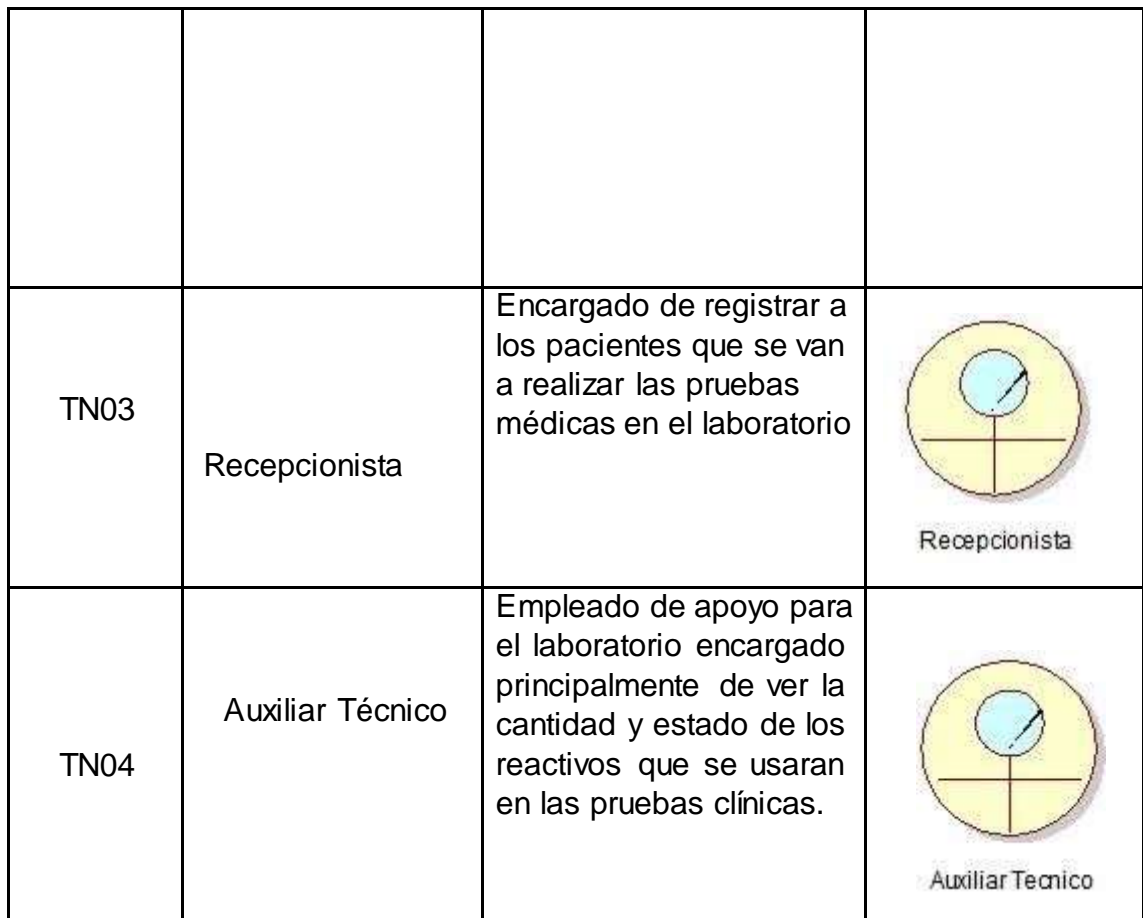

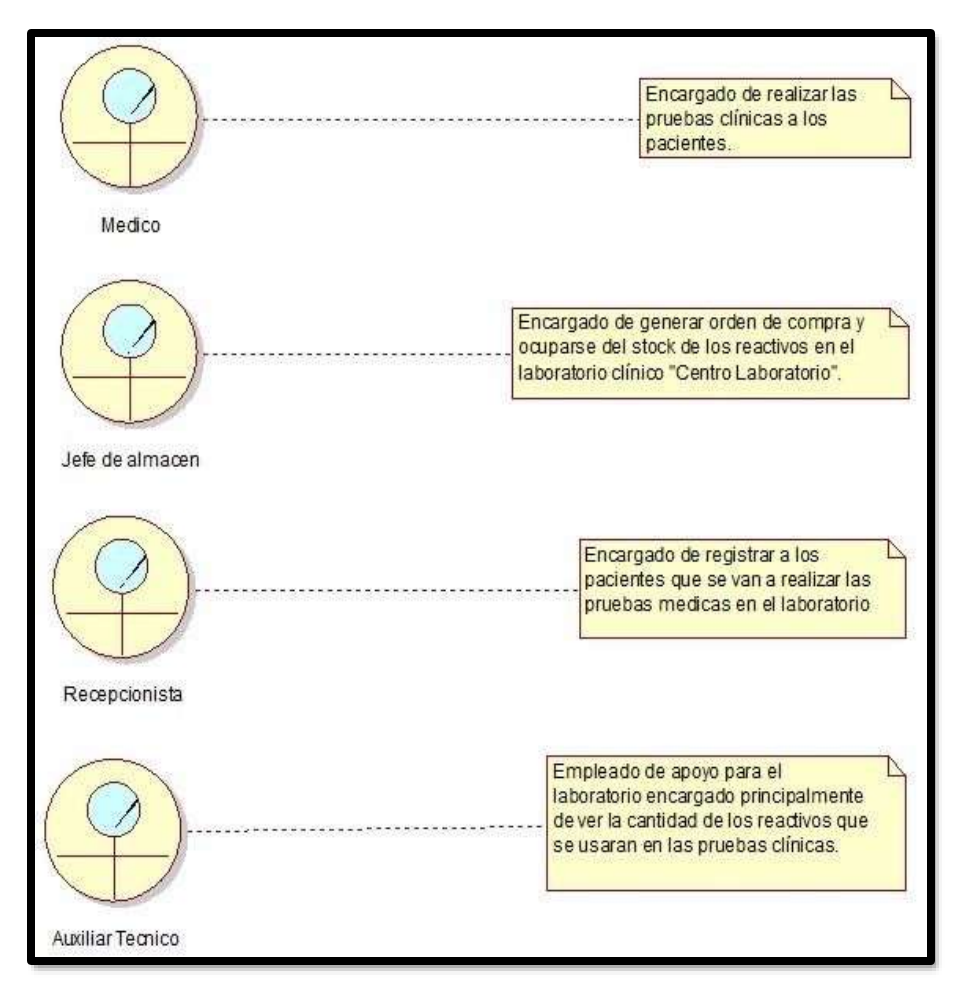

### **Diagrama de casos de uso de negocio**

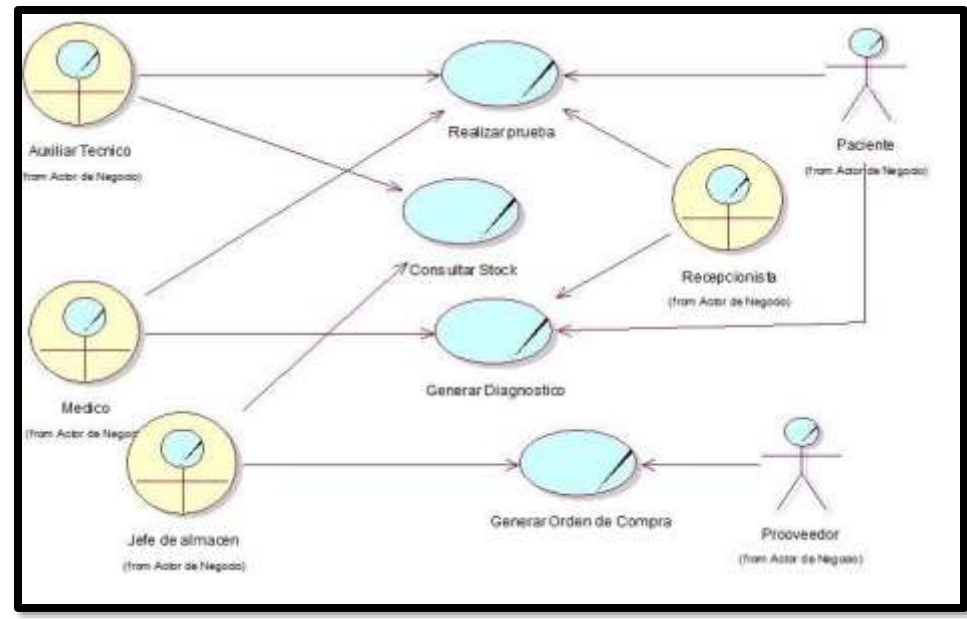

Se describe el proceso del negocio en el Laboratorio Clínico "Centro Laboratorio", con la iteración entre los actores y trabajadores del negocio

### **Listas de Casos de Uso del Negocio**

Dentro del proceso de control de inventario, se encontró 4 casos de uso de negocio que son realizados por los actores o trabajadores del negocio, tal como lo describe en la siguiente tabla:

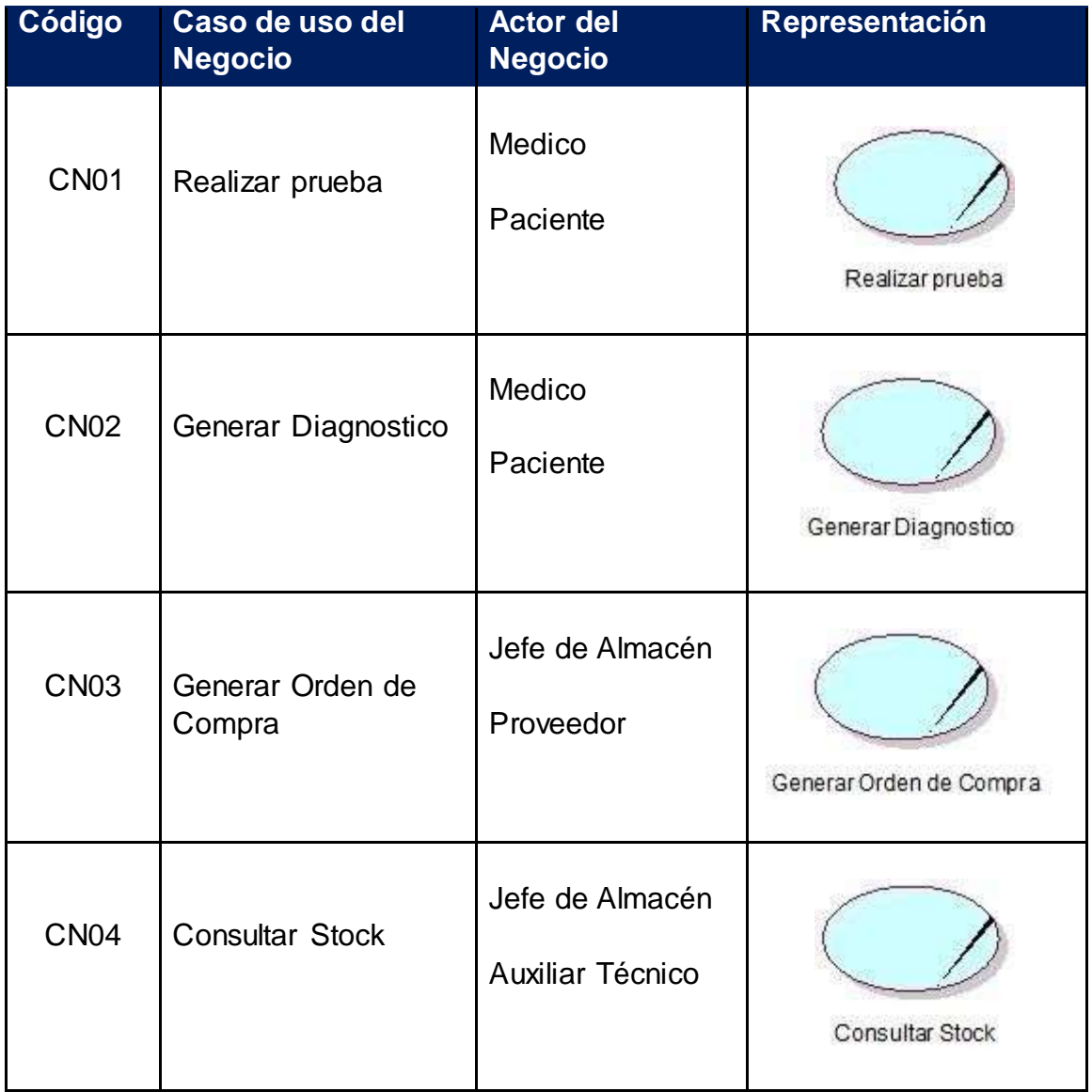

## **Especificación de casos de uso del negocio**

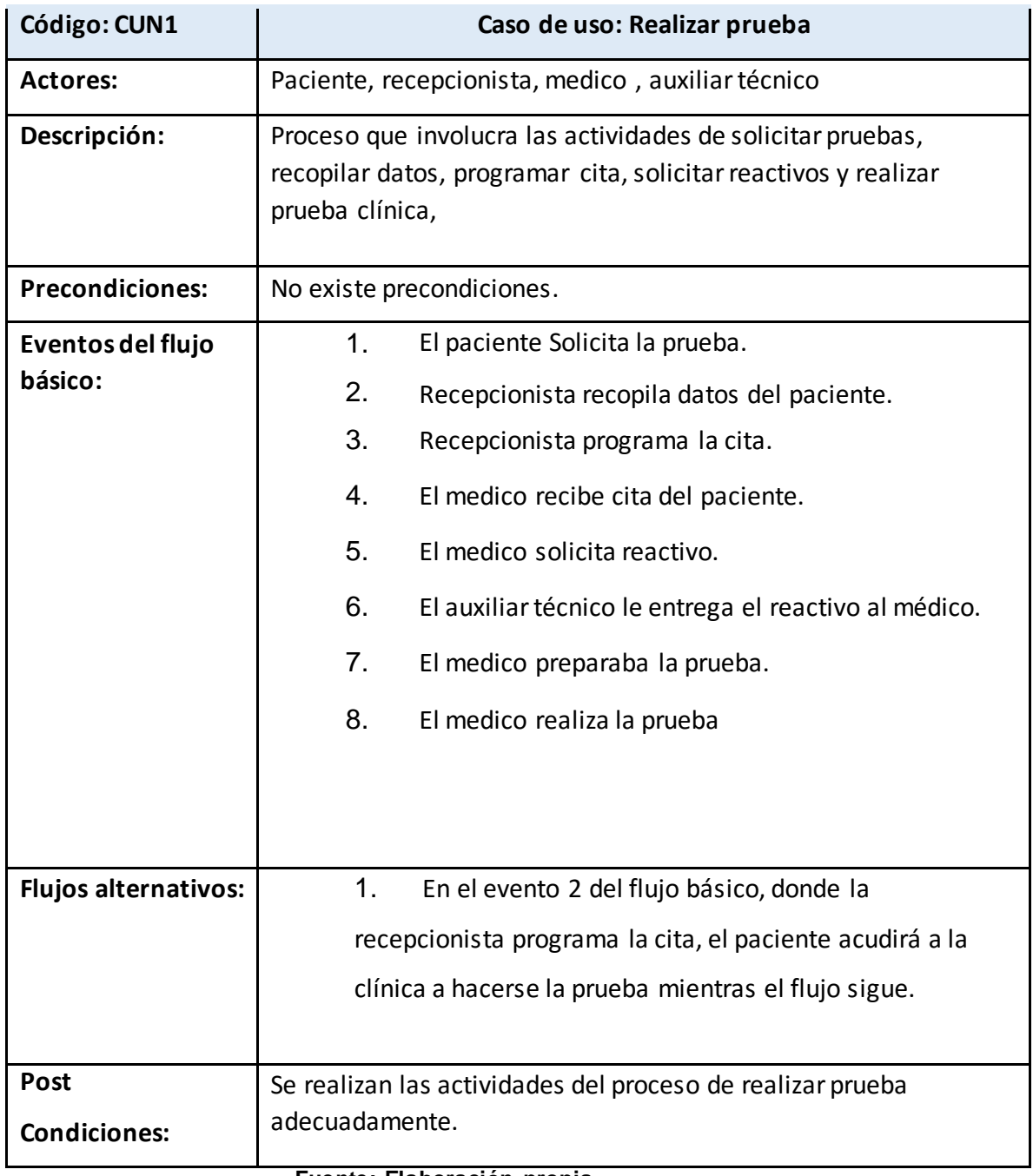

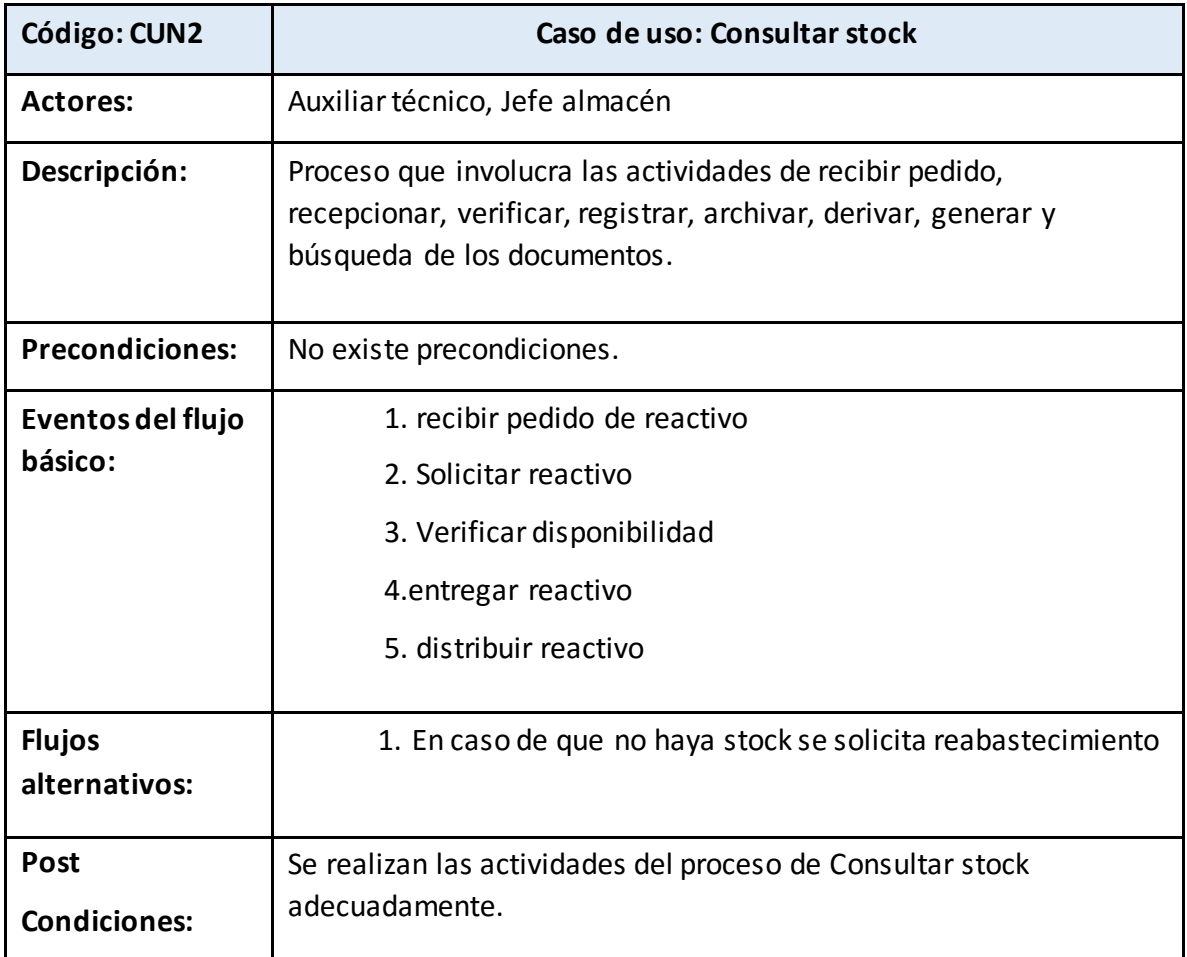

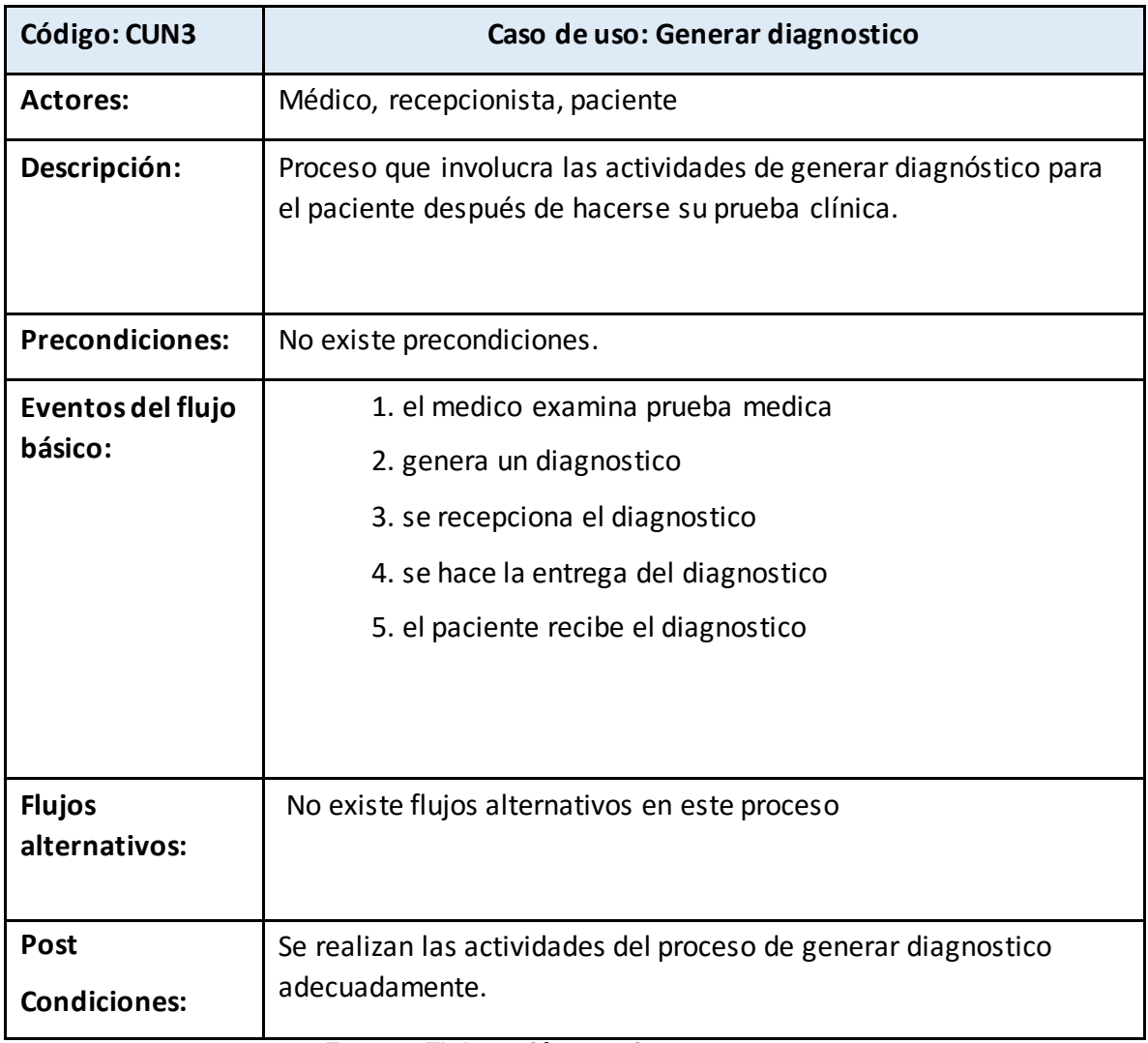

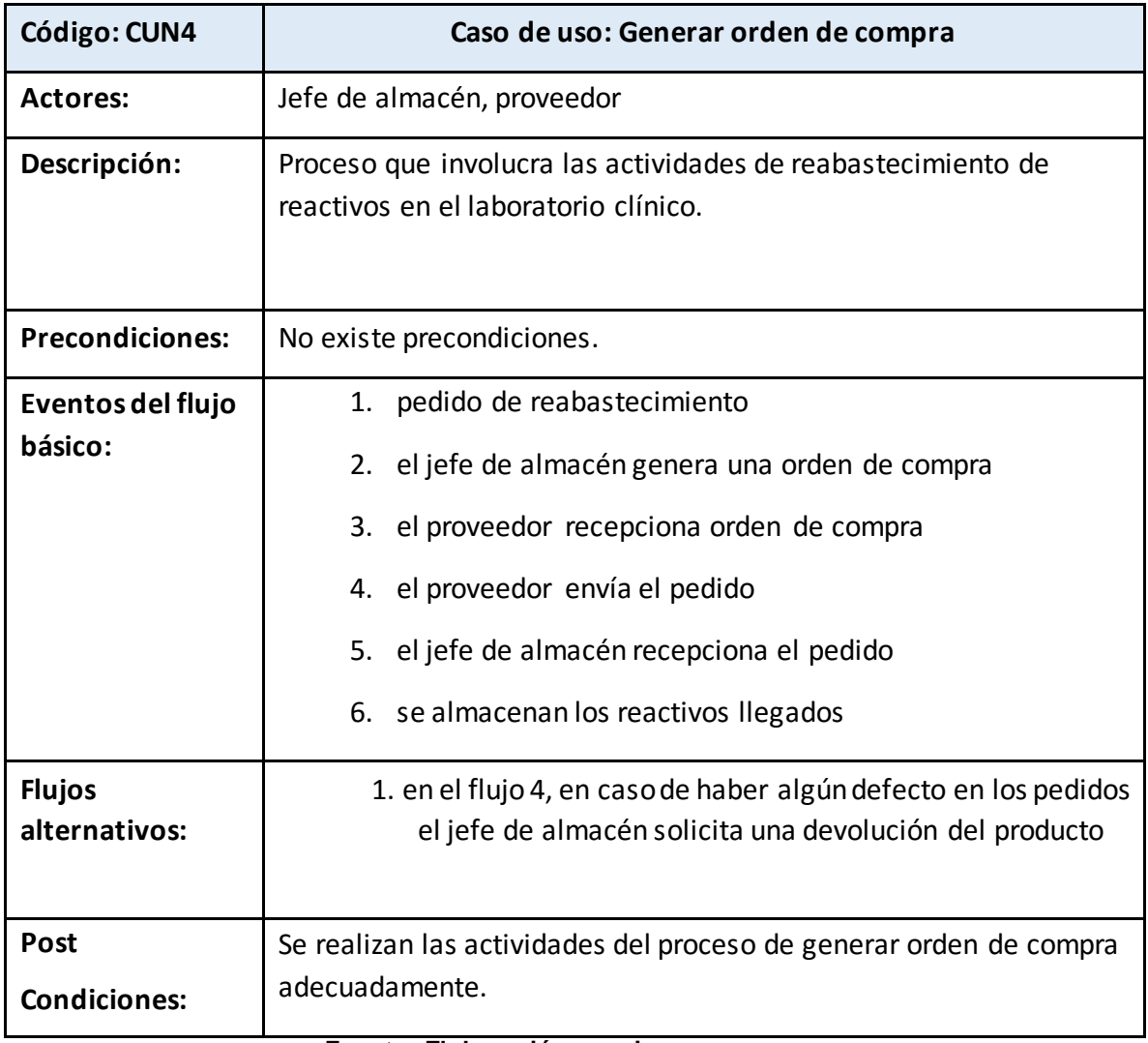

### **Realización de los casos de uso del negocio**

Las realizaciones de los casos de uso del negocio se pueden observar en las Figuras, en los cuales describen una realización por cada caso de uso del negocio.

### • **CASO DE NEGOCIO NRO 1: Realizar prueba**

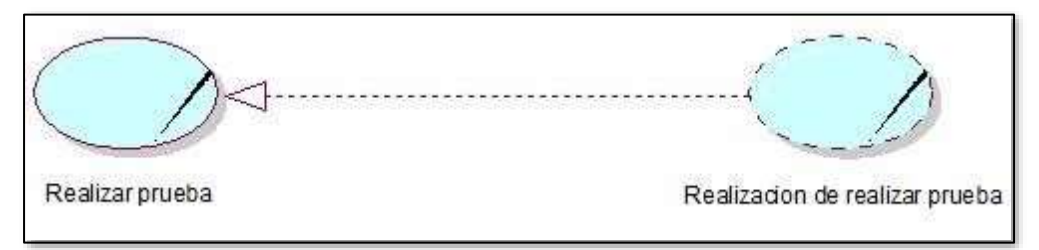

**Realización del Caso de Uso de Negocio: Realizar Prueba**

### • **CASO DE NEGOCIO NRO 2: Generar diagnostico**

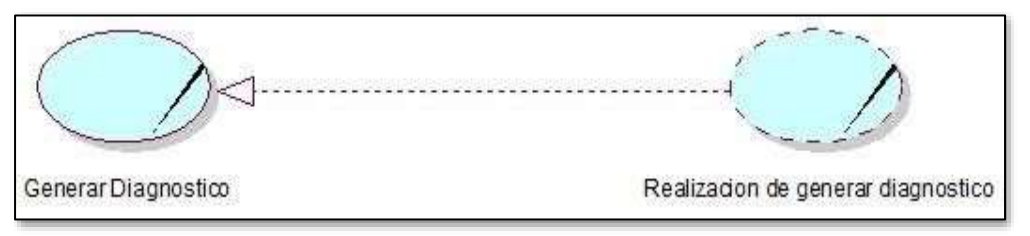

**Realización del Caso de Uso de Negocio: Generar diagnostico**

• **CASO DE NEGOCIO NRO 3: Generar Orden de Compra**

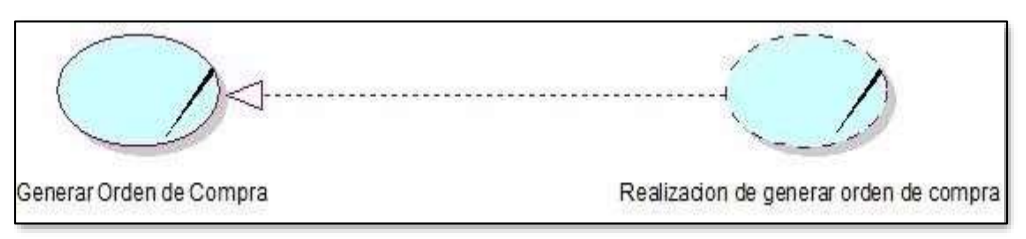

**Realización del Caso de Uso de Negocio: Generar Orden de Compra**

### • **CASO DE NEGOCIO NRO 4: Generar Consultar stock**

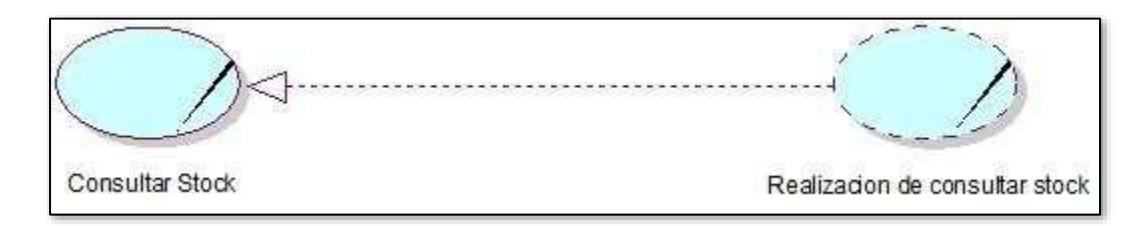

### **Realización del Caso de Uso de Negocio: Consultar stock**

### **Caso de Uso del Negocio N 01: Realizar prueba**

En la siguiente figura, se observa el diagrama de secuencia para el caso de uso de negocio de realizar prueba.

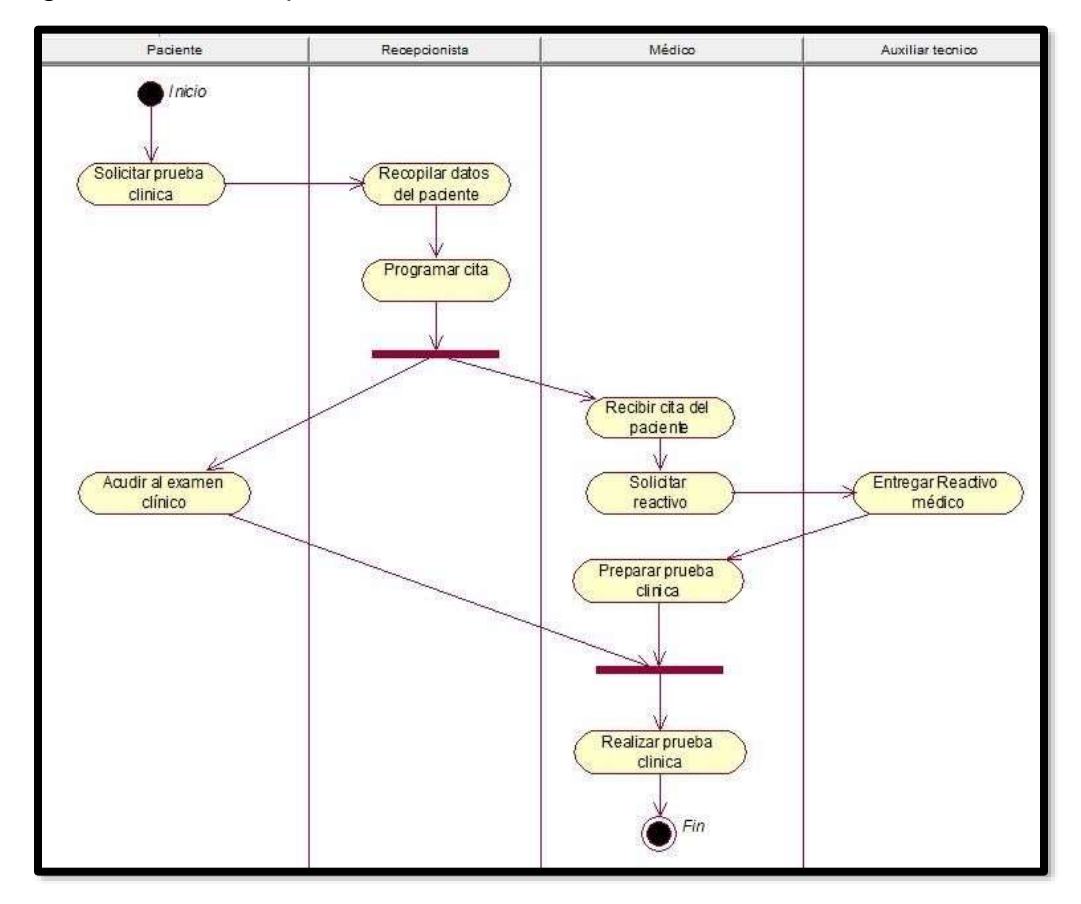

## **Caso de Uso del Negocio N 02: Consultar Stock**

En la siguiente figura, se observa el diagrama de actividades para el caso de uso de negocio de consultar stock.

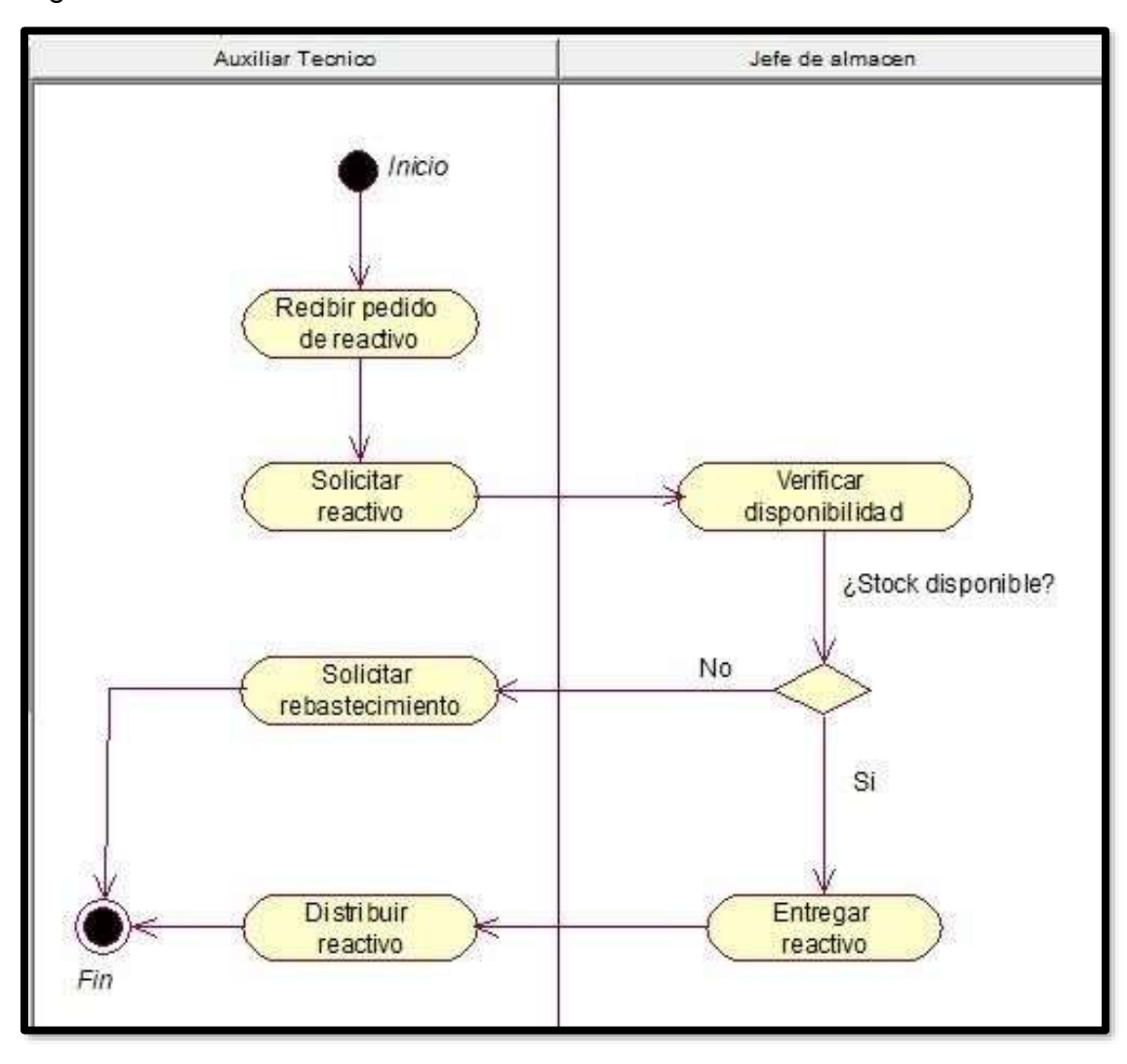

## **Caso de Uso del Negocio N 03: Generar Diagnostico**

En la siguiente figura, se observa el diagrama de secuencia para el caso de uso de negocio de generar diagnóstico.

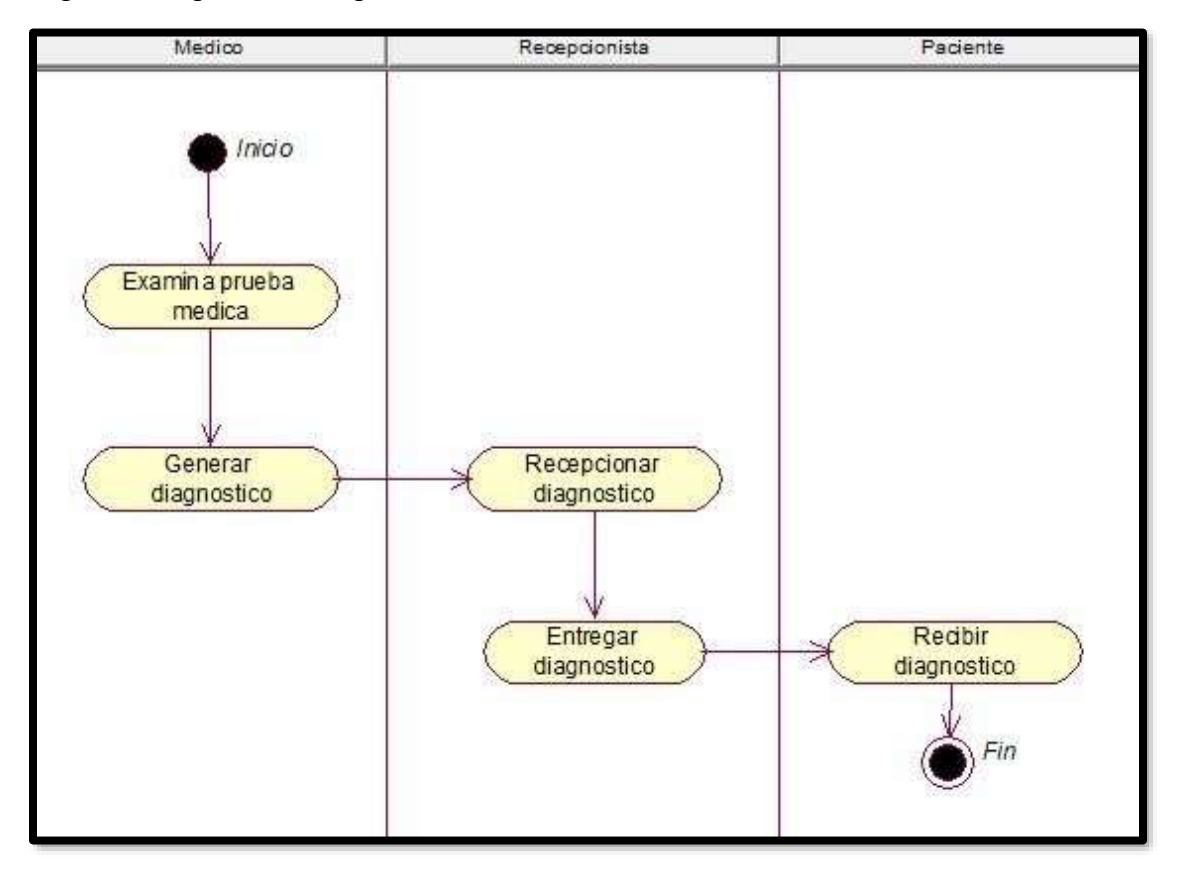

### **Caso de Uso del Negocio N 04: Generar Orden de compra**

En la siguiente figura, se observa el diagrama de secuencia para el caso de uso de negocio de generar orden de compra.

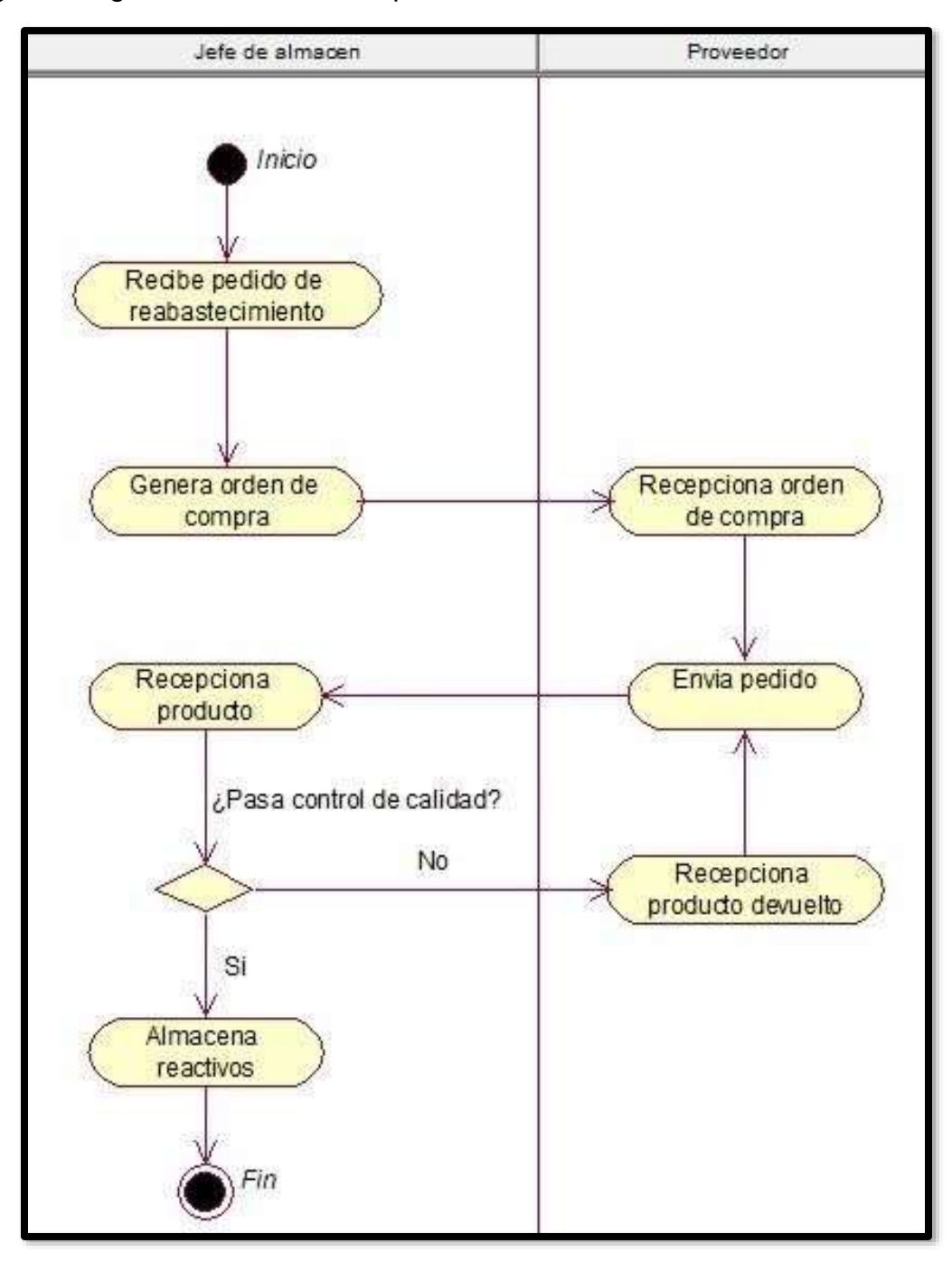

## **REQUISITOS Requerimientos funcionales**

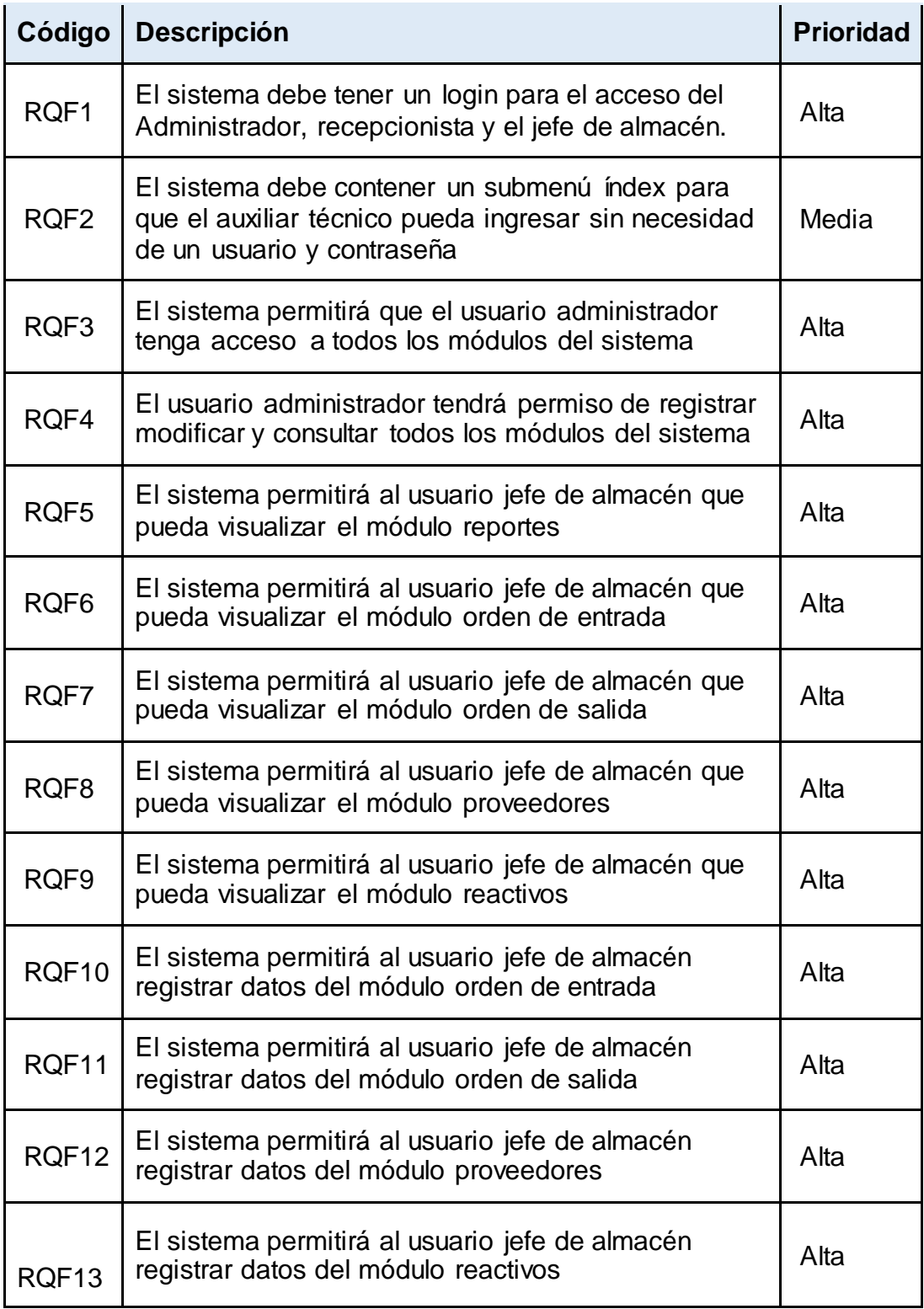

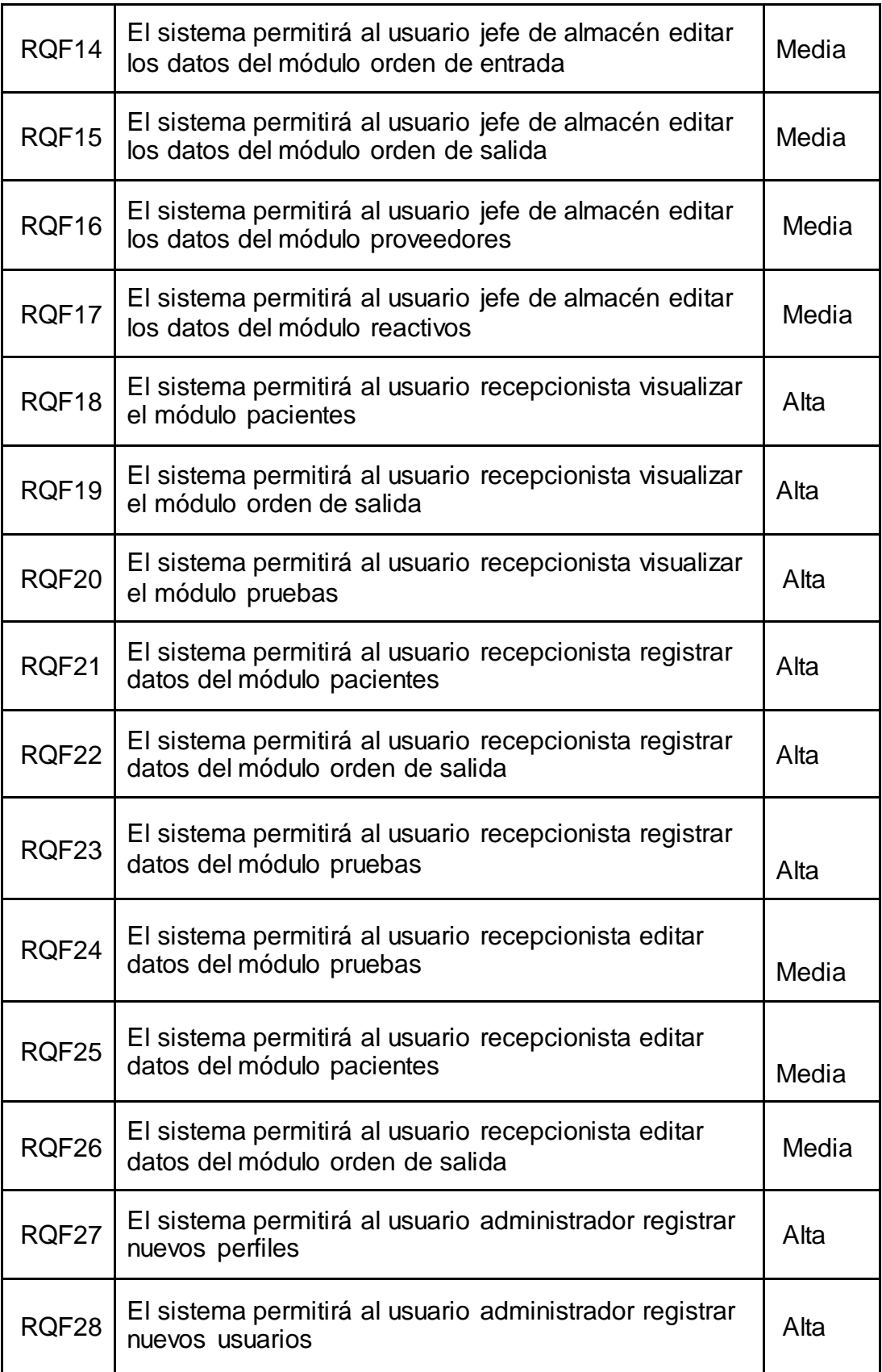

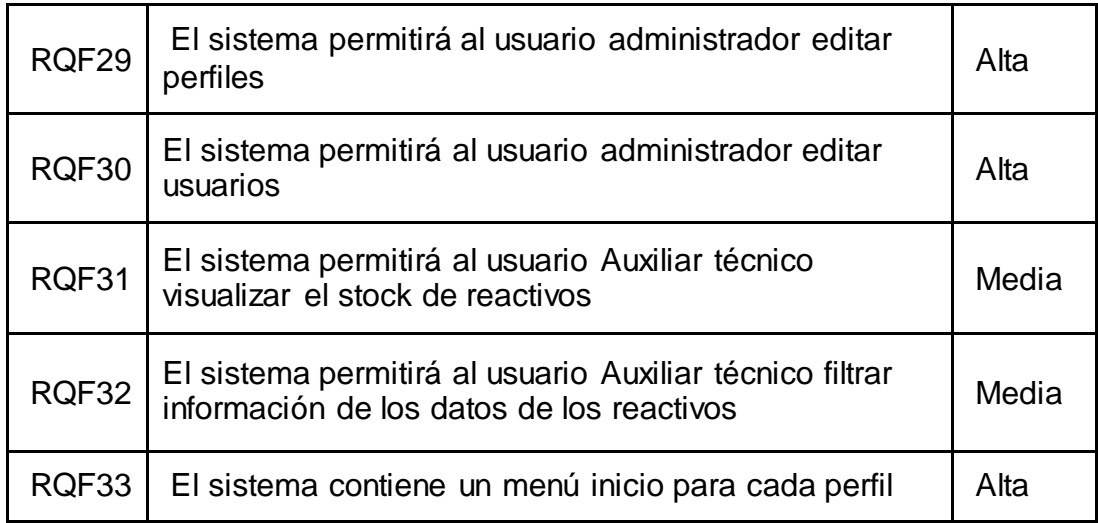

# **Requerimientos no funcionales**

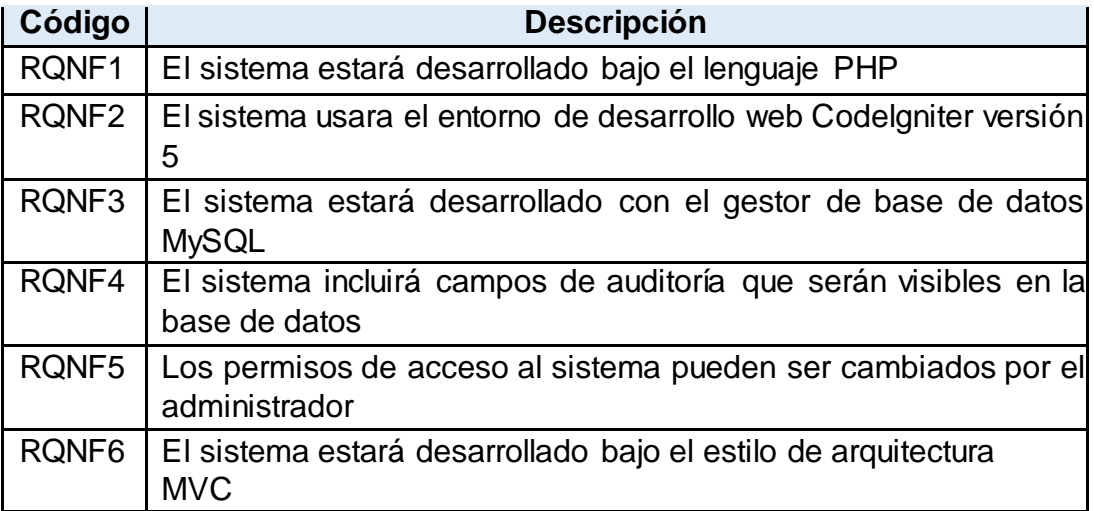

# **Requerimientos de base datos**

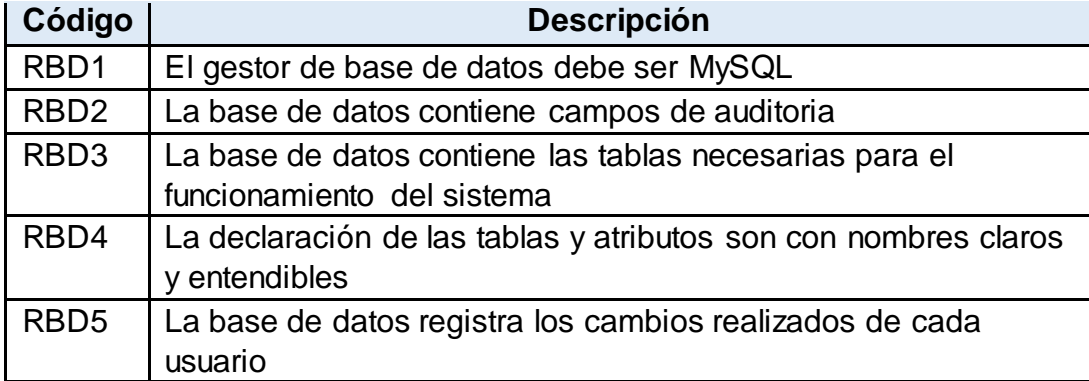

### **Requerimientos de infraestructura**

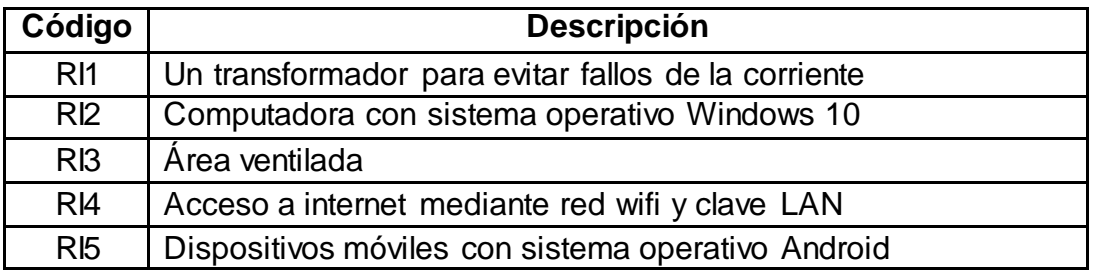

## **ANÁLISIS Y DISEÑO**

La siguiente tabla se muestra la relación entre los requerimientos funcionales y los casos de uso del sistema.

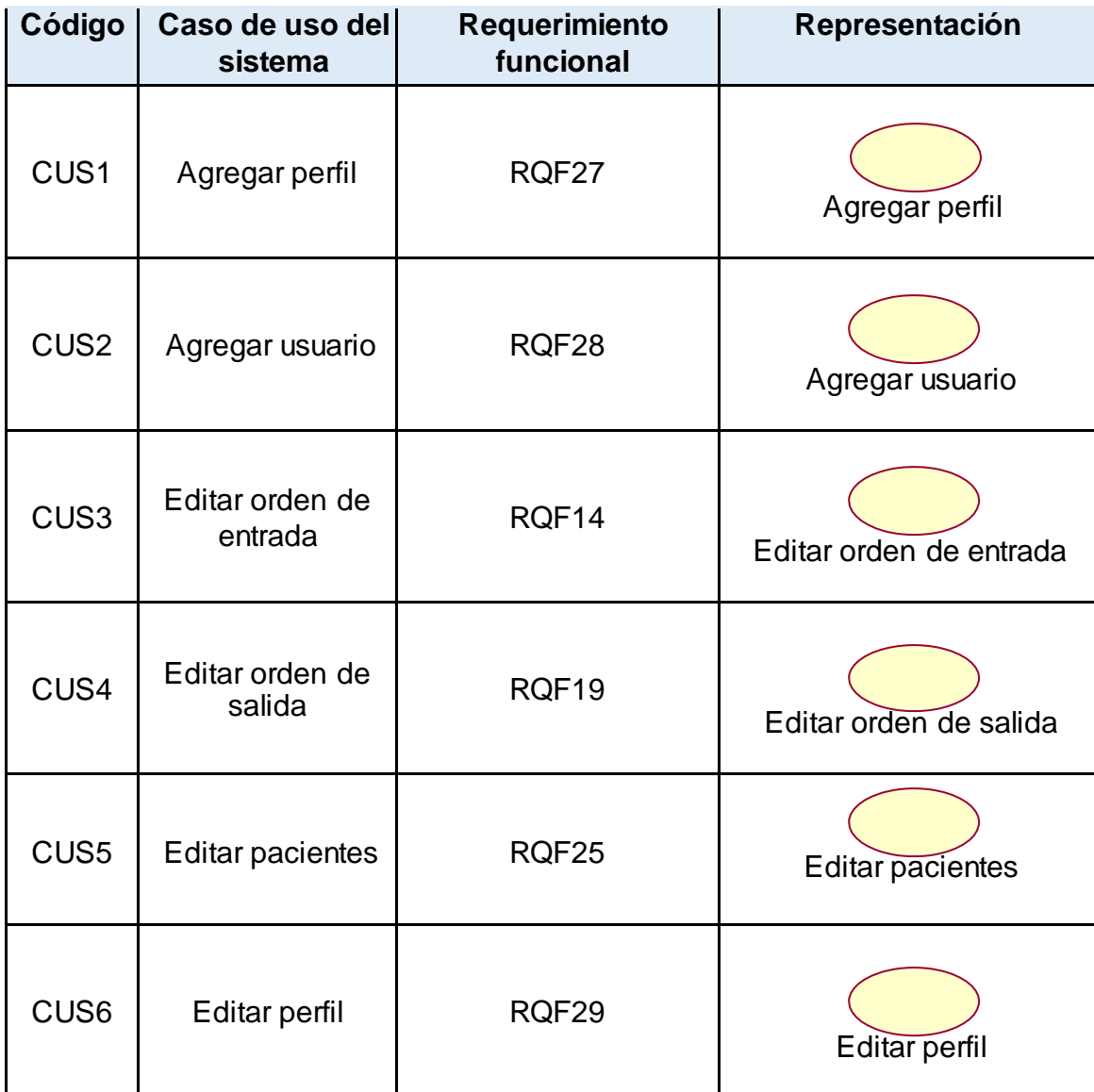

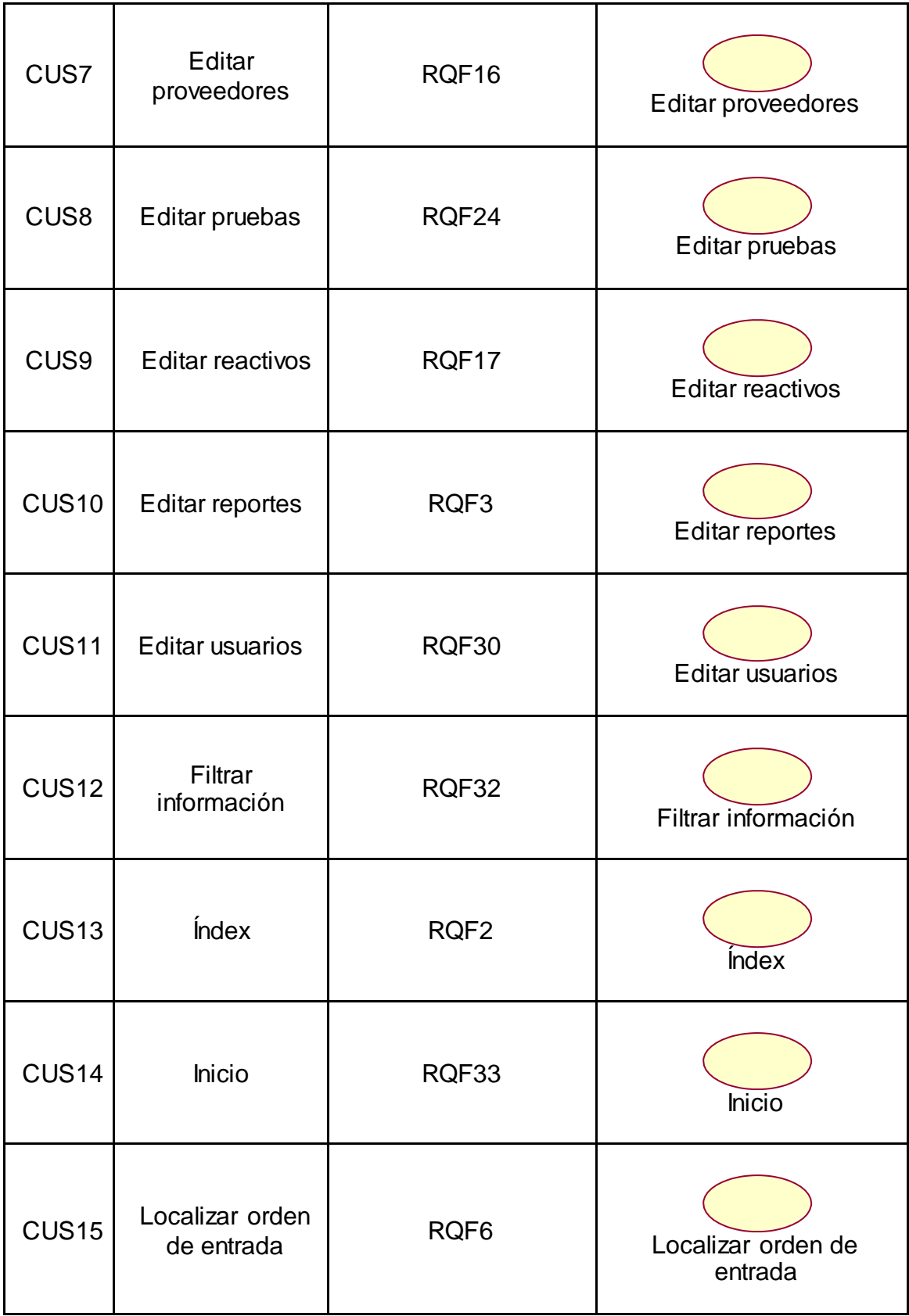

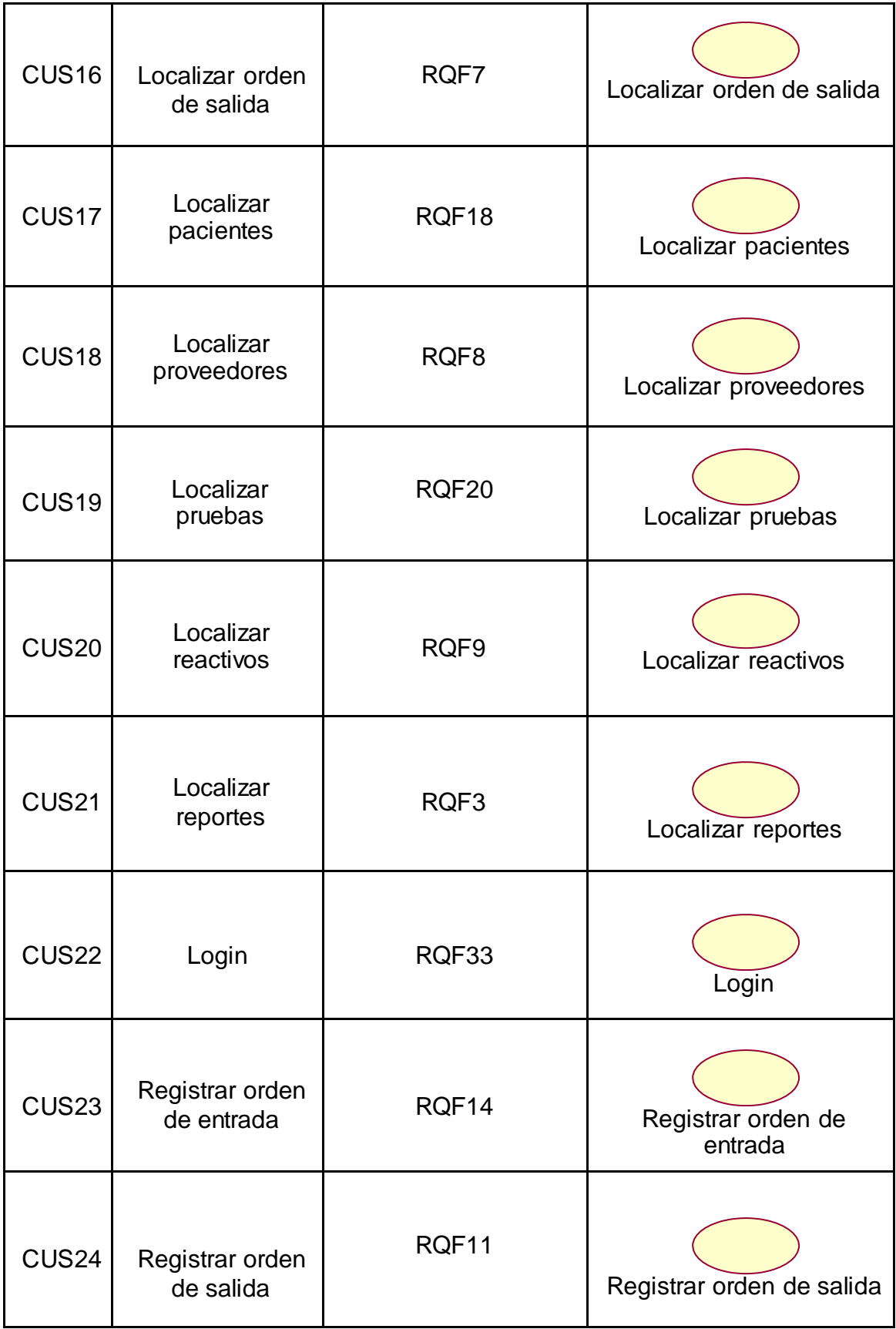

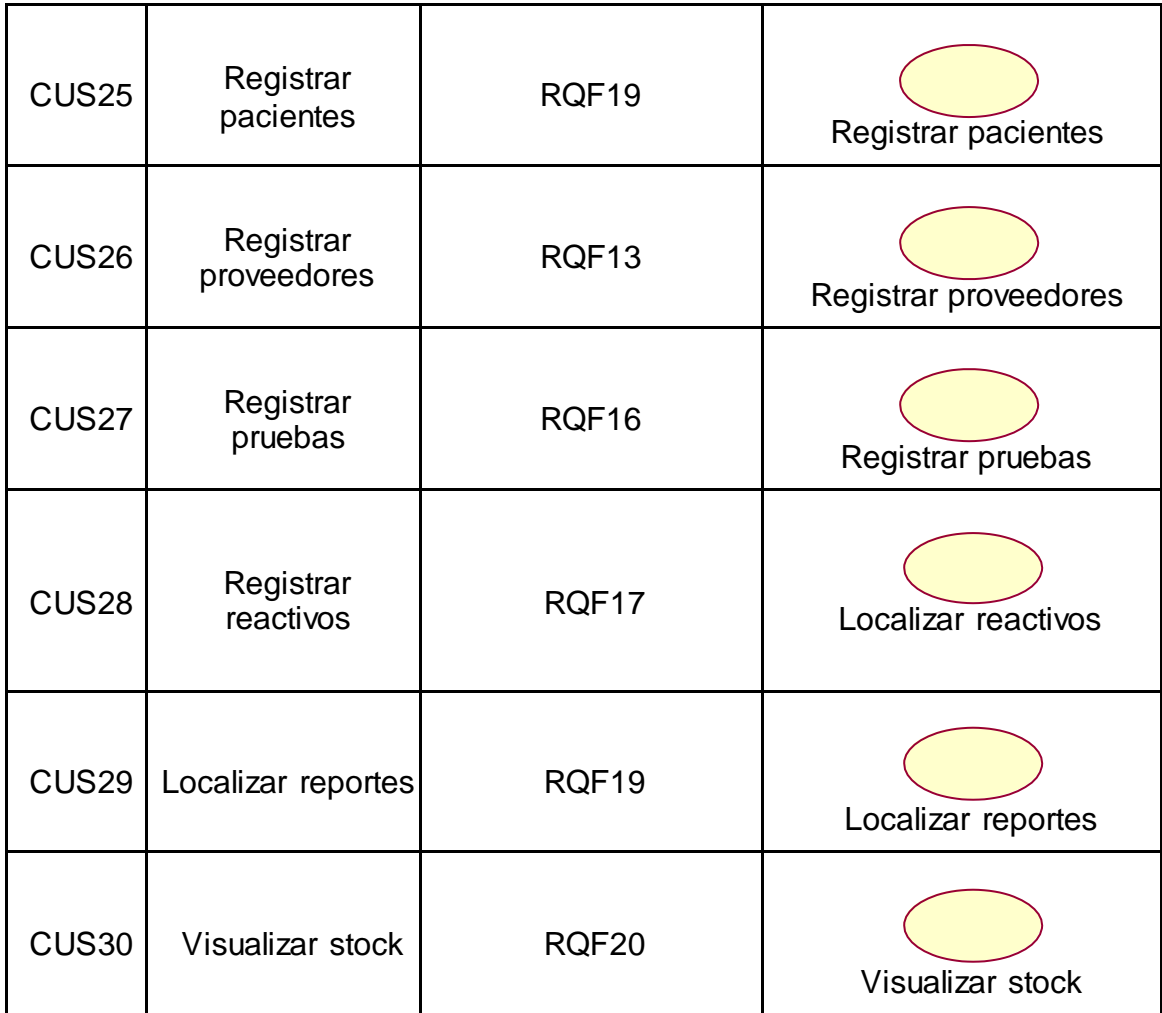

### **Actores del Sistema**

La siguiente tabla se muestra los actores del sistema.

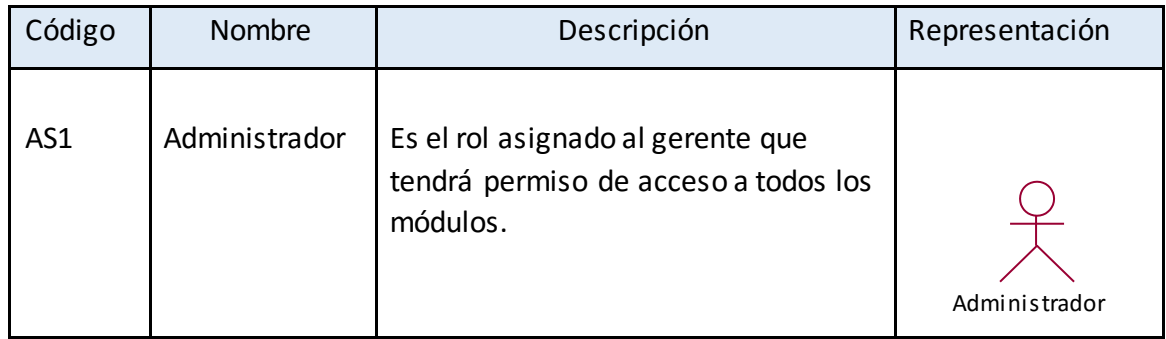

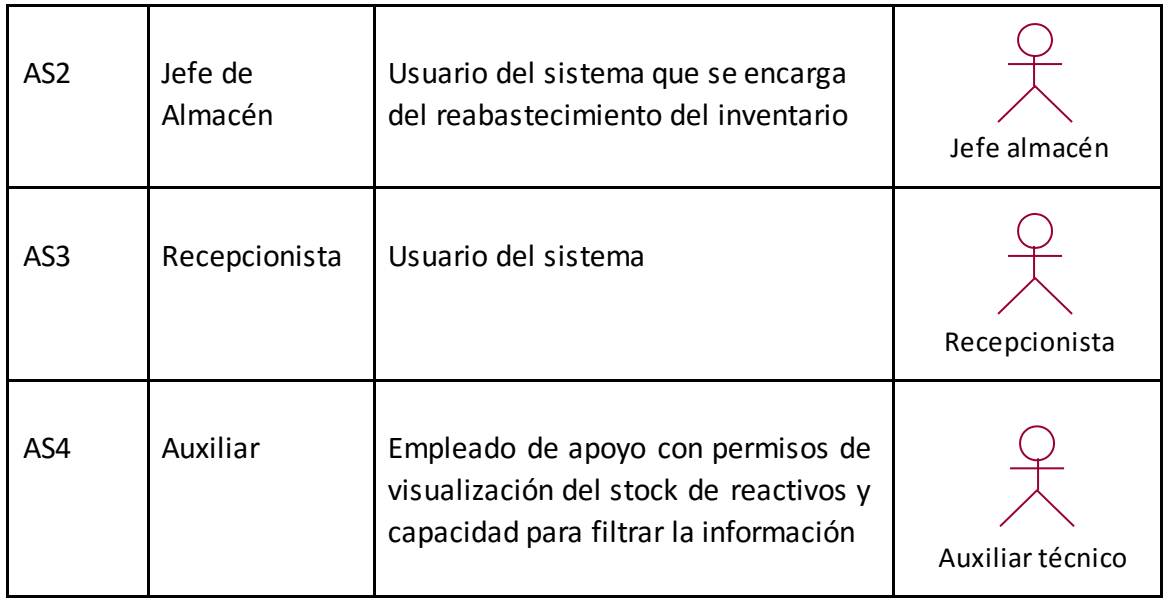

### **Casos de uso del sistema**

La Figura muestra el diagrama de casos de uso del sistema del actor Administrador

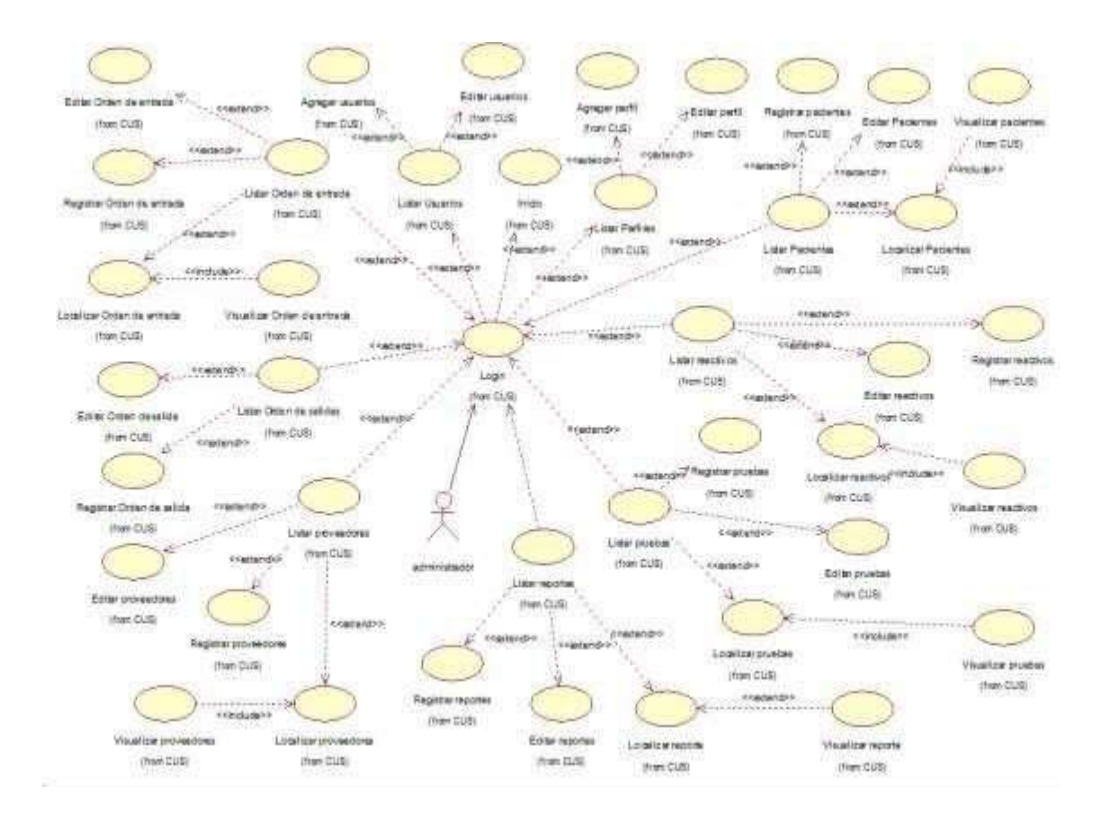

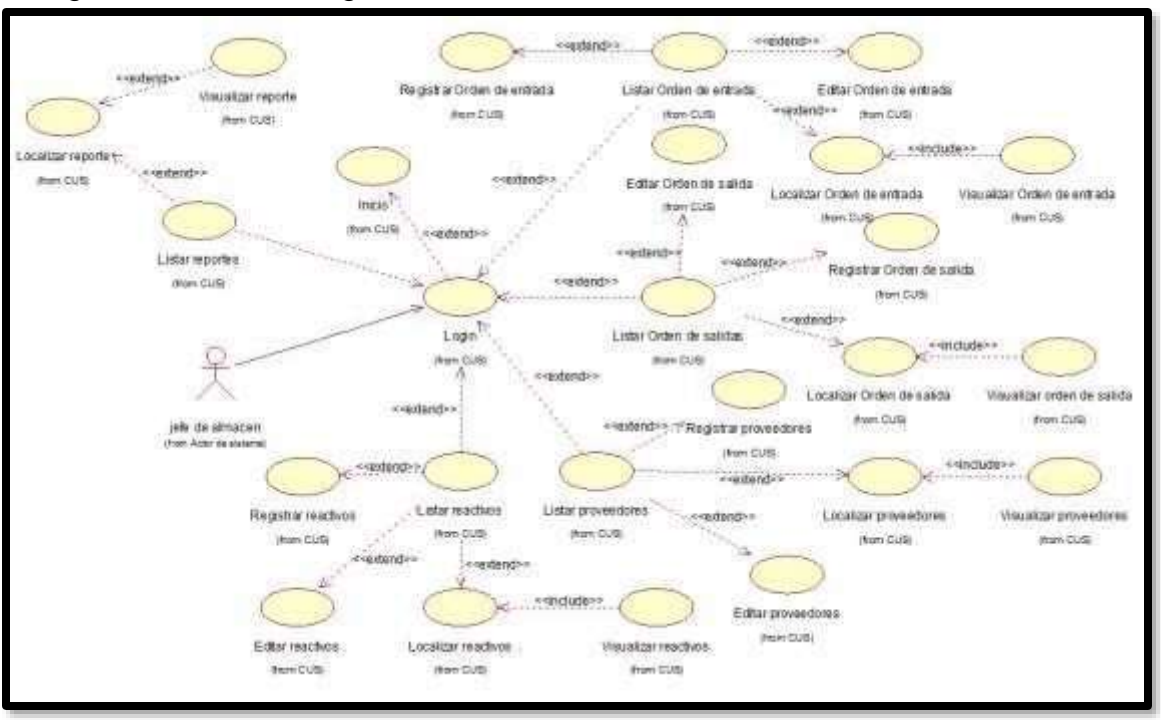

La Figura muestra el diagrama de casos de uso del sistema del actor Jefe Almacén

#### La Figura muestra el diagrama de casos de uso del sistema del actor recepcionista

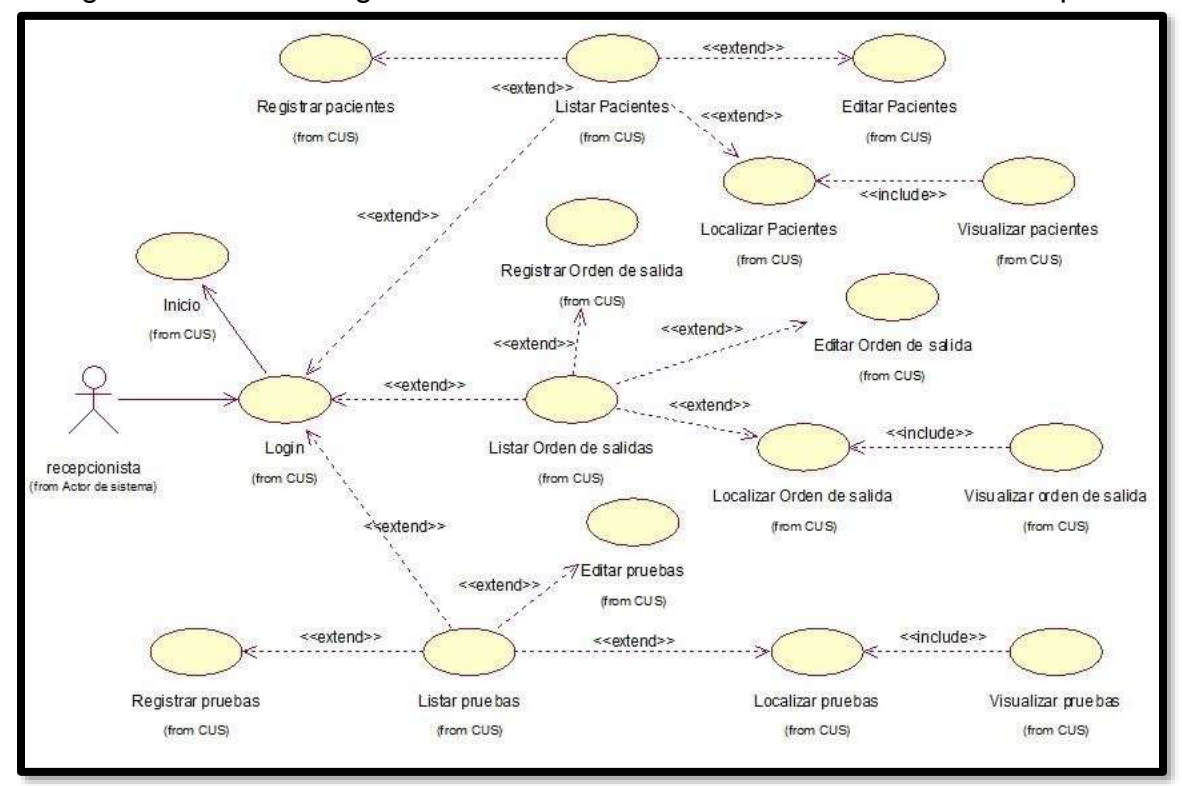

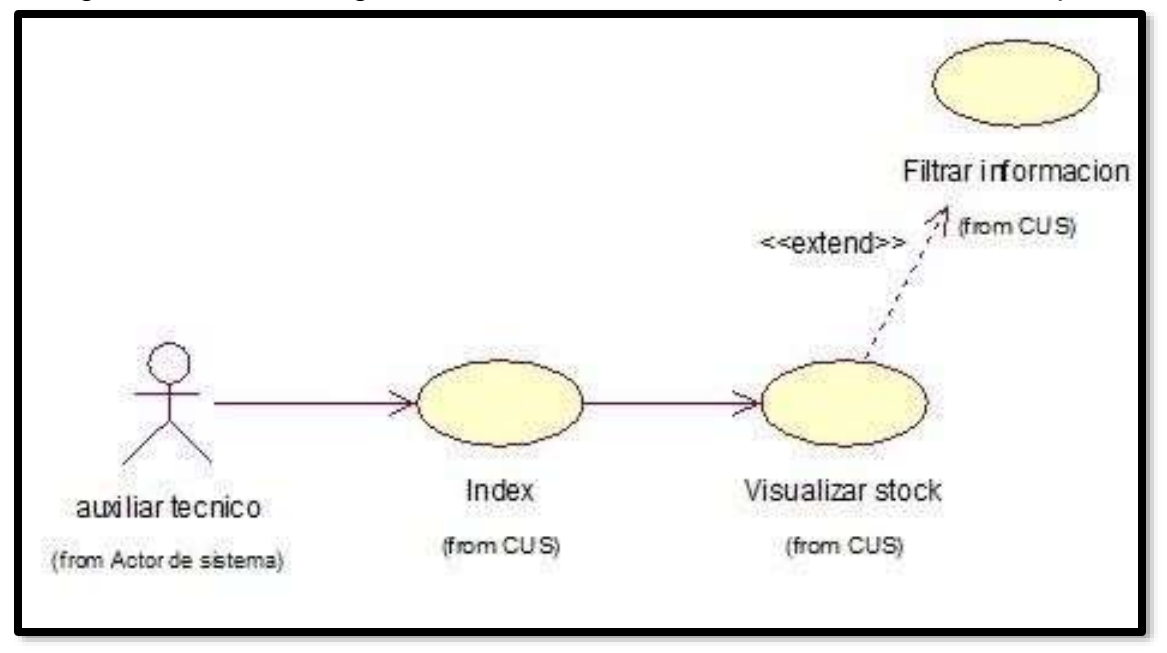

La Figura muestra el diagrama de casos de uso del sistema del actor recepcionista

### **Diagramas de realización de los casos de uso del sistema**

Las siguientes figuras se muestran los diagramas de realización de los 28 casos de uso del sistema.

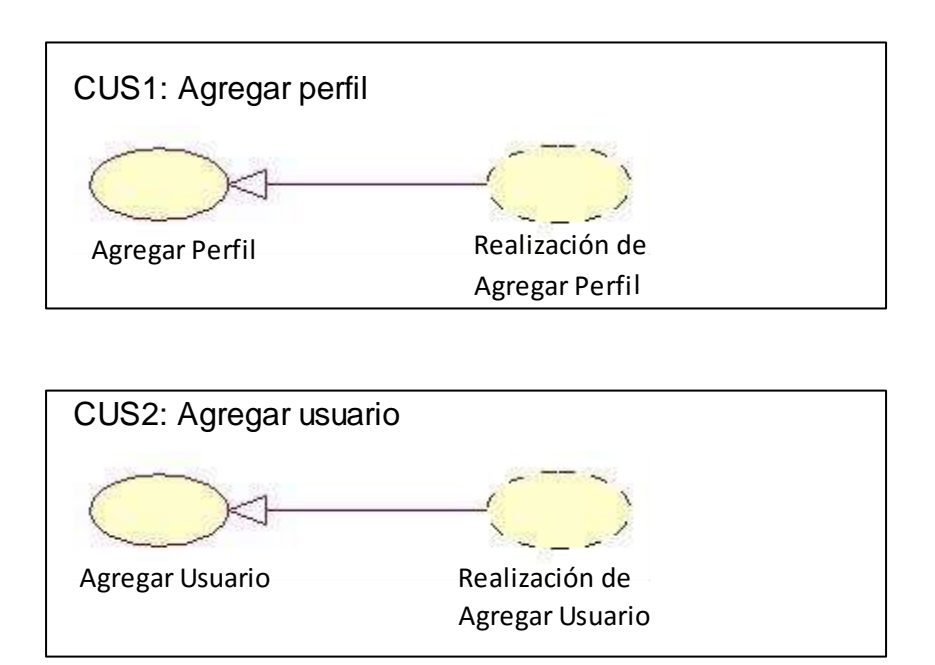

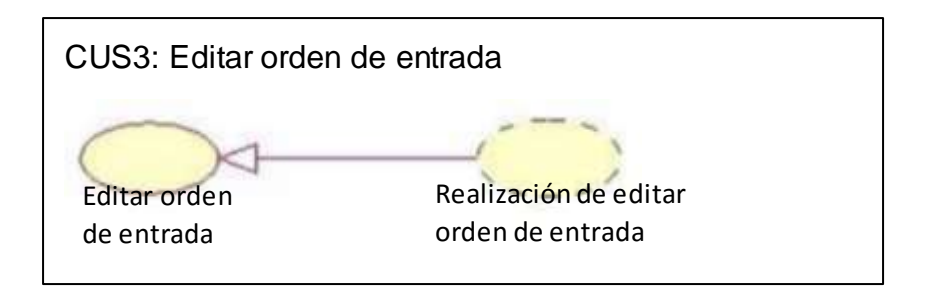

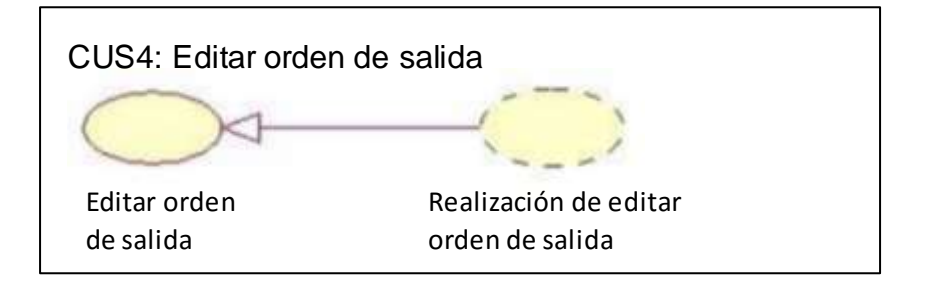

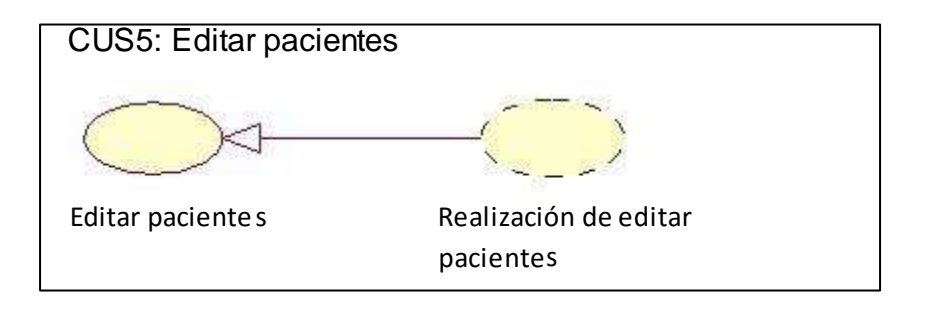

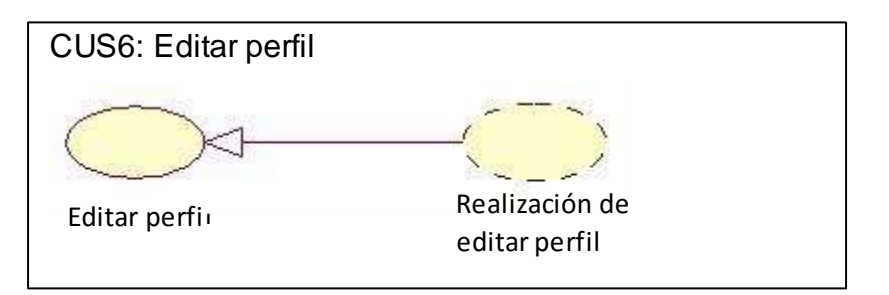

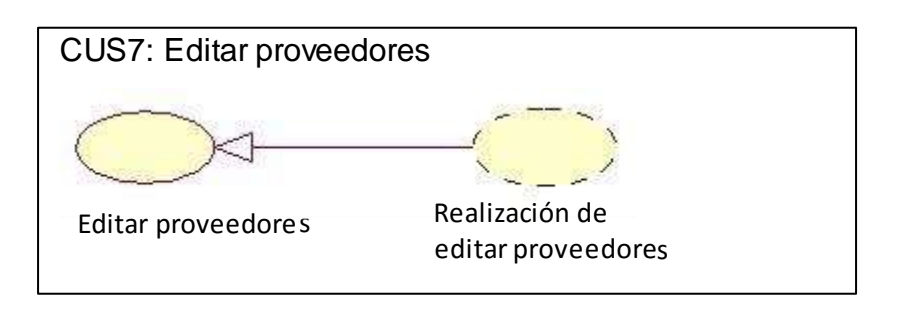

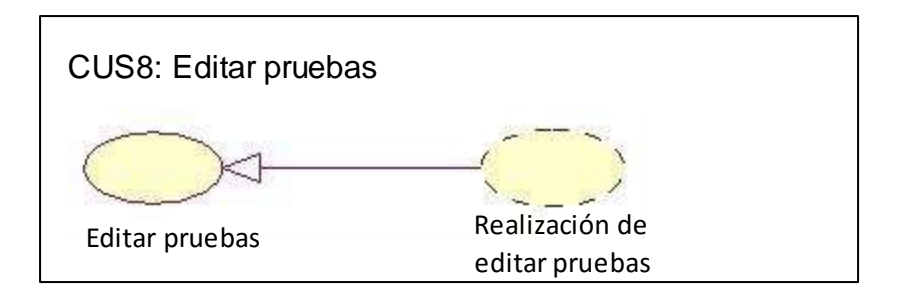

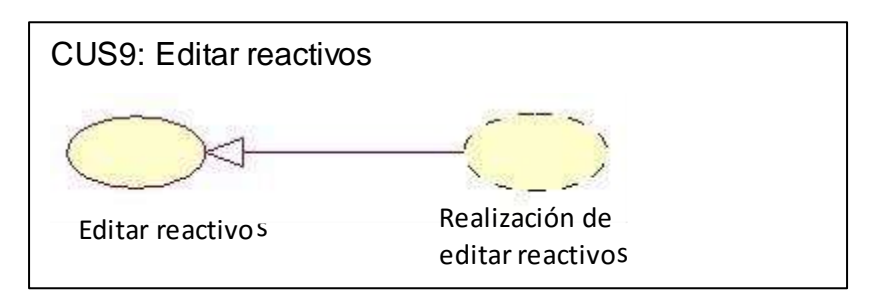

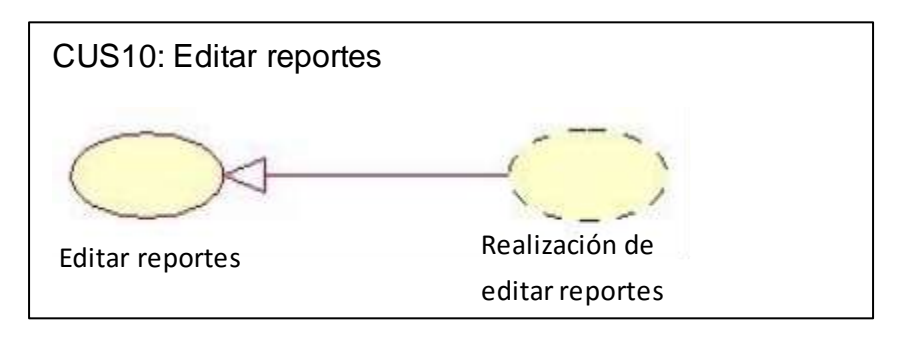

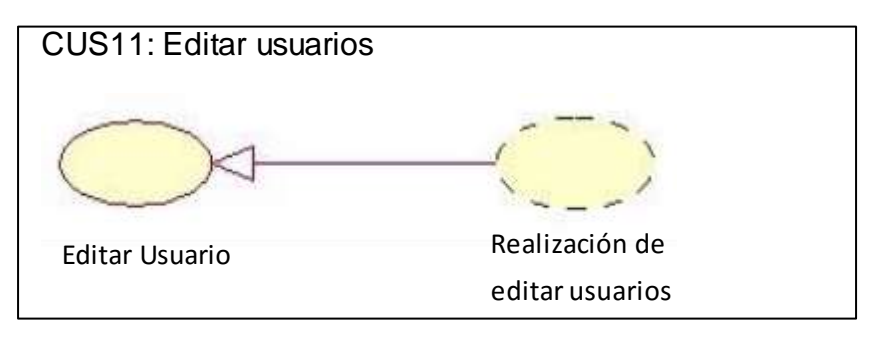

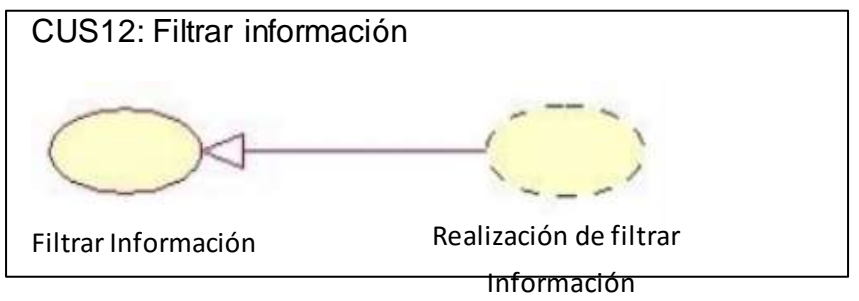

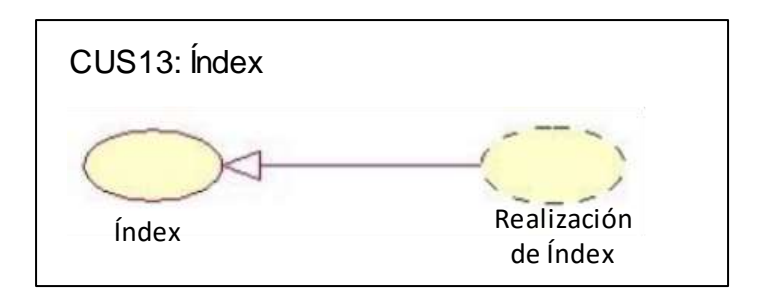

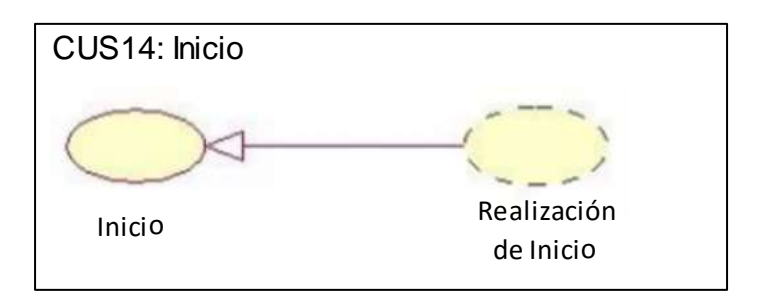

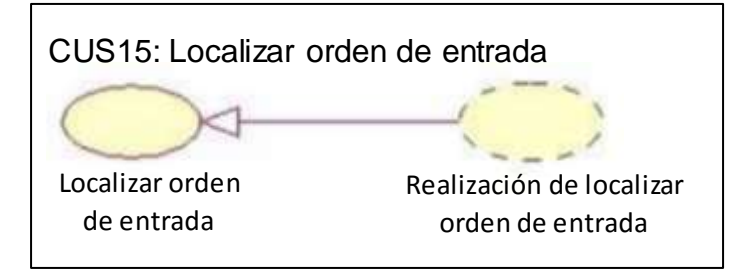

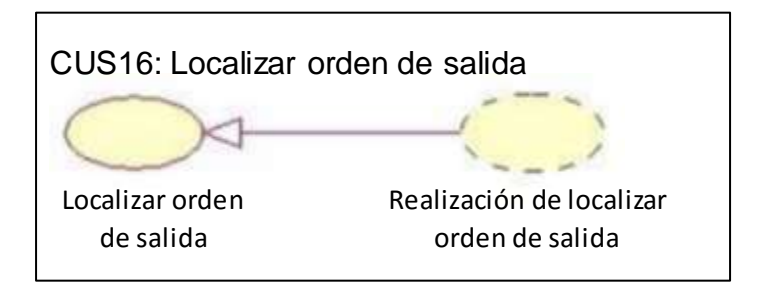

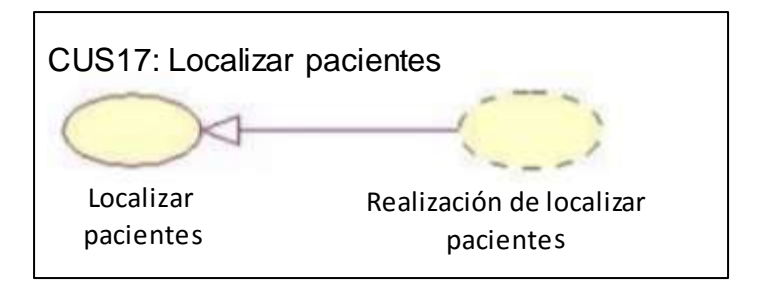

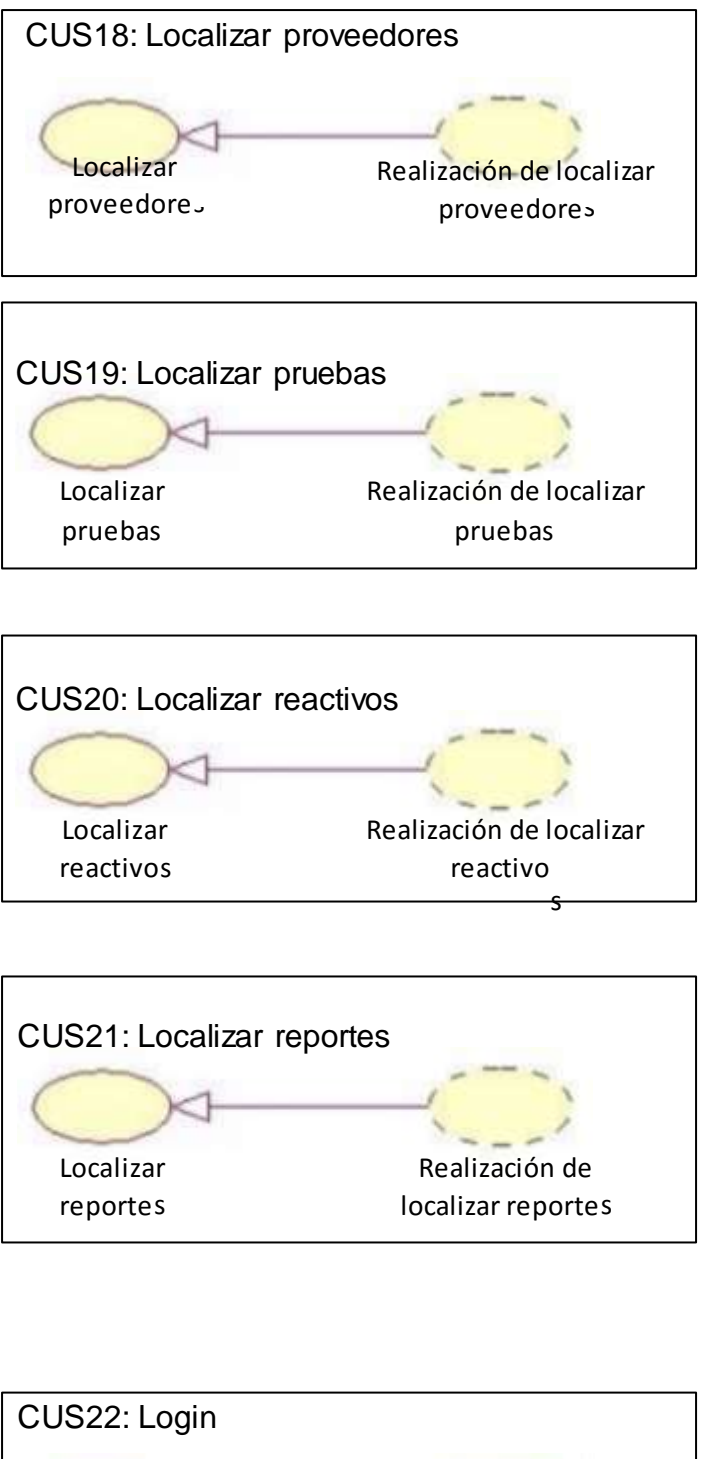

Realización de

Login

Login

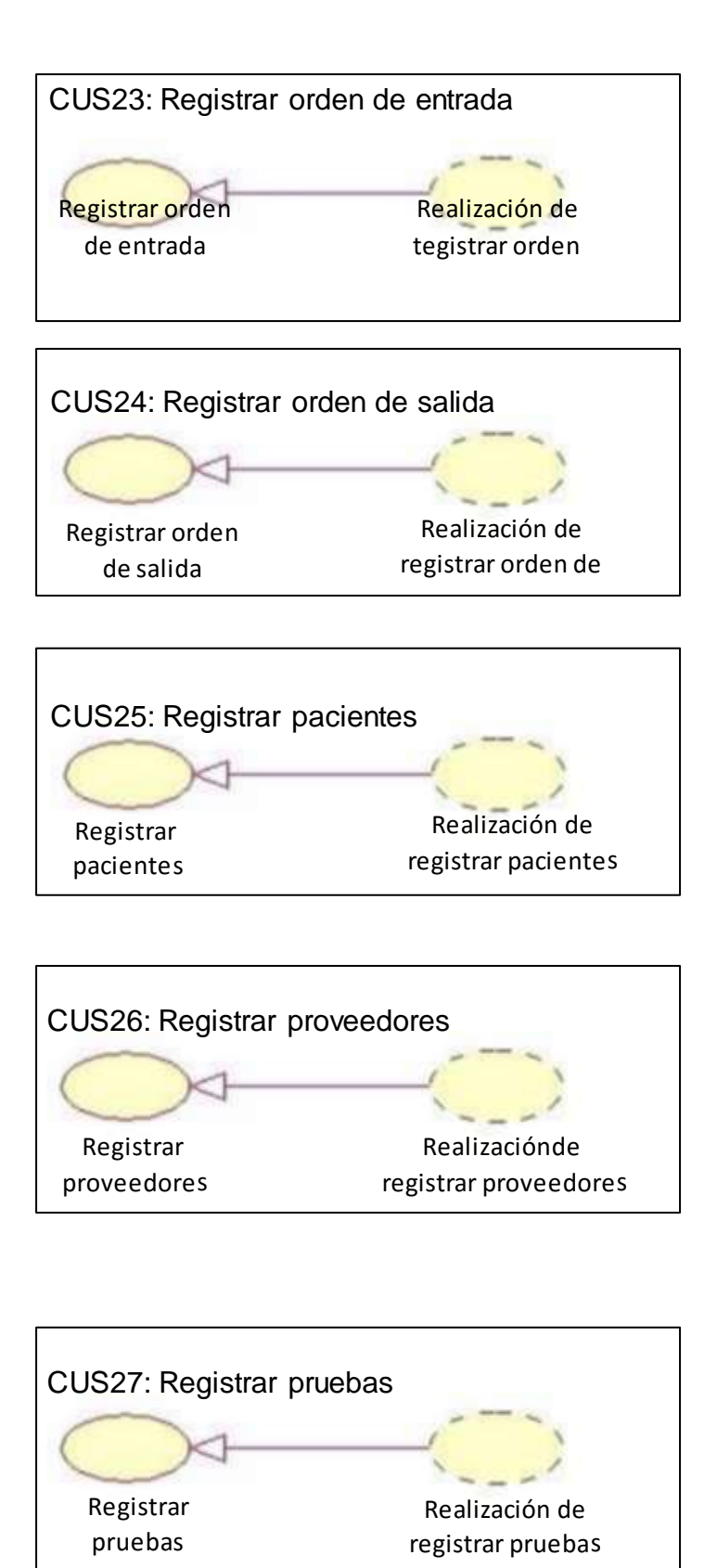

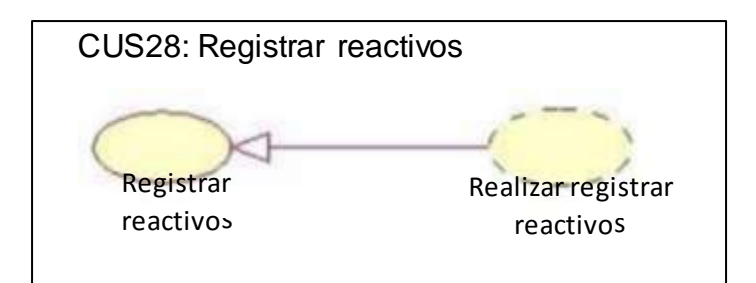

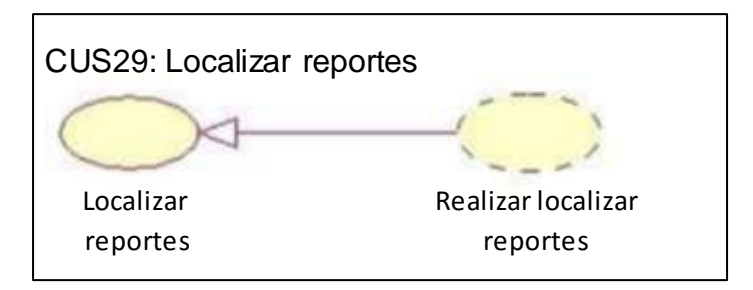

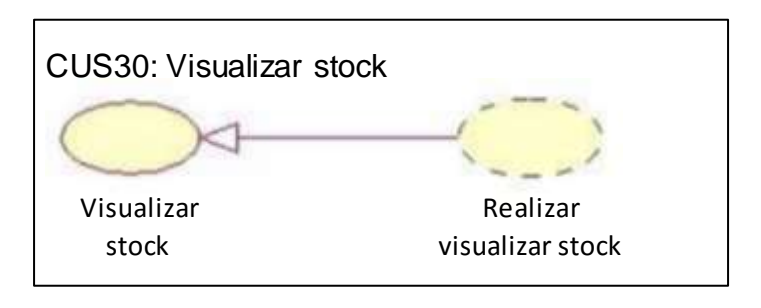

### **Modelo de diseño**

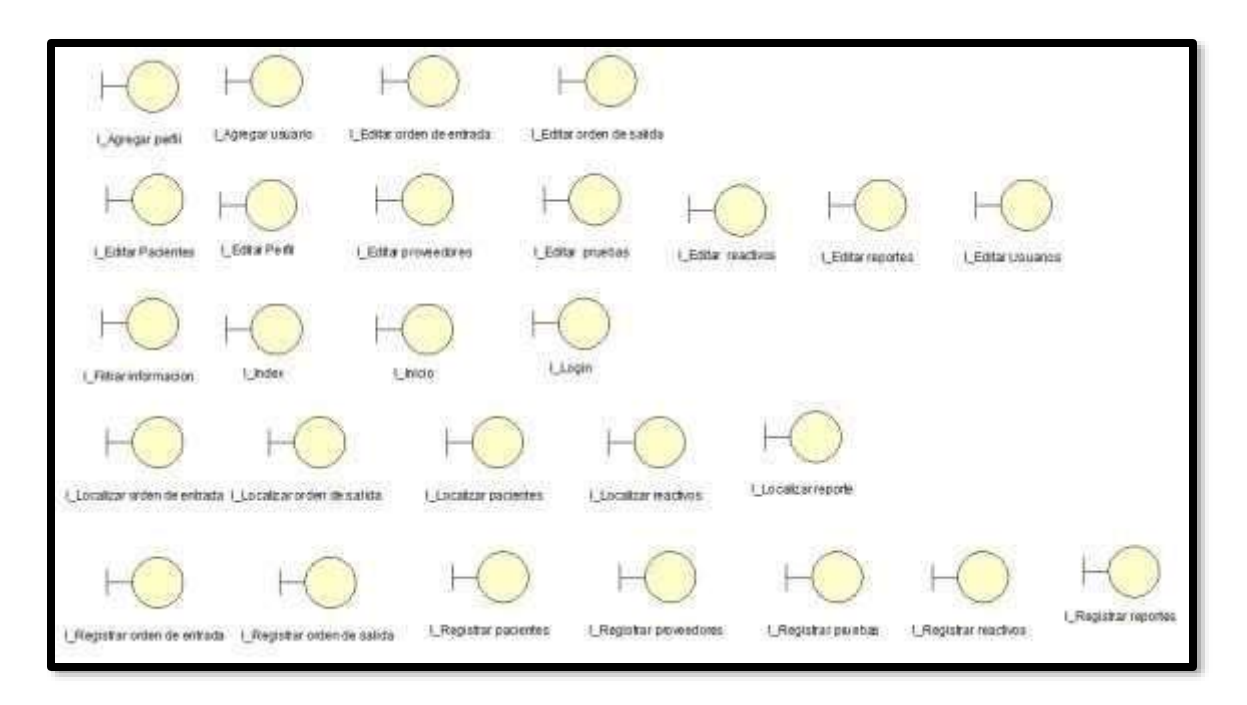

#### **Diseño de interfaces**

En la siguiente figura se muestra la Interfaz del sistema Login, donde podrán loguearse

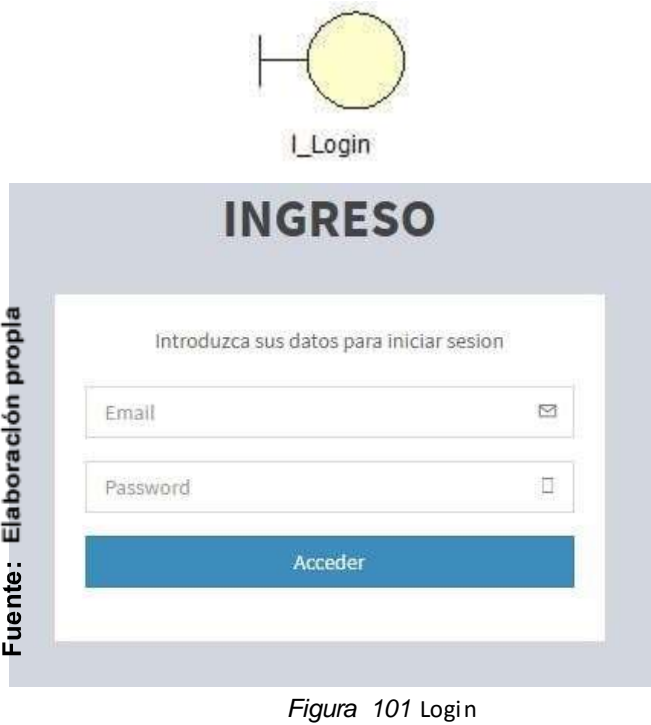

En la siguiente figura se muestra la Interfaz del sistema Inicio, donde podrán Observar el menú principal

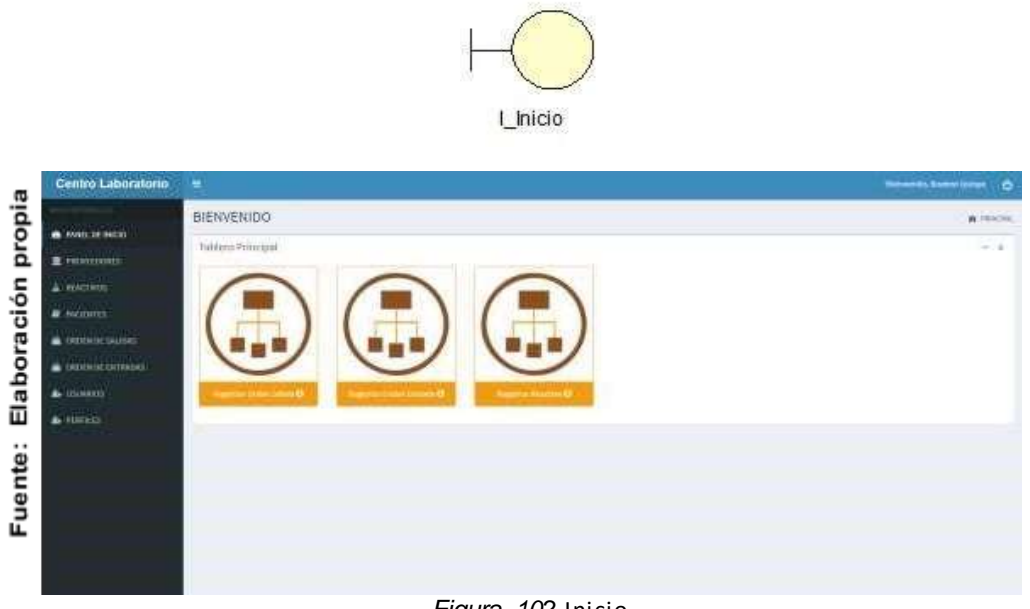

*Figura 102* Inicio

En la siguiente figura se muestra la Interfaz del sistema Localizar usuario, donde podrán observar los usuarios registrados

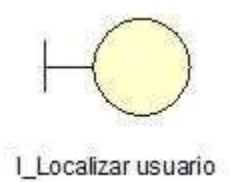

|             |                                    | USUARIOS.           |                                                        |                                                                              |                                 |                                 |                              |                             |                               |                         |                 | A HALING                 | <b>STARTED</b> |
|-------------|------------------------------------|---------------------|--------------------------------------------------------|------------------------------------------------------------------------------|---------------------------------|---------------------------------|------------------------------|-----------------------------|-------------------------------|-------------------------|-----------------|--------------------------|----------------|
| propia      | <b>B</b> . PANEL DE INCOC          | <b>CALL AND ANY</b> | Utilizate University                                   |                                                                              |                                 |                                 |                              |                             |                               |                         |                 |                          | $-10$          |
|             | <b>豊 PRATTOSES</b>                 |                     | <b>Production of Activities</b>                        |                                                                              |                                 |                                 |                              |                             |                               |                         |                 |                          | <b>STATE</b>   |
|             | & MATIVIE                          |                     |                                                        |                                                                              |                                 |                                 |                              |                             |                               |                         |                 | <b>Williams Class in</b> |                |
|             | # inclusive                        |                     | <b>NOTE: 11 - 10 PERMITTED IN</b><br><b>STATISTICS</b> |                                                                              |                                 |                                 |                              |                             |                               |                         |                 | B-SEC   had copied       |                |
| Elaboración | ORDER BAINS                        | в<br>٠              | <b>Restricts</b>                                       | Apolloise<br>00000                                                           | Auditor Material                | $-2.859$                        | Soluti                       | Portil                      | <b>MAWARE</b>                 | <b>FACILI</b>           | Littere<br>1167 | Acciones                 |                |
|             | <b>CONTRACTOR</b><br>CREATE ENTIRE |                     | $\cdots$                                               | <b>Term</b><br>V.CV                                                          | ----<br><b>SIDNEY</b><br>$\sim$ | Maritim.<br><b>STATE</b>        | <b>Economican</b><br>55 H KA |                             | envelope instrument           | 221-21-01               | Afford<br>-97   | माना                     |                |
|             | <b>A</b> moved                     |                     | <b>Badan</b>                                           | Contractor of                                                                | $\frac{1}{2}$                   | $=10404$                        | All-industrials              | <b><i>AUTOROGANY</i></b>    | :BUSSIDING                    | Mobile .<br>mo so es    | ithis           | 0 Z O                    |                |
|             | <b>A</b> FRITILES                  | 手                   | 750                                                    | 3749<br>N ST                                                                 |                                 | <b>FERNIS</b>                   | <b>WASHINGTON</b>            | Controlled Mar              |                               | 22.26<br>-55            | --              |                          |                |
|             |                                    | g.                  | Text.                                                  | w<br>- 3                                                                     | natin<br>52                     | TEMAN !<br><b>Service State</b> | taxidamar-ees                |                             | Electroducture: Statest Group | 205.0149<br><b>MADE</b> | WD-<br>Athan    | <u>प यस</u>              |                |
|             |                                    | 81                  | THEFT                                                  | Teldo<br>w                                                                   | Tial                            | 04530481<br><b>CONTR</b>        | <b>INILE@INTODE</b>          | <b>Literature</b><br>747670 | B-MIN'LOU SUIT                | 202116.08<br>televisi   | titive          | 820                      |                |
|             |                                    |                     |                                                        | WANT AN IMPOUNDED FOR THE APPROX.<br>MARCELLO HIGHWAY LECTURE IN A HIGHLIGHT |                                 |                                 |                              |                             |                               |                         |                 | cars and state           | Toyota         |

*Figura 103* Lista de usuarios

En la siguiente figura se muestra la Interfaz del sistema Agregar usuario, donde se podrá registrar a nuevos usuarios.

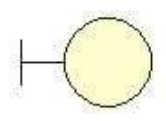

LAgregar usuario

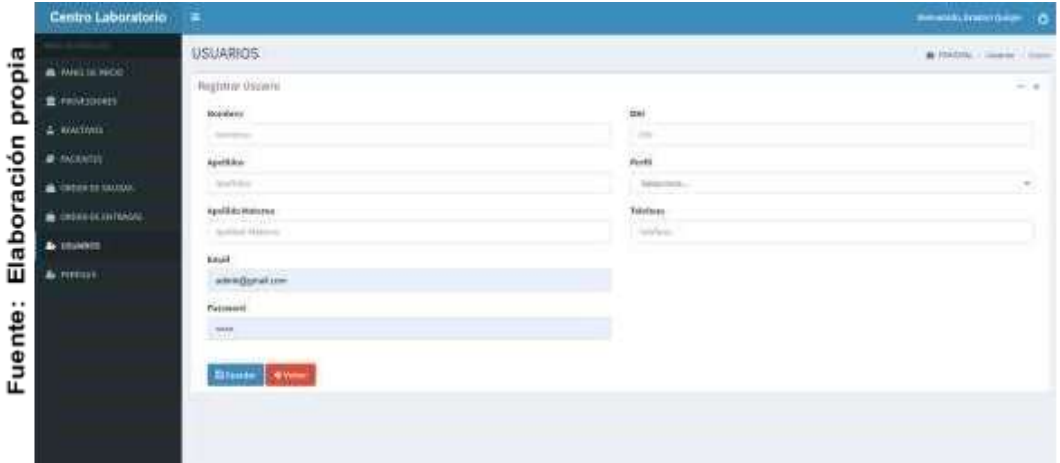

*Figura 104* Registrar usuario

En la siguiente figura se muestra la Interfaz del sistema Editar usuario, donde se podrá editar a los usuarios registrados.

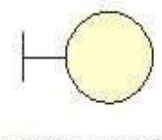

I Editar Usuarios

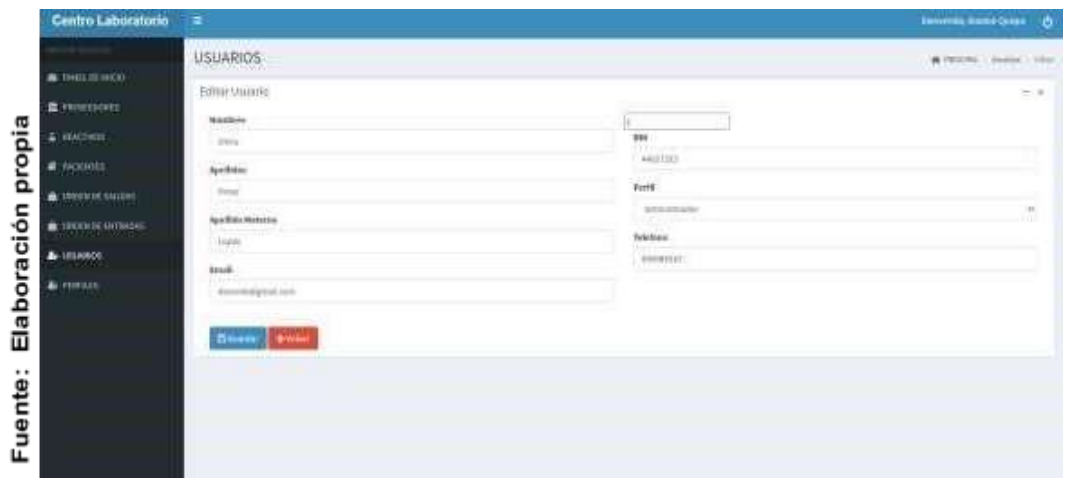

*Figura 105* Editar usuario

En la siguiente figura se muestra la Interfaz del sistema Localizar perfiles, donde se podrá observar a los perfiles registrados.

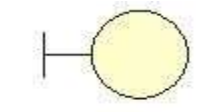

L\_Localizar Perfiles

|                       | Centra Laboratorio                                                                                               | $\pm$                                                                                                    | Denverth, Business Company, Ch.                                                                                                    |
|-----------------------|----------------------------------------------------------------------------------------------------|----------------------------------------------------------------------------------------------------|----------------------------------------------------------------------------------------------------|
| propia<br>Elaboración | innen minister<br>A. MANINE<br>$\blacksquare$ PRODUCT<br>month states<br>THE R. LEWIS CO., LANSING<br>A restaura | <b>PERFILES</b><br>Lutz da Perlies<br>$\frac{1}{2}$ and $\frac{1}{2}$ , $\frac{1}{2}$ , and $\frac{1}{2}$ , and $\frac{1}{2}$ , and $\frac{1}{2}$<br><b>CONTRACTOR</b><br><b>Controller</b><br>The Box<br>$\overline{a}$<br><b>Standing</b><br>. Seven<br>Painters<br>TO WHICH<br>17 Britishedge State<br><b>MOUL ASSAULTED</b><br>service lane bow later<br>the Copyright<br>×<br>Administrator<br>and at the company<br><b>Wildell Carloss</b><br><b>Schleibung</b><br><b>Same Green</b><br>the scientiful - sites.<br>×<br>221-174 HOUR Robert Gilbert<br>---<br><b>CONTRACT</b><br>the control of the control of the<br>the control of the control of the control of the con-<br>THEN A FE THEFT IS A 2 R T FOR APPEAR ON A THREETY | A MAIN LINE<br>$\frac{1}{2} \left( \frac{1}{2} \right) \left( \frac{1}{2} \right)$<br>,,,,,,<br>form, necessary<br><b>Automaker</b><br>"I destroyed<br>000<br>Antioc<br>800 |
| Fuente:               |                                                                                                    |                                                                                                    |                                                                                                    |

*Figura 106* Editar usuario

En la siguiente figura se muestra la Interfaz del sistema Agregar perfil, donde se podrá registrar a nuevos perfiles.

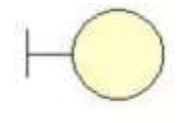

I\_Agregar perfil

|             | Centro Laboratorio        | ٠                                          | $\bullet$<br><b>Increased A. Torrest Draws</b> |
|-------------|---------------------------|--------------------------------------------|------------------------------------------------|
|             | A WALLACE                 | PERFILES                                   | Witness, Jane<br>-                             |
| propia      | $\pm$ mixtures.           | <b><i>Registrar Parthis</i></b><br>towhee! | $=2$                                           |
|             | a altima<br>al vicento)   | <b>Systemation</b>                         |                                                |
|             | Senminate<br>A GENERATION | Trialde   Franc                            |                                                |
| Elaboración | <b>A</b> interior         |                                            |                                                |
| Fuente:     | A SHILLY                  |                                            |                                                |

*Figura 107* Agregar Perfil

En la siguiente figura se muestra la Interfaz del sistema Editar perfil, donde se podrá editar a los perfiles registrados.

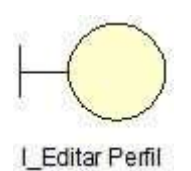

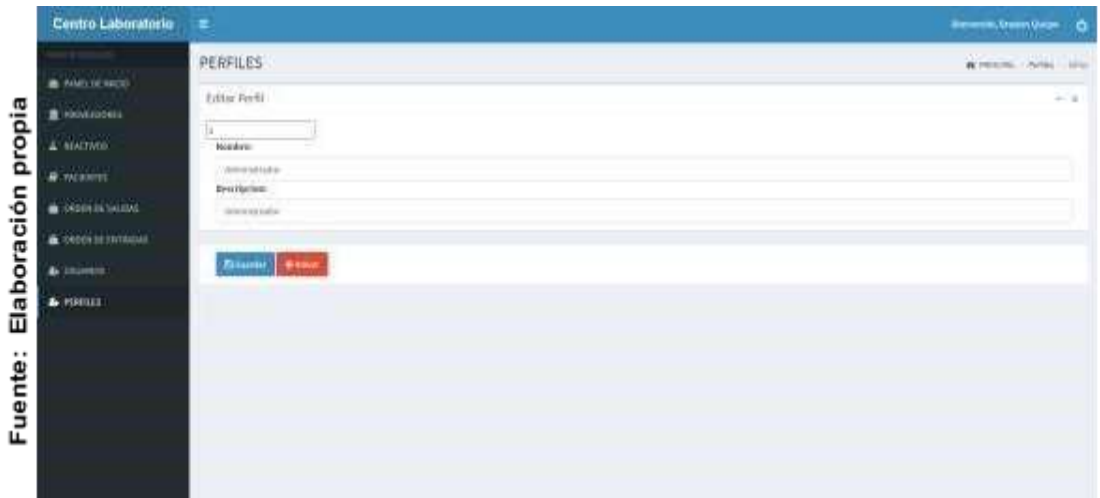

*Figura 108* Editar Perfil

En la siguiente figura se muestra la Interfaz del sistema Localizar reactivos, donde se podrá observar a los reactivos registrados.

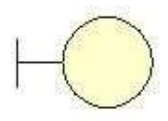

I\_Localizar reactivos

|                    | <b>REACTIVOS</b> |                                           |                               |                        |             |                                      |                      |                                           |                                                           |                               | <b>A Hinch, L. Starting</b>              |
|--------------------|------------------|-------------------------------------------|-------------------------------|------------------------|-------------|--------------------------------------|----------------------|-------------------------------------------|-----------------------------------------------------------|-------------------------------|------------------------------------------|
| A PANDULINCKY      |                  | Lista de Reactivos                        |                               |                        |             |                                      |                      |                                           |                                                           |                               | $-1.8$                                   |
| 豊 PROULESCHOT      |                  |                                           |                               |                        |             |                                      |                      |                                           |                                                           |                               |                                          |
| <b>A HEACTINGS</b> |                  |                                           |                               | <b>O</b> Curryins      |             |                                      |                      |                                           |                                                           |                               | <b>Change charter</b>                    |
| F WARNER           | <b>Hotel or</b>  | at  - regnitive por pagine<br>dissembly t | 그는 무료하다가 보도록 하다               |                        |             |                                      |                      |                                           |                                                           | Business III                  | Talent viscones                          |
| OPPORTE SAFEKEE    |                  | <b>Notable of</b>                         | <b>Descripcion</b>            | <b>Block</b><br>$\sim$ | buildhawate | <b>TES</b><br>m<br><b>MALCO</b>      | Fed clin-            | <b>MALAKE</b>                             | <b>FWL ALT</b>                                            | <b>Emain</b>                  | <b>Accident</b><br>л<br><b>DOM: 4:44</b> |
| a circuitomuse     |                  | rescrivit.<br>a mat                       | <b>TWARTSHIPS</b><br>Website  | 詵                      | $\bullet$   | <b>Brazilion Guitare</b><br>$-1111$  | 2023-33-98           | <b>Branker Blutz</b>                      | 2025-03-18                                                | <b>Andre</b>                  | 220                                      |
| & Imatrix          | ٠                | <b>HACKER</b>                             | Hulthod                       |                        |             | <b>Ballon Quige</b>                  | 204133<br>20111546   | <b>BIARDTERAK</b>                         | 03/14/52<br>1012-0318                                     | Arkivi.                       | - 20                                     |
| & HONEL            |                  | <b>TELEVISION</b>                         | 2025                          |                        | $\bullet$   |                                      | 2110120              |                                           | 133,128,207<br>4194290                                    | W.S.                          |                                          |
|                    | ×                | 165/72107<br><b>MARTING</b>               | million                       | ×                      | $\bullet$   | stauble) Quinque                     | 2021-31-90<br>229234 | <b>Robert and Ridder</b><br><b>ABRATE</b> | n e<br>2021-03-18<br><b>OSIMUS</b>                        | Actes<br>981                  | 回復 (記                                    |
|                    | $\sim$           | CESUMA<br>metrical                        | rearfield<br>$-20.2$          | 搬                      | $\bullet$   | <b>CONTRACTOR</b><br>Branton Quincar | 2011-11-00<br>229121 | WASHINGTON AND<br>Exercor file in         | <b><i>Contractor College</i></b><br>1010-10-11-<br>000403 | <b>USSES</b><br><b>Juliet</b> | 220                                      |
|                    | $\Rightarrow$    | married.                                  | 103121000<br><b>Programme</b> | x<br>m                 | $\bullet$   | <b>Wasser Quize</b>                  | 2021-23-M<br>213245  | <b>Romer Birk</b>                         | <b>Nisder</b><br>concar.                                  | <b>Advis</b><br>221           | me a                                     |

*Figura 109* VisualizarReactivos

En la siguiente figura se muestra la Interfaz del sistema Registrar reactivos, donde se podrá registrar nuevos reactivos.

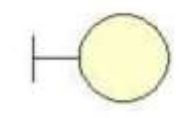

I\_Registrar reactivos

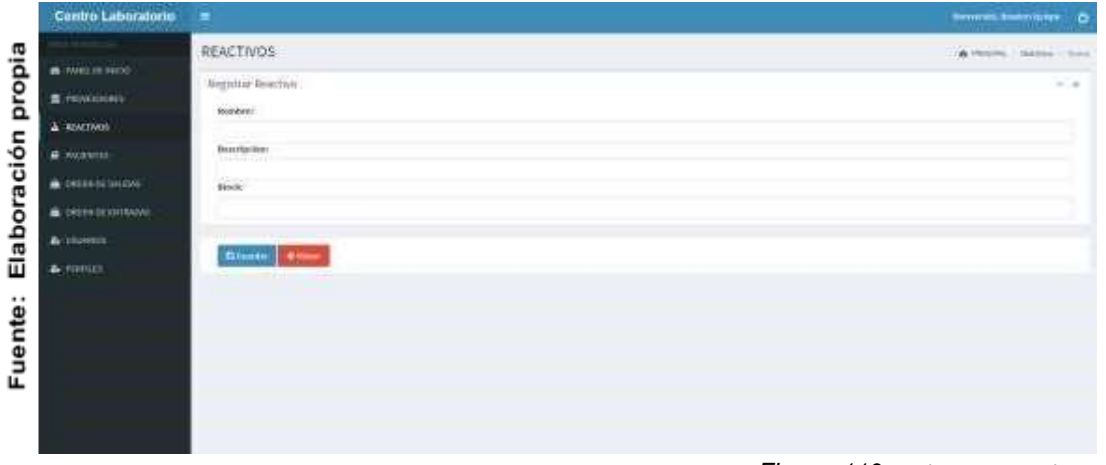

*Figura 110* Registrar Reactivos

En la siguiente figura se muestra la Interfaz del sistema Editar reactivos, donde se podrá editar a los reactivos registrados.

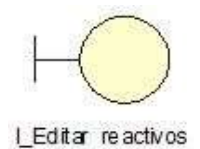

|             | Centro Laboratorio              | ×                                | <b>Benner, Benniferer (C)</b> |
|-------------|---------------------------------|----------------------------------|-------------------------------|
|             |                                 | REACTIVOS                        | <b>WINDS SHOW THE</b>         |
| propia      | <b>B</b> WALLA BEST             | Editor Business                  | ×                             |
|             | # resignate<br>$\triangle$ www. | <b>Booker</b>                    |                               |
|             | $\blacksquare$ - (WE KNYTE)     | <b>SHIRAS</b>                    |                               |
|             | a receiving                     | <b>Descriptions</b><br>restored. |                               |
|             | Communication                   | meki<br>11                       |                               |
|             | A couletin                      |                                  |                               |
| Elaboración | A Million                       | <b>Basset Print</b>              |                               |
|             |                                 |                                  |                               |
| Fuente:     |                                 |                                  |                               |
|             |                                 |                                  |                               |
|             |                                 |                                  |                               |
|             |                                 |                                  |                               |
|             |                                 |                                  | .                             |

*Figura 111* Editar Reactivos

En la siguiente figura se muestra la Interfaz del sistema Localizar proveedores, donde se podrá observar a los proveedores registrados.

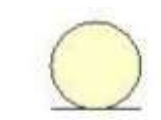

I\_Localizar proveedores

| Centro Laboratorio                       | ٠       |                                                                   |                |                                |                                                       |                                               |                                          |                | Beers and Trees Corp. | ø                  |
|------------------------------------------|---------|-------------------------------------------------------------------|----------------|--------------------------------|-------------------------------------------------------|-----------------------------------------------|------------------------------------------|----------------|-----------------------|--------------------|
|                                          |         | PROVEEDORES                                                       |                |                                |                                                       |                                               |                                          |                | Wilson, America       |                    |
| <b>A HALLMORN</b><br>$\equiv$ 1904/2008) |         | Little de Provincitions                                           |                |                                |                                                       |                                               |                                          |                |                       | $= -a$             |
| & HATTER                                 |         |                                                                   |                |                                |                                                       |                                               |                                          |                | <b>Witness Fra</b>    |                    |
| $\neq$ somm.                             |         | any it a slightest bilar                                          |                |                                |                                                       |                                               |                                          |                | BAW, Announce         |                    |
| a minimizinal                            | $\cdot$ | <b>Bartler</b><br>26.7                                            | <b>Ergman</b>  | <b>Beatty</b>                  | The con-                                              | <b>Gas Art</b>                                | <b>Tex dat</b>                           | <b>Talente</b> | <b>Actions</b>        |                    |
| A HERRICHTOWN                            |         | THE TEMPORT<br>Philadelphia                                       | <b>GARAS</b>   | HAM Alexan<br>Wathi Drist      | <b>All the first care of</b><br><b>JOEN BERTHERED</b> | <b>AMADIE STAY</b><br><b>Blacked Salvan</b>   | Well 19 to 12 percent 1. Actival         |                | - - 0                 |                    |
| A HARBOTT                                | ×.      | FIDERELLI                                                         | ainsta.        | Waster Dalam                   | 103-2008 003319                                       | <b>Made thater</b>                            | $201100$ min.                            | California     | olan                  |                    |
| A restaur-                               | ×.      | Primmittell                                                       | autors.        | <b><i>RESERVE</i></b>          | 1015-1012181816                                       | <b>Washington</b>                             | RELEVATION                               | Actor          | 口口目                   |                    |
|                                          | ٠       | <b>Provincing</b>                                                 | <b>Turburn</b> | Rapitalante<br>3月日に2月1日        | mo over likelisk<br><b>HARRY COMPANY</b>              | <b>Bramergarge</b><br>$\pi$ at the $\kappa$ . | 2012-01-01-02-24 W<br><b>PART TRUPOT</b> | Actual         | 81 C B                |                    |
|                                          | ٠       | Philamelia R                                                      | deglasi        | WARELTANA<br><b>STATISTICS</b> | <b>SEED CARD ENTILER</b>                              | <b>Bracker Galler</b>                         | WELL BE RETTER                           | / Automa       | 国内線                   |                    |
|                                          |         | Measurement population for A of the two traded city is engineers. |                |                                |                                                       |                                               |                                          |                |                       | <b>Suite Britt</b> |

*Figura 112* Localizar Proveedores

En la siguiente figura se muestra la Interfaz del sistema Registrar proveedores, donde se podrá registrar nuevos proveedores.

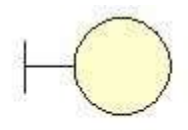

#### I\_Registrar proveedores

|                       | Centro Laboratorio                                                                          | œ                                                                                 | <b>Bemedi, ketzt üstge</b><br>۰ |
|-----------------------|---------------------------------------------------------------------------------------------|-----------------------------------------------------------------------------------|---------------------------------|
|                       | $m$ <i>MARX DE BREGO</i>                                                                    | PROVEEDORES:                                                                      | $n = 1$<br><b>Service</b>       |
| propia<br>Elaboración | Picturescent<br>A MATMIL<br># womm<br>a consecutive<br>CODE DEBITIES<br>& injures<br>a mmil | <b>Beginner</b> President<br><b>Newborn</b><br><b>Dipperal</b><br>Source: Editor: |                                 |
| Fuente:               |                                                                                             |                                                                                   |                                 |

*Figura 113* Registrar Proveedor
En la siguiente figura se muestra la Interfaz del sistema Editar proveedores, donde se podrá editar a los proveedores registrados.

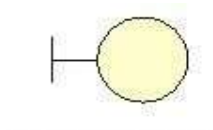

I\_Editar proveedores

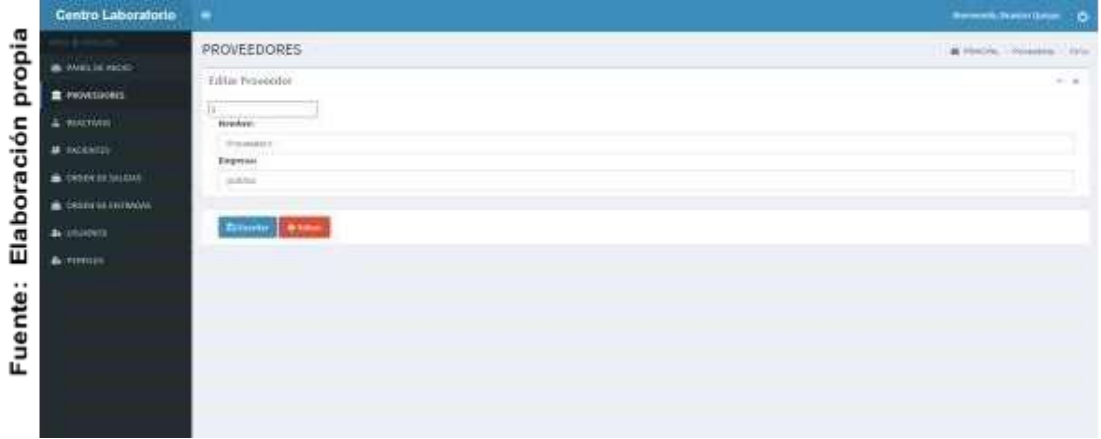

*Figura 114* Editar Proveedor

En la siguiente figura se muestra la Interfaz del sistema Localizar paciente, donde se podrá observar a los proveedores registrados.

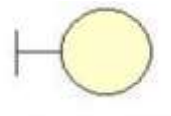

I\_Localizar pacientes

|                      | <b>PACIENTES</b> |                                                          |                  |                            |                                           |                                          |                                               |                                   |                            | the first process that<br>10 FRAUTEL - The action |
|----------------------|------------------|----------------------------------------------------------|------------------|----------------------------|-------------------------------------------|------------------------------------------|-----------------------------------------------|-----------------------------------|----------------------------|---------------------------------------------------|
| a withhole           |                  | LIBRAR Pacientes                                         |                  |                            |                                           |                                          |                                               |                                   |                            |                                                   |
| <b>R</b> receivors   |                  |                                                          |                  |                            |                                           |                                          |                                               |                                   |                            | $-16$                                             |
| a mutier.            |                  |                                                          |                  |                            |                                           |                                          |                                               |                                   |                            | <b>Bissue Factor</b>                              |
| <b>M-MODIFICA</b>    | <b>Holzie</b>    | <b>Constitution of Processing</b><br>IT - - PERMIT FORTS |                  |                            |                                           |                                          |                                               |                                   |                            | BANK   Receiver                                   |
| a concernant         | $\overline{a}$   | ventos en la contr<br>,,,,,<br><b>Benker</b>             | <b>Apollinia</b> | <b>Green</b>               | <b>GREER</b>                              | Fac ers.<br>m                            | <b>MAR-BIT</b>                                | Fin. Ket                          | Estado                     | <b>Acciouse</b>                                   |
| <b>A</b> MARKETHINGS |                  | or security.                                             | 332<br>a launch  | --<br><b>Little Kin</b>    | <b>COLL</b><br><b>Biddell Gregor</b>      | 11110002.<br>33311944<br><b>Strategy</b> | And you like<br>-Brande-Spoker                | 3331.0018                         | Jack Ave.                  | ■マロ                                               |
| <b>A meets</b>       | ×                | 100 mil.                                                 | : 1999%          | <b>CREATE</b>              |                                           | 2001-14-00                               | Insecruzione                                  | <b>Vehend</b><br>2011-18:00       | Antonio                    | ाथक                                               |
| A-FORDER             |                  |                                                          | 200 IV.<br>T. CA | $\sim$                     | <b>Brandon October</b>                    | <b>SIMES</b>                             | <b>FILMERATARY</b>                            | enini                             | LSIID                      |                                                   |
|                      | ×                | <b>Single</b><br><b>PERSONAL</b>                         | Links<br>--      | CHIERA                     | <b>BIAMAN LEAGUE</b><br><b>TELEVISION</b> | JULI LIVAR<br><b>SEPSIFIED</b>           | <b>BUSINESSMAN</b><br>95 M M M                | JOSE DEST<br>PERMIT               | Athel<br>w                 | 白の口<br><b>HATELE</b>                              |
|                      | $\frac{1}{2}$    | o las costa                                              | classic          | 156 Kit                    | <b><i>ESSIMIONE</i></b>                   | <b>EULIPE</b><br>290243                  | Barke Drive                                   | <b>VIII JOIN</b><br><b>STORED</b> | $-0.011 + 0.01$            | 同学日                                               |
|                      | ×                | change).<br><b>TO AP</b>                                 | <b>CRAFTING</b>  | <b>CRASH</b><br>--         | GASAWAYET<br>Britannico da share-<br>---- | tan :<br>2011/17/08<br>SHOW              | <b>ULLIS DIRECT</b><br>france-large<br>evo nn | 584<br>おなしのいき<br>104416           | <b>Charles</b><br>American | は関節                                               |
|                      | ٠                | <b>CONTRACTOR</b><br><b>Juni Atended</b>                 | <b>E-America</b> | -----<br><b>Histograph</b> | Assets (Separa                            | anti-lose<br><b>Holton</b>               | <b>Books Sange</b>                            | ask issue<br>1910/02/20           | <b>JEEUS</b>               | ora                                               |

*Figura 115* VisualizarPacientes

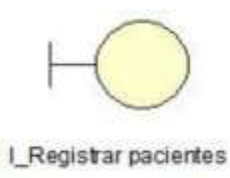

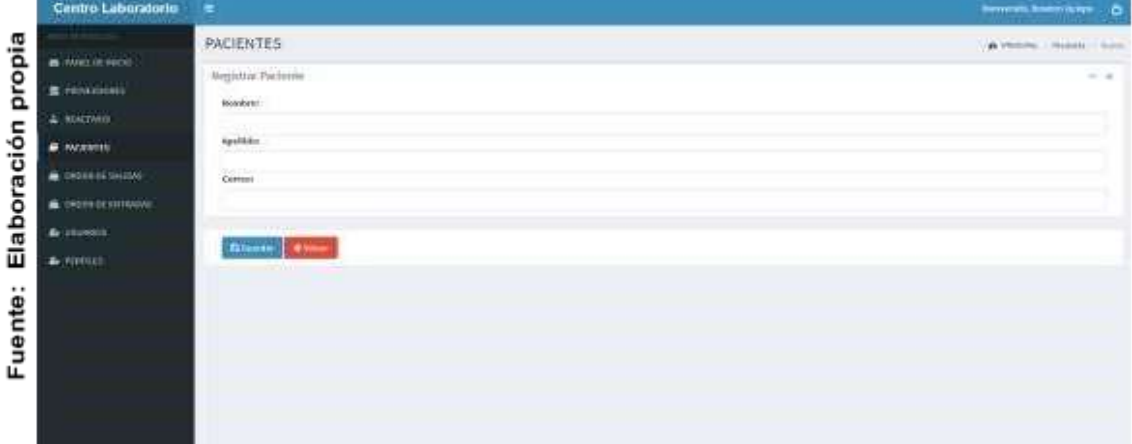

*Figura 116* Registrar Pacientes

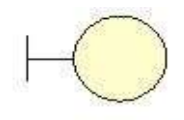

I\_Editar Pacientes

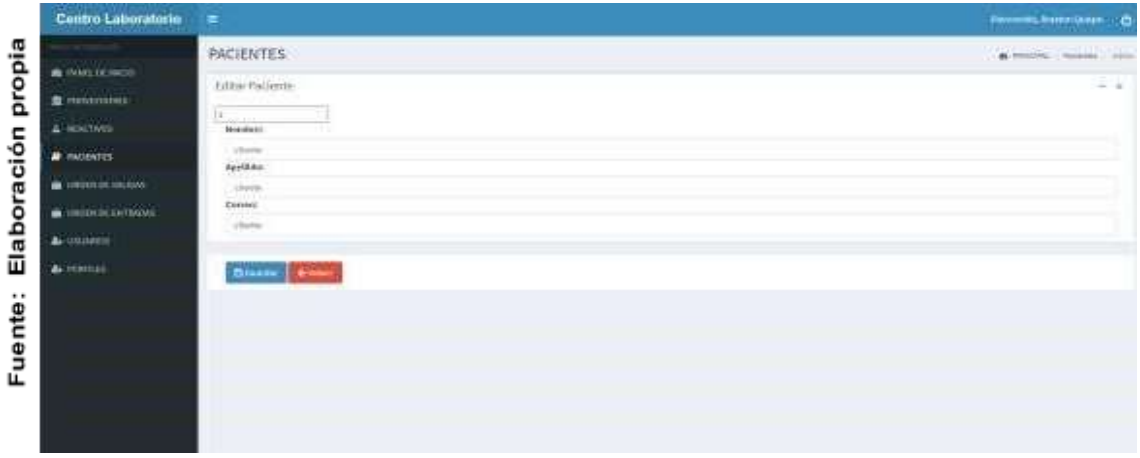

#### *Figura 117* Editar Pacientes

| a succession                       | <b>ORDENSALIDAS</b> |     |                                                      |                                                        |                                                    |                              |           |                                  |                |                                                                                                    |
|------------------------------------|---------------------|-----|------------------------------------------------------|--------------------------------------------------------|----------------------------------------------------|------------------------------|-----------|----------------------------------|----------------|----------------------------------------------------------------------------------------------------|
| Resolutions<br>$\triangle$ macheni |                     |     | Linia de Octen de Saldas                             |                                                        |                                                    |                              |           |                                  |                |                                                                                                    |
| <b>AL HACKWITH</b>                 | <b>Warning</b>      |     | ALC: ALL FRESHING SPECIFIERS<br>1999 H H H H H H H H |                                                        |                                                    |                              |           |                                  | Branch         | A more chinesis<br>$-10$<br><b><i><u>Blazerie</u></i></b><br>×<br>Archives<br>800<br>nan<br>国家園<br>900<br>900<br>aoa |
| CORPORATION IN LANDS               | $\mathbf{r}$        |     | <b>Basker</b>                                        | <b>Seaster Top</b>                                     | <b>Contract Service</b><br><b>Tricho do salere</b> | <b>Boards</b>                | Cartallad | <b>Top Act</b>                   | <b>Bitado</b>  |                                                                                                    |
| Constration                        | 20<br>×             | - 1 | beaut lankin                                         | Deal Advised University of                             | ALL CONCIDENCIA                                    | machine:                     | ×         | 221319                           | ALCOHOL:       |                                                                                                    |
| A LIGARDS<br>A rincuse             | $\alpha$            |     | tiving system                                        | DESTRATON DE ABOTA 2                                   | <b>PER OF RESIDENCE</b>                            | <b>General Property</b>      | Y MF      | Vitatas<br>0211 21 30<br>20.0948 | --<br>miles    |                                                                                                    |
|                                    | $\sim$              |     | 2221999<br><b><i>Dreisel Saleria</i></b><br>A CLAR   | Sincreases du talony?<br><u>International Conte</u>    | wa mata wa A<br>AVE 24 20 BOTH EL                  | 4.24<br><b>SERVICE</b>       | ۰         | 80388<br>minis<br>$-1111 -$      | Africa.        |                                                                                                    |
|                                    | $\alpha$            |     | <b>BARAR</b>                                         | <b>Luiz</b>                                            | <b>SUIT JO AVENUE</b>                              | medians                      | a)        |                                  | Artist         |                                                                                                    |
|                                    | ٠                   |     | Rathell                                              | <b>Turbick</b>                                         | <b>Bill di del Chell</b>                           | mention and                  | u         |                                  | <b>Artists</b> |                                                                                                    |
|                                    | ٠                   |     | <b>Fighten II</b>                                    | <b>REGISTER CONTROL</b><br><b>LisbAdd</b>              | AVA DEMONSTRATIVE<br><b>POINT AT LEAST TO</b>      | <b>STATISTICS</b><br>TOL FTE | ×<br>٠    |                                  | E.             |                                                                                                    |
|                                    |                     |     |                                                      | Restaurancepitbas (in ) al folk un folur du foragtives |                                                    |                              |           |                                  |                |                                                                                                    |

*Figura 118* Visualizar Ordenes de salida

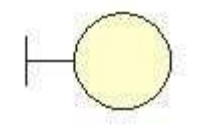

I\_Registrar orden de salida

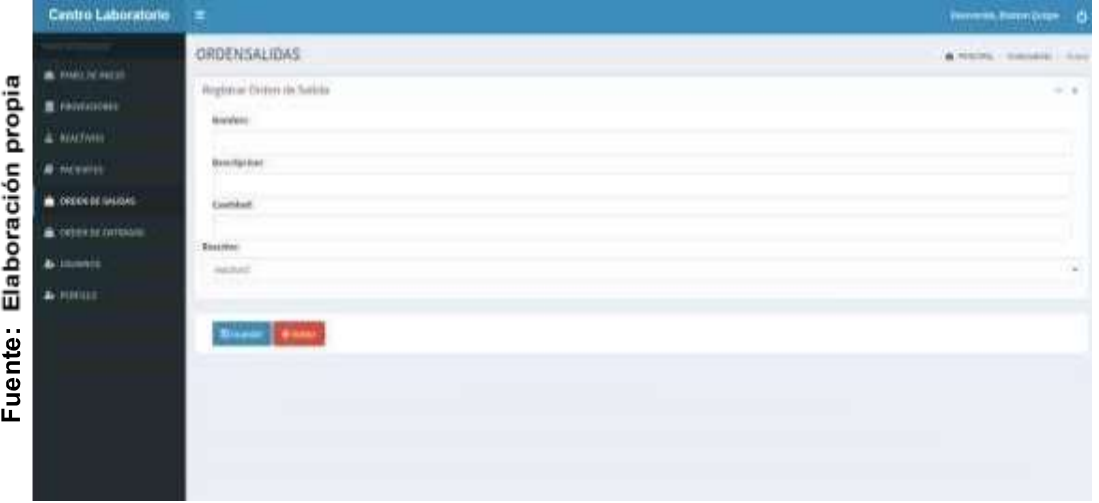

*Figura 119* Registrar Ordenes de salida

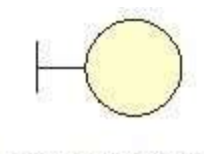

I\_Editar orden de salida

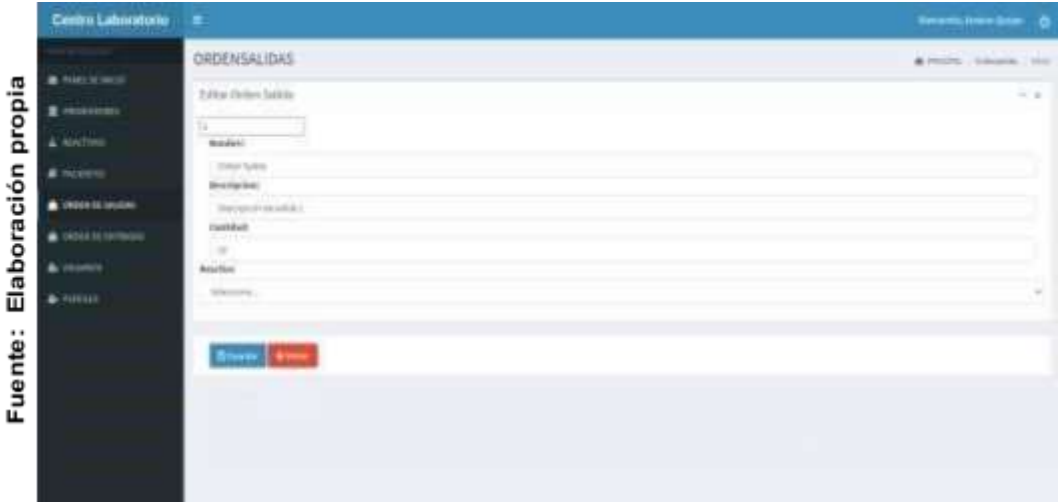

*Figura 119* Editar Ordenes de salida

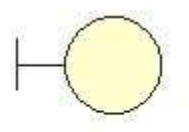

I\_Localizar orden de entrada

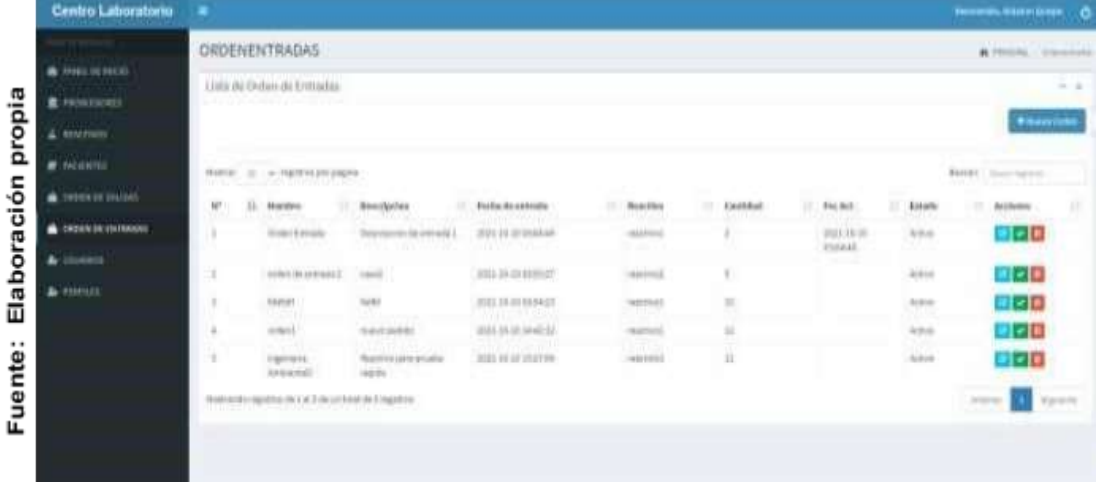

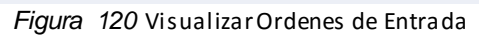

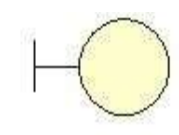

## I\_Registrar orden de entrada

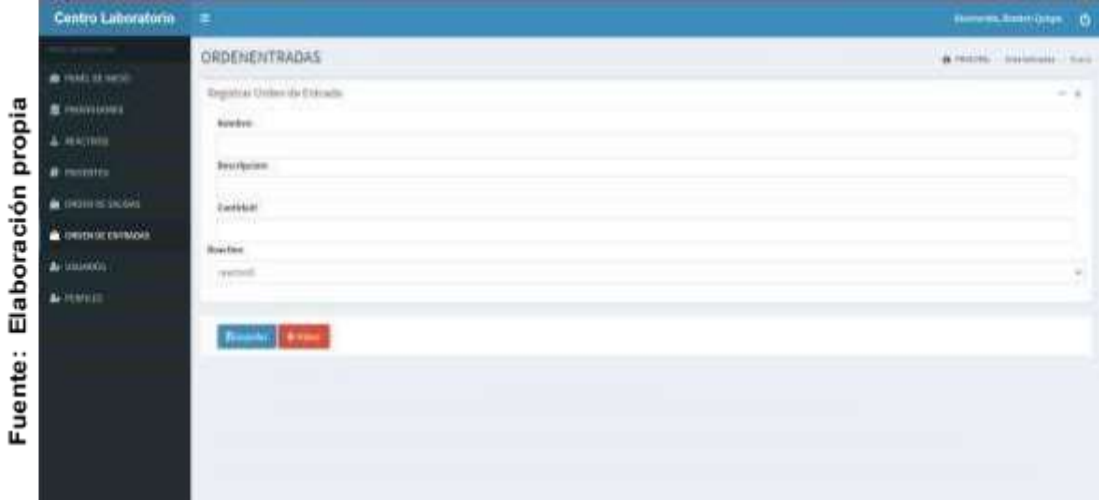

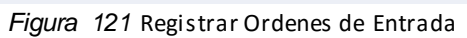

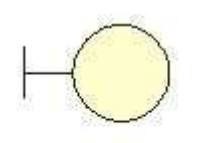

I\_Editar orden de entrada

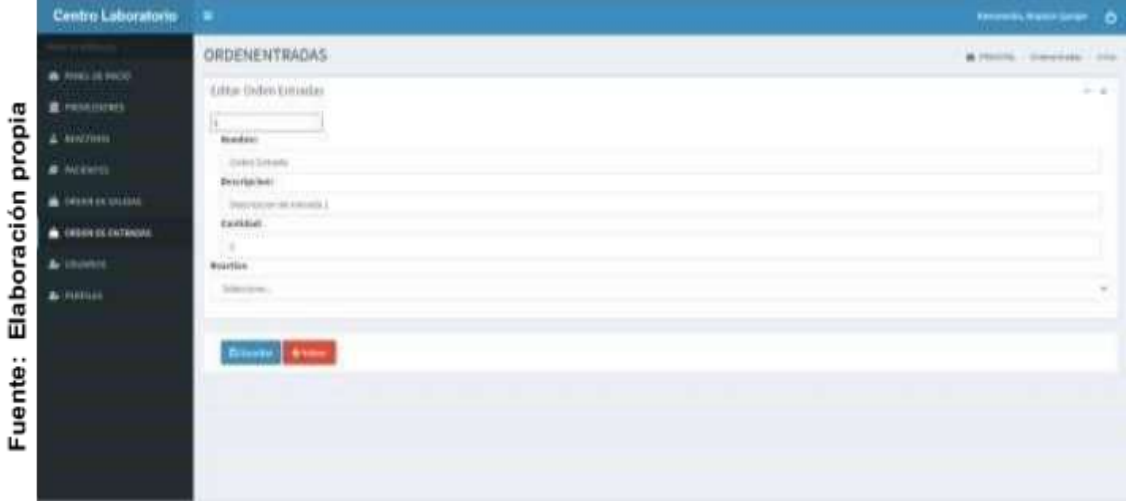

*Figura 122* Editar Ordenes de Entrada

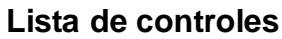

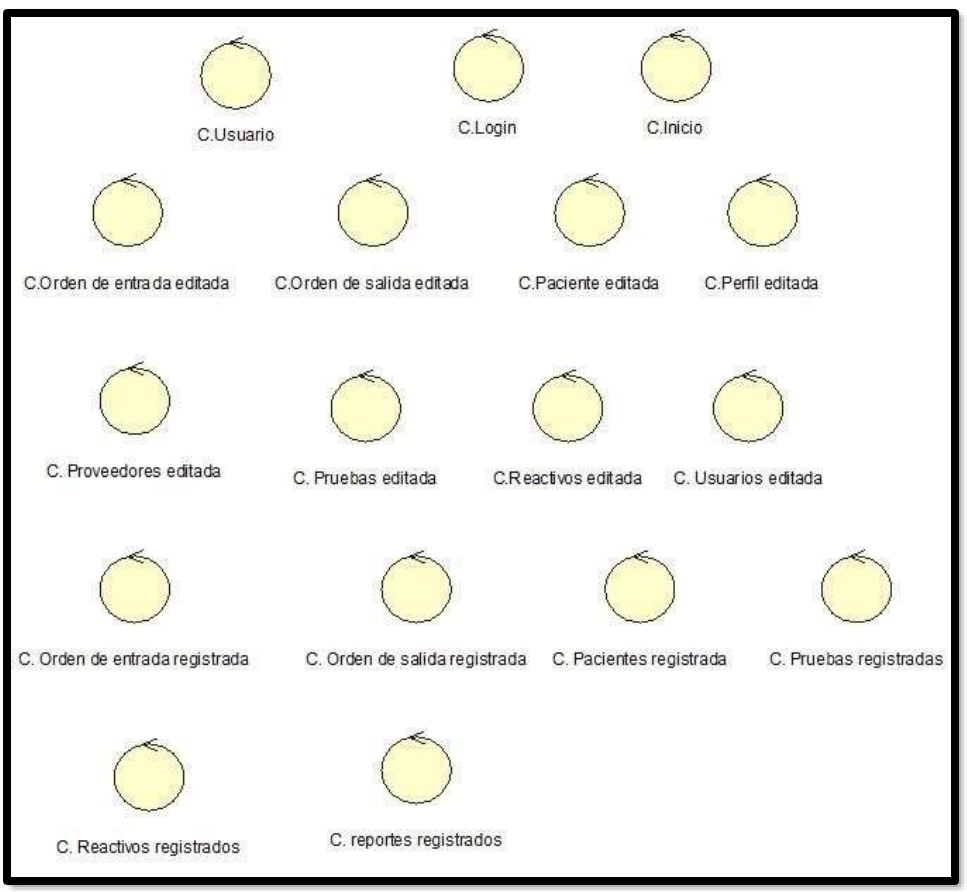

# **Diagrama de componentes**

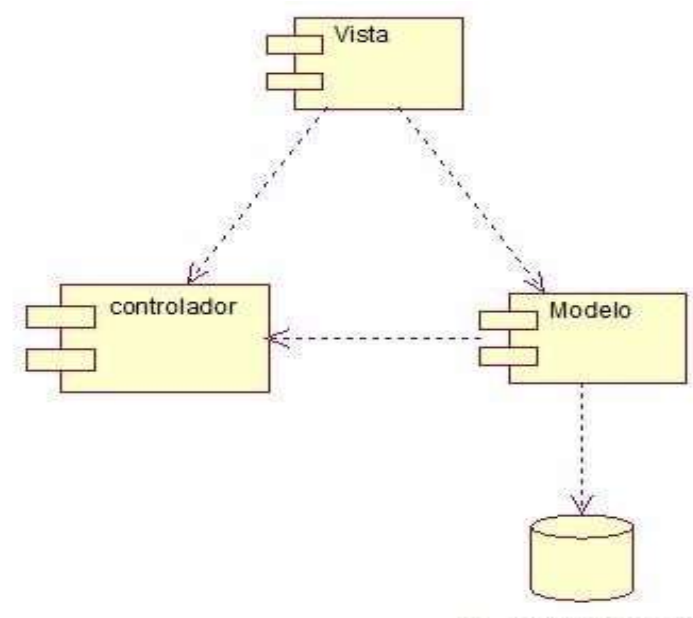

db\_centro laboratorio

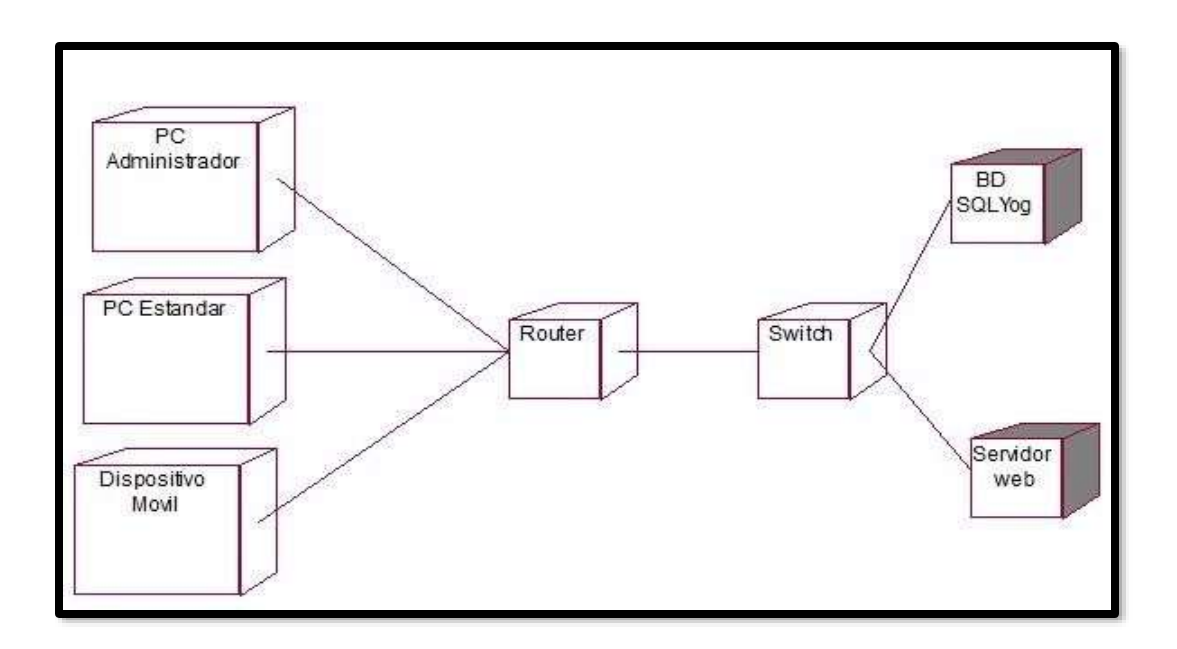

# **Anexo 12. Manual del Sistema**

Para ingresar al sistema multiplataforma, se escribe el correo del usuario y la contraseña. Después se presiona en el botón "Acceder" (ver Figura 101).

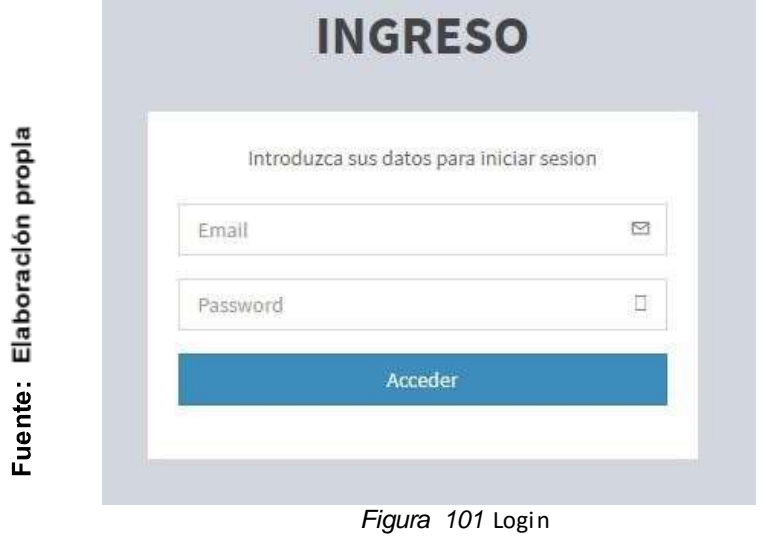

Para ver la interfaz de inicio del sistema se debe de seleccionar la pestaña "Panel de Inicio" (ver Figura 102).

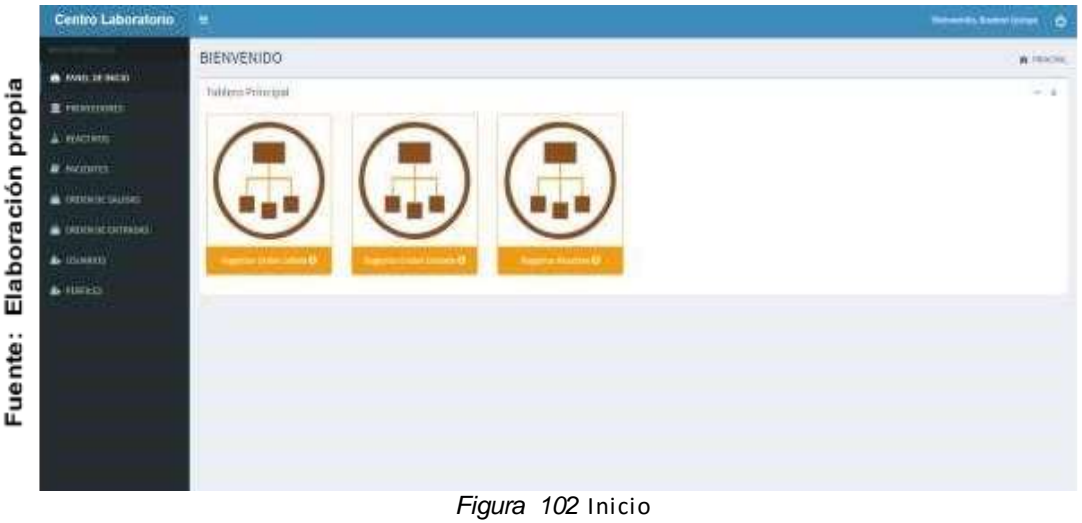

**Para visualizar** los **Usuarios** que han sido registrados en el sistema, debe de presionar en la pestaña "Usuarios". Y si se **desea desactivar un Usuario** se puede presionar en el icono del tacho, ubicado en la columna "Acciones" (Ver Figura 103).

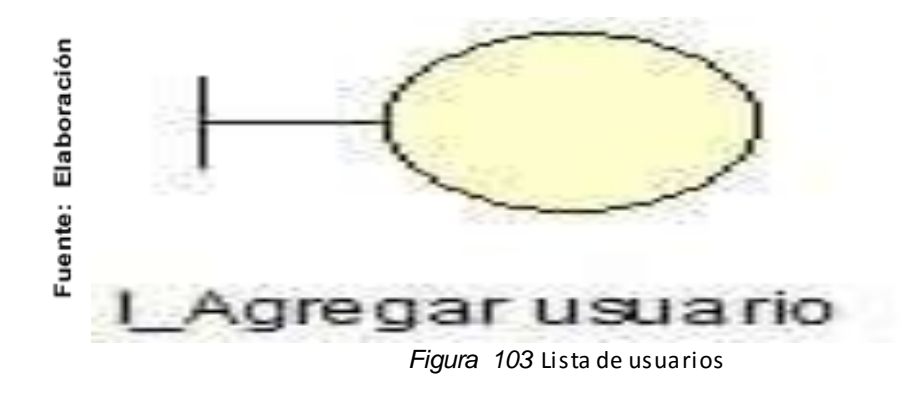

**Para registrar** un **Usuario**, debe de presionar el botón "Nuevo Usuario" de la figura 103 y se mostrará la siguiente interfaz (ver Figura 104). Una vez completados los datos en los campos de texto, debe presionar el botón "Guardar".

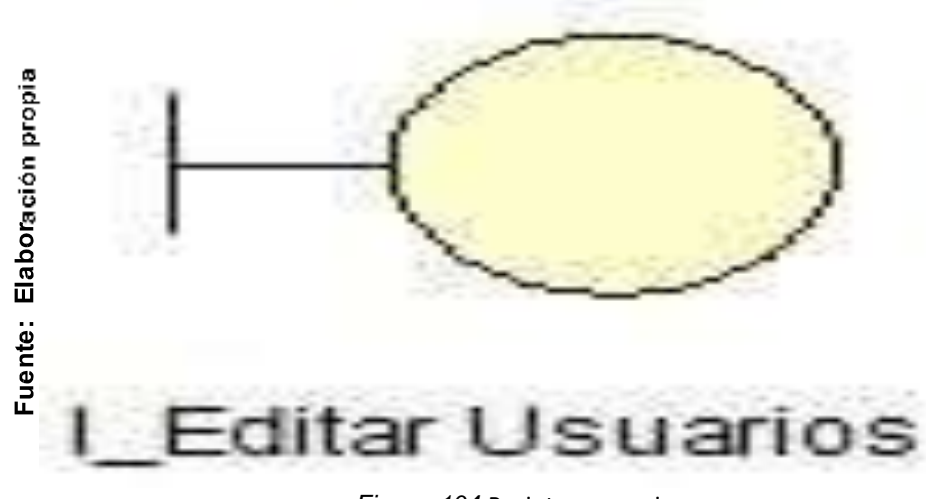

*Figura 104* Registrar usuario

**Para editar** un **Usuario** creado, debe presionar el icono azul de la figura 103 ubicada

en la columna Acciones y se mostrará la siguiente interfaz (ver Figura

y se actualizarán los nuevos datos. 105). Una vez modificado los datos del usuario, debe presionar el botón" Guardar"

| <b>Centro Labdratorio</b>          | ٠                                              |                                               | <b>b</b><br><b>Several Sand Creek</b> |
|------------------------------------|------------------------------------------------|-----------------------------------------------|---------------------------------------|
| propia                             | USUARIOS                                       |                                               | WINDOW COUNT<br>Vike                  |
| а випшисо                          | Edman Maurice                                  |                                               | $\geq 0$                              |
| <b>E</b> enterprise<br>Elaboración | Magliere                                       |                                               |                                       |
| & Walters                          | 中心学<br><b>DVIVA</b>                            | <b>THE</b><br><b>TYPE CARDS</b>               |                                       |
| # 6000ts                           | April May                                      | A62150                                        |                                       |
| A DISTURBANCE                      | test.<br><b>CARD CARD</b>                      | perty.                                        |                                       |
| CHRONIC HOMES                      | <b>P. TSILIA</b><br><b>Aparthmental Avenue</b> | <b>STARTAN</b><br>an a<br><b>START OF AN</b>  | ×                                     |
| <b>Д.</b> 18180600                 | $\frac{1}{2}$                                  | Teleblase<br><b>Uniti</b><br><b>GOODSTEET</b> |                                       |
| <b>ALCOHOL:</b>                    | truck.<br><b>REFER</b>                         |                                               |                                       |
|                                    | demonstration.                                 |                                               |                                       |
|                                    | <b>Diverse EWAY</b>                            |                                               |                                       |
|                                    |                                                |                                               |                                       |
|                                    |                                                |                                               |                                       |
|                                    |                                                |                                               |                                       |
|                                    |                                                |                                               |                                       |
|                                    |                                                |                                               |                                       |

*Figura 105* Editar usuario

**Para visualizar** los **Perfiles** que han sido registrados en el sistema, debe de presionar en la pestaña "Perfiles". Y si se desea **desactivar un Perfil** se puede presionar en el icono del tacho, ubicado en la columna "Acciones" (Ver Figura 106).

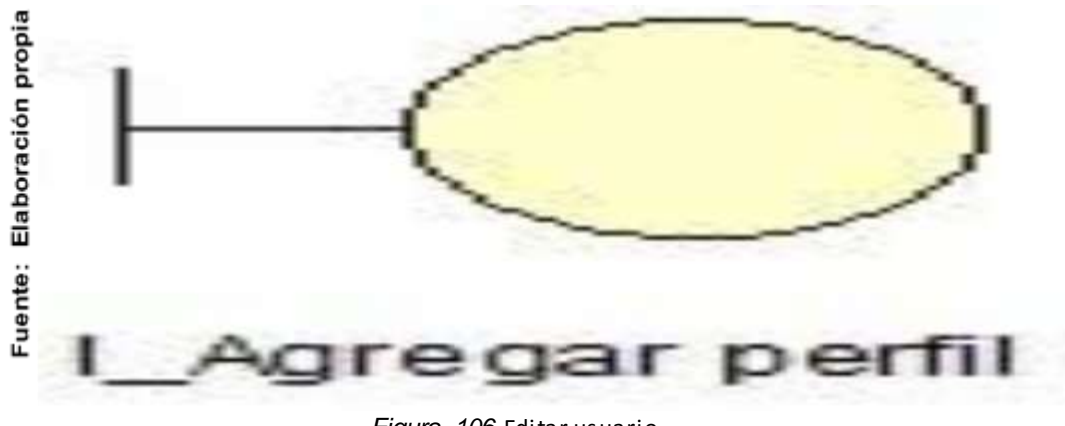

*Figura 106* Editar usuario

**Para registrar** un **Perfil**, debe de presionar el botón "Nuevo Perfil" de la figura 106 y se mostrará la siguiente interfaz (ver Figura 107). Una vez completados los datos en los campos de texto, debe presionar el botón "Guardar".

| Centro Laboratorio                                       | ٠                                | o<br><b>Borrowin, Trevel Doney</b> |
|----------------------------------------------------------|----------------------------------|------------------------------------|
|                                                          | PERFILES                         | Winnipeg Hara<br><b>Market</b>     |
| A WELLWACC                                               | <b>Registras Perfikcy</b>        | $\overline{\phantom{a}}$           |
| $\pm$ environment                                        | toaker                           |                                    |
| Elabora <b>gió</b> ropia<br>a series<br><b>A</b> ACENTIC | territoine.                      |                                    |
| a benniskink                                             |                                  |                                    |
| • областники.                                            | Director Chine                   |                                    |
| A revenue                                                |                                  |                                    |
| $+390015$                                                |                                  |                                    |
|                                                          |                                  |                                    |
|                                                          |                                  |                                    |
| Fuente:                                                  |                                  |                                    |
|                                                          |                                  |                                    |
|                                                          |                                  |                                    |
|                                                          | $ -$<br>107.<br>$\sim$<br>$\sim$ |                                    |

*Figura 107* Agregar Perfil

**Para editar** un **Perfil** creado, debe presionar el icono azul de la figura 106 ubicada en la columna Acciones y se mostrará la siguiente interfaz (ver Figura 108). Una vez modificado los datos del perfil, debe presionar el botón" Guardar" y se actualizarán los nuevos datos.

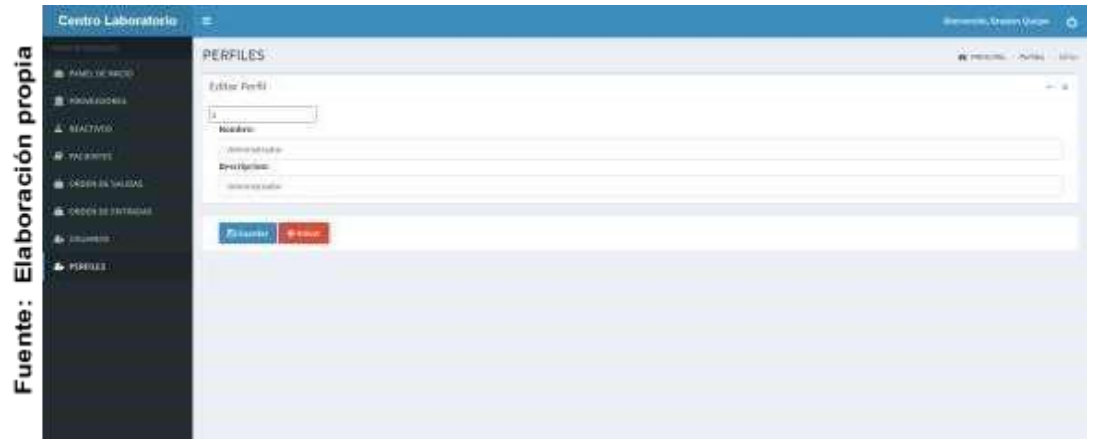

*Figura 108* Editar Perfil

**Para visualizar** los **Reactivos** que han sido registrados en el sistema, debe de presionar en la pestaña "Reactivos". Y si se desea **desactivar un Reactivo** se puede presionar en el icono del tacho, ubicado en la columna "Acciones" (Ver Figura 109).

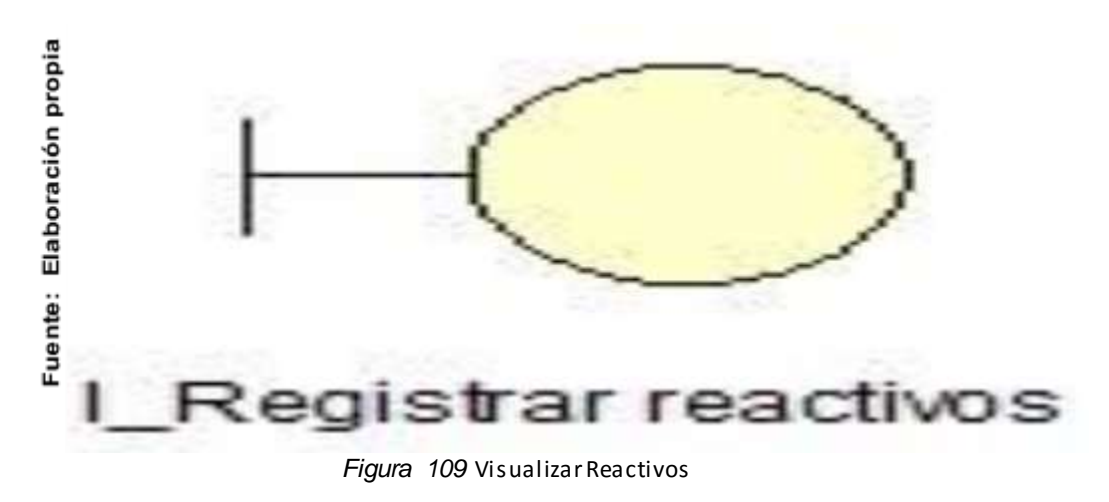

**Para registrar** un **Reactivo**, debe de presionar el botón "Nuevo Reactivo" de la figura 109 y se mostrará la siguiente interfaz (ver Figura 110). Una vez completados los datos en los campos de texto, debe presionar el botón "Guardar".

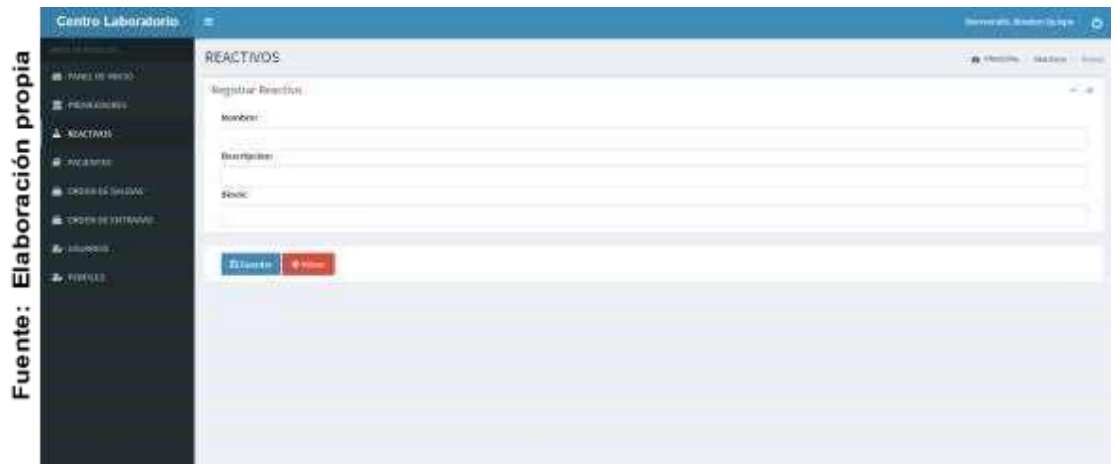

*Figura 110* Registrar Reactivos

**Para editar** un **Reactivo** creado, debe presionar el icono azul de la figura 109 ubicada en la columna Acciones y se mostrará la siguiente interfaz (ver Figura 111). Una vez modificado los datos del reactivo, debe presionar el botón" Guardar" y se actualizarán los nuevos datos.

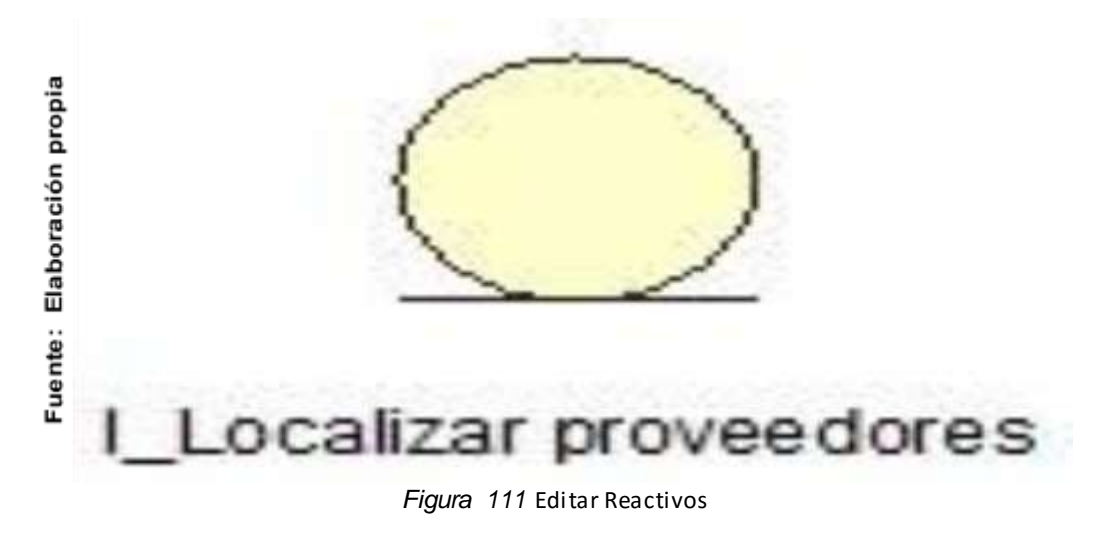

**Para visualizar** los **Proveedores** que han sido registrados en el sistema, debe de presionar en la pestaña "Proveedores". Y si se desea **desactivar un Proveedor** se puede presionar en el icono del tacho, ubicado en la columna "Acciones" (Ver Figura 112).

| Centro Laboratorio         |             | -6                                                                                                    |                             |                    |                       |                              |                            |                     |                     |                 |  |  |  |
|----------------------------|-------------|----------------------------------------------------------------------------------------------------|-----------------------------|--------------------|-----------------------|------------------------------|----------------------------|---------------------|---------------------|-----------------|--|--|--|
| <b>W</b> HARLES FROM       | PROVEEDORES |                                                                                                    |                             |                    |                       |                              |                            |                     | A MADA / Attendance |                 |  |  |  |
| <b>S</b> PHONES DONES      |             | Lista de Proveedours                                                                                                    |                             |                    |                       |                              |                            |                     |                     | $=$ $+$         |  |  |  |
| & MACHINE                  |             |                                                                                                    |                             |                    |                       |                              |                            |                     | <b>Witness Road</b> |                 |  |  |  |
| $B$ action.                | MARCHE      | <b>The contract of the Contract of the Contract of the Contract of the Contract of the Contract of the Contract of the Contract of the Contract of the Contract of the Contract of the Contract of the Contract of the Contract </b><br>$=$ (registrate por pages). |                             |                    |                       |                              |                            |                     | Box41 Harrison      |                 |  |  |  |
| <b>B</b> TRIEN OF SALEMA   | ×           | sense 12 PROPER<br><b>Horder</b>                                                                                                    | Ergms                       | Grouve.            | faces.                | Ung Art                      | <b>Dot Act</b>             | <b>Tatado</b>       | Actions.            |                 |  |  |  |
| THE TERRITORIES ENTIREDUCE | u           | Prisentell                                                                                                    | public                      | Warner Canad       | 2015-05-07141311      | Wanter Status                | <b>JEST 19 DK 22 SHIES</b> | Williams            | 立つ口                 |                 |  |  |  |
| 4 охивен.                  | z           | Provenbild                                                                                                    | pinista.                    | Scanner Corners    | 2016-0500 0000 Hz     | <b>MARKHITALE</b>            | DOLLAR OVERALL             | Alba                | ロマロ                 |                 |  |  |  |
| A contato                  | ٠           | Prisentials                                                                                                    | public.                     | <b>BASED CASES</b> | into-programmed       | Wailid Quiat<br>10 8 10 22 3 | 20212030302027             | <b>VARIES</b>       | वटा                 |                 |  |  |  |
|                            |             | Proverbist                                                                                                    | paige.<br><b>Controller</b> | <b>Ramodens</b>    | <b>ISO-U-SE ENTER</b> | Warrant Quittark             | 2011/05/19 02:18:49        | <b>School</b>       | 医子宫                 |                 |  |  |  |
|                            | ٠           | Polyeedish<br>Mestionals regulates the Lights on Landscale and Evergestone                                                                                                    | assista                     | Watted Cuses       | 2011-01-04 19:04:36   | Wanted Starker               | <b>INSTERNATION</b>        | 99<br><b>Julius</b> | o e p               | <b>Junioris</b> |  |  |  |
|                            |             |                                                                                                    |                             |                    |                       |                              |                            |                     |                     |                 |  |  |  |

*Figura 112* VisualizarProveedores

los datos en los campos de texto, debe presionar el botón "Guardar". **Para registrar** un **Proveedor**, debe de presionar el botón "Nuevo Proveedor" de la figura 112 y se mostrará la siguiente interfaz (ver Figura 113). Una vez completados

|                       | Centro Laboratorio #                                                                                               |                                                                                                    |  |  | <b>Weisschlanderungen</b>         |  |
|-----------------------|----------------------------------------------------------------------------------------------------|----------------------------------------------------------------------------------------------------|--|--|-----------------------------------|--|
| propia<br>Elaboración | a time week.<br>E renessates<br>& AIACTION<br><b>A</b> MODIF<br><b>B</b> TRIVIER SEASON<br><b>INDIA IS INTERED</b> | PROVEEDORES<br>Registrat Facultan<br><b>Boundary</b><br><b>Brigannia</b> :<br>36.00<br><b>Boone</b> <i>Elisabet</i> |  |  | <b>A PERSONAL PROPERTY - RANK</b> |  |
| Fuente:               | & remain                                                                                                    |                                                                                                    |  |  |                                   |  |

*Figura 113* Registrar Proveedor

**Para editar** un **Proveedor** creado, debe presionar el icono azul de la figura 112 ubicada en la columna Acciones y se mostrará la siguiente interfaz (ver Figura 114). Una vez modificado los datos del Proveedor, debe presionar el botón" Guardar" y se actualizarán los nuevos datos.

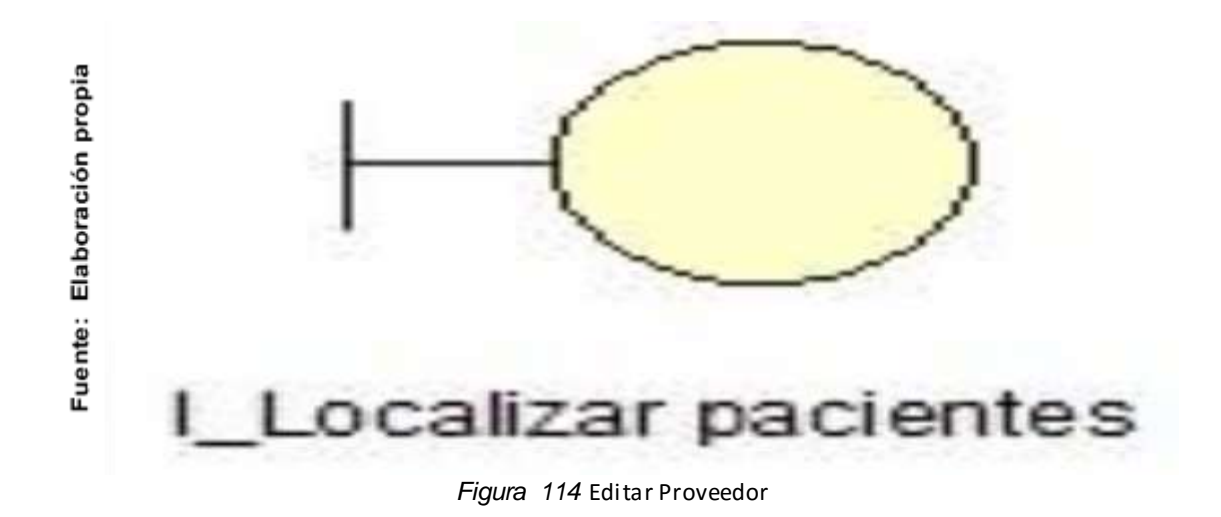

**Para visualizar** los **Pacientes** que han sido registrados en el sistema, debe de presionar en la pestaña "Pacientes". Y si se desea **desactivar un Paciente** se puede presionar en el icono del tacho, ubicado en la columna "Acciones" (Ver Figura 115).

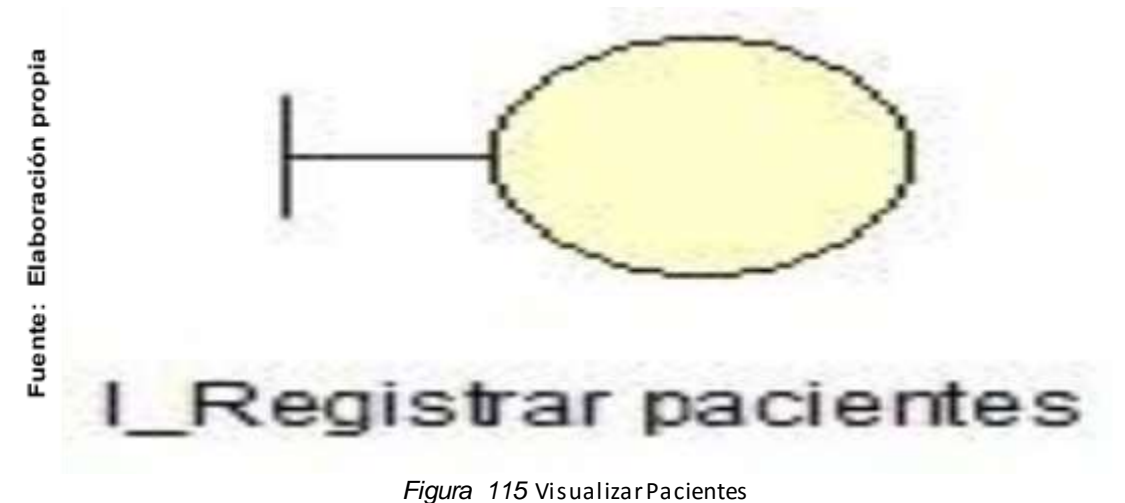

**Para registrar** un **Paciente**, debe de presionar el botón "Nuevo Paciente" de la figura 115 y se mostrará la siguiente interfaz (ver Figura 116). Una vez completados los datos en los campos de texto, debe presionar el botón "Guardar".

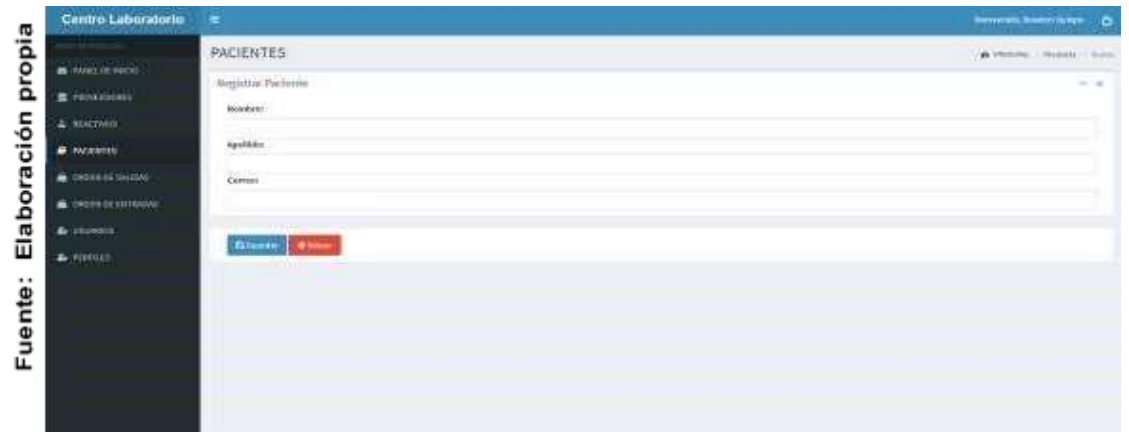

*Figura 116* Registrar Pacientes

**Para editar** un **Paciente** creado, debe presionar el icono azul de la figura 115 ubicada en la columna Acciones y se mostrará la siguiente interfaz (ver Figura 117). Una vez modificado los datos del Paciente, debe presionar el botón" Guardar" y se actualizarán los nuevos datos.

| <b>COMMERCIAL</b>                          |                  | <b>ORDENSALIDAS</b>                                        |                                                      |                                                      |                             |                   |                                 |                       | A Hollyw, Chinesen |
|--------------------------------------------|------------------|------------------------------------------------------------|------------------------------------------------------|------------------------------------------------------|-----------------------------|-------------------|---------------------------------|-----------------------|--------------------|
| <b>Contract Contract</b>                   |                  | Little de Orden de Safeles                                 |                                                      |                                                      |                             |                   |                                 |                       |                    |
| R. rainiziones<br><b>Contract Contract</b> |                  |                                                            |                                                      |                                                      |                             |                   |                                 |                       | drammy types.      |
| A NAVADRE                                  |                  |                                                            |                                                      |                                                      |                             |                   |                                 |                       |                    |
| <b>W</b> Walshires                         | <b>Distances</b> | ALC: A TABLETON DVD DISCOVE                                |                                                      |                                                      |                             |                   |                                 | Bottom C              | do partir reported |
| <b>A</b> GOOD MON                          | ۳                | All and the first product of the pro-<br><b>University</b> | <b>Distribution</b>                                  | <b><i><u>Recise de Leisie</u></i></b>                | ٠<br><b>Brakfield</b>       | Carbbled<br>×     | 11 Friche                       | <b>Britishi</b>       | u<br>Walskies-     |
| CODENDE DATABANE                           | VI.<br>×         | Date Lidde                                                 | <b>STORE FROM THE STORE OF</b><br>TRATED AT A CATELY | <b>REAGING CORP.</b><br>the contract of the con-     | motives                     | w                 | <b>STATISTICS</b><br>2013 03:00 | ALC:UNK<br>--         | 888                |
| A control                                  |                  | <b><i>STAKE Sylvia</i></b>                                 | Strictlycock (& Addit)                               |                                                      |                             |                   | <b>US-SEAR</b>                  |                       |                    |
| A research                                 | $\mathbb{R}^2$   |                                                            |                                                      | 221 10 11 21 21 23                                   | mellet                      | $\mathbf{H}$<br>٠ | 3932.32 (8)<br>in them          | AHAM<br><b>Carlos</b> | 88 B               |
|                                            | ×                | <b>COLORS</b><br><b>Smith Suite</b><br>5229                | Electron and decorate in                             | <b>WALD A ROWLER</b>                                 | <b>TLER</b><br><b>SALES</b> | $\sim$            | 2012/05/18<br>applicar          | <b>SPECT</b>          | 980                |
|                                            | ×                | <b>SALES</b>                                               | <b>Line</b>                                          | and in installation                                  | <b>Institute</b>            |                   | .                               | After                 | 800                |
|                                            | ×                | <b>HARLIN</b>                                              | <b>Suite</b>                                         | <b>WELL-TO DE RECHARGE</b>                           | <b>SALES</b>                | ٠                 |                                 | 100000                | 920                |
|                                            |                  | <b>Rightford SC</b><br>Antoinentium                        | <b>Rochia postporto</b><br><b>HACKER</b>             | WWA-TA-RUSEATURE<br><b>Service State Controllers</b> | <b>Hartford</b>             | $\mathbf{m}$      |                                 | ×<br><b>Default</b>   | 800                |
|                                            |                  | Westwalk/agetoscie.) al 9-lik un feter N(9-Agetosc         |                                                      |                                                      |                             |                   |                                 |                       |                    |

*Figura 117* Editar Pacientes

**Para visualizar** las **Ordenes de Salida** que han sido registradas en el sistema, debe de presionar en la pestaña "Orden de salidas". Y si se desea **desactivar** un **Orden de Salida** se puede presionar en el icono del tacho, ubicado en la columna "Acciones" (Ver Figura 118).

| ORDENSALIDAS                |                  |                               |                                              |                                                            |                       |               |                             |                             |                      |
|-----------------------------|------------------|-------------------------------|----------------------------------------------|------------------------------------------------------------|-----------------------|---------------|-----------------------------|-----------------------------|----------------------|
| <sup>2</sup> Harry of excel |                  |                               |                                              |                                                            |                       |               |                             |                             | A Hollyn, Cirkounty  |
| R. rainiziones              |                  | Little do Orden de Safeles    |                                              |                                                            |                       |               |                             |                             | $1 - 10$             |
| <b>DOM REPORT</b>           |                  |                               |                                              |                                                            |                       |               |                             |                             | <b>drawn home</b>    |
| A SALTAIN                   |                  |                               |                                              |                                                            |                       |               |                             |                             |                      |
| <b>B</b> <i>element</i>     | <b>Distances</b> | ALC: An INSERTIS DAY DISCITE  |                                              |                                                            |                       |               |                             | Bottom and                  | do partir reports in |
| <b>A</b> Didekte Music      | w                | <b>Backto</b>                 | <b>Distribution</b>                          | <b>STATE THAT</b><br><b><i><u>Recise de Leiste</u></i></b> | ٠<br><b>Brakfield</b> | ÷<br>Carbbled | 11 Feb Ave                  | <b>Britishi</b>             | 13<br>Actess         |
| CODENZA SATISFIELD          | ×.               | Date Links                    | Technologists)                               | <b><i>RELIGIONAL</i></b><br><b>Britain Mars</b>            | <b>HACKER</b>         | w             | 2013/19/08                  | Actual                      | 900                  |
| <b>A</b> interest           | W                | <b><i>STAKE Sylvia</i></b>    | Strictly (ed) (d) Additional                 | 221 10 11 20 21 4                                          | starting the local    | $\mu$         | <b>US-MELL</b><br>300133.00 | Akkas                       | 960                  |
| A research                  |                  | man                           |                                              |                                                            |                       |               | <b>IDENTIFY</b>             | <b>State Color</b>          |                      |
|                             | ×                | <b>Smith Suite</b>            | December in control                          | minimed                                                    | n.ak<br><b>MATTER</b> | $\sim$        | 海中野市<br>applicate           | <b>Allen</b>                | 900                  |
|                             | W                | <b>NAME</b>                   | Lim.                                         | <b>EST 16 MARINES</b>                                      | <b>Auctions</b>       | ٠             |                             | in.                         | 白色菌                  |
|                             | ×                | <b>HARLIN</b>                 | tuto                                         | EXI 24 is lighters.                                        | <b>MOVIE</b>          |               |                             | <b>SCIENCE</b>              | 900                  |
|                             |                  | <b>Randor V</b><br>Academical | Next Buy part product                        | <b>WWA-53-DUARANTEE</b><br><b>THE REAL PROPERTY</b>        | <b>Hartford</b>       | $\mathbb{R}$  |                             | ×<br><b>Before</b><br>an Co | 900                  |
|                             |                  |                               | Notice Weightlich 3 of 5 St and do 5 regimes |                                                            |                       |               |                             |                             |                      |

*Figura 118* VisualizarOrdenes de salida

**Para registrar** un **Orden de salida**, debe de presionar el botón "Nueva Orden" de la figura 118 y se mostrará la siguiente interfaz (ver Figura 119). Una vez completados los datos en los campos de texto, debe presionar el botón "Guardar".

|             | Centro Laboratorio                       | œ                                    | <b>Famourity, Station Corpor</b><br>۰ |
|-------------|------------------------------------------|--------------------------------------|---------------------------------------|
|             | <b>B</b> HARLIN ANCO                     | ORDENSALIDAS                         | Arrest could be                       |
| propia      | $\blacksquare$ changes on $\blacksquare$ | Beginner Deter de Saleis             | $-1$                                  |
|             | & MATHER                                 | <b>AGENTARY</b><br><b>Historica</b>  |                                       |
|             | <b>B</b> WEIGHT                          | <b>Brochtpidoon</b><br><b>Miller</b> |                                       |
| Elaboración | <b>A DISCUSSION</b>                      | <b>Contract</b>                      |                                       |
|             | Conversional                             | Article Ave.<br>Zaurino              |                                       |
|             | & invento                                | mated                                |                                       |
|             | & romer                                  |                                      |                                       |
|             |                                          | <b>Base Error</b>                    |                                       |
| Fuente:     |                                          |                                      |                                       |
|             |                                          |                                      |                                       |
|             |                                          |                                      |                                       |
|             |                                          |                                      |                                       |

*Figura 119* Registrar Ordenes de salida

**Para editar** un **Orden de salida** creada, debe presionar el icono azul de la figura 118 ubicada en la columna Acciones y se mostrará la siguiente interfaz (ver Figura 120). Una vez modificado la Orden de Salida, debe presionar el botón" Guardar" y se actualizarán los nuevos datos.

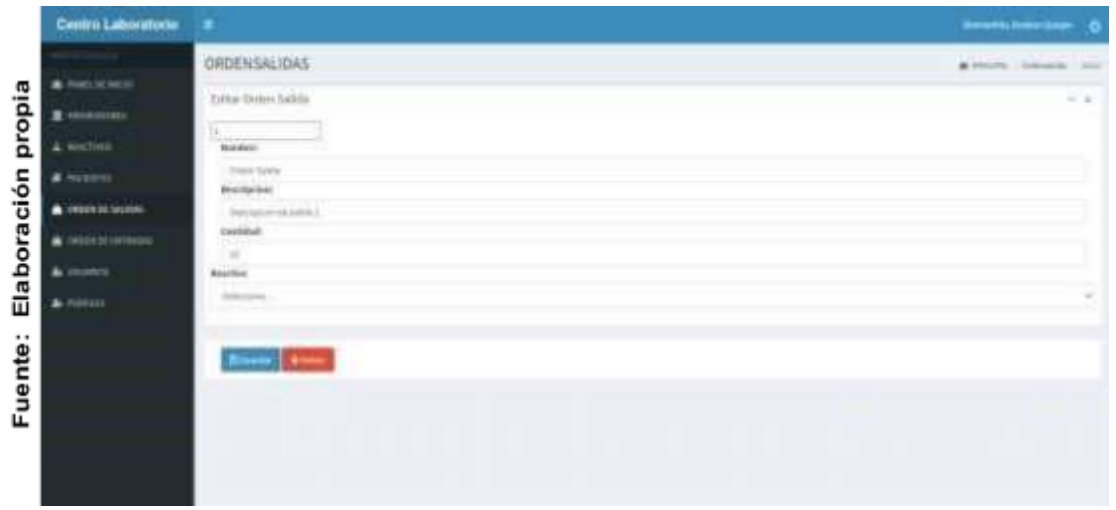

*Figura 119* Editar Ordenes de salida

**Para visualizar** las **Ordenes de Entrada** que han sido registradas en el sistema, debe de presionar en la pestaña "Orden de entradas". Y si se desea **desactivar** un **Orden de entrada** se puede presionar en el icono del tacho, ubicado en la columna "Acciones" (Ver Figura 121).

|             | Centro Laboratoria                      | œ              |                                                                  |                                       |                            |                        |          |         |                  | <b>Westph, Electric Corp.</b> (2)                                                                |
|-------------|-----------------------------------------|----------------|------------------------------------------------------------------|---------------------------------------|----------------------------|------------------------|----------|---------|------------------|--------------------------------------------------------------------------------------------------|
| propia      | <b>PORT OF REAL</b><br><b>E</b> started |                | ORDENENTRADAS<br>Lista de Ordon da Ermania.                      |                                       |                            |                        |          |         |                  | A HOLD<br>$\frac{1}{2} \left( \frac{1}{2} \right) \left( \frac{1}{2} \right)$<br><b>Richmond</b> |
|             | <b>THORNE</b>                           | <b>ROSE OF</b> | $-10$ = 10 kg f ft 1 (2) $\pm$ 00 + 2 kg at 6                    |                                       |                            |                        |          |         |                  | <b>The Ave</b><br><b>Banadir</b>                                                                 |
|             | neben er soutet                         | w              | <b>Brantist</b>                                                  |                                       | <b>Builds &amp;contrat</b> | <b>Business</b>        |          | For Art | <b>B</b> Brantis | Britannia                                                                                        |
| Elaboración | <b>Alberta de cier</b>                  | ٠              | <b>Scale Editor</b>                                              |                                       | (Ret) (of personality      | <b>SEATTLE</b><br>an a |          |         | Advert-          | 800                                                                                              |
|             |                                         | ٠              | temporary products.                                              | <b>CONTRACTOR</b>                     | ロミンクのの                     |                        | ×        |         | All Prod         | ायक                                                                                              |
|             |                                         | ٠              |                                                                  |                                       | <b>THIS AS OVERALLY</b>    | <b>CONTRACTOR</b>      | $\equiv$ |         | Advertised<br>æ  | ायर                                                                                              |
|             |                                         | ٠              | solar13                                                          | to de cit transferit                  | <b>SELARAGE</b>            |                        | ×        |         | ich ei           | 13120                                                                                            |
| $\cdots$    |                                         | $\mathbb{R}$   | gentlem)<br><b>Rendered</b>                                      | <b>USED AT LATER</b><br><b>SECRET</b> | <b>ES EXISTE</b>           | <b>Septimbre</b>       | 漰<br>×   |         | <b>SURVEY</b>    | il - 10                                                                                          |
| uente       |                                         |                | Shahrandh o ago (2012) (No. 2 & 2 + Blood 1979) (No. 2 magazines |                                       |                            |                        |          |         |                  | Top of the                                                                                       |
| щ           |                                         |                |                                                                  |                                       |                            |                        |          |         |                  |                                                                                                  |

*Figura 120* VisualizarOrdenes de Entrada

**Para registrar** un **Orden de entrada**, debe de presionar el botón "Nueva Orden" de la figura 121 y se mostrará la siguiente interfaz (ver Figura 122). Una vez completados los datos en los campos de texto, debe presionar el botón "Guardar".

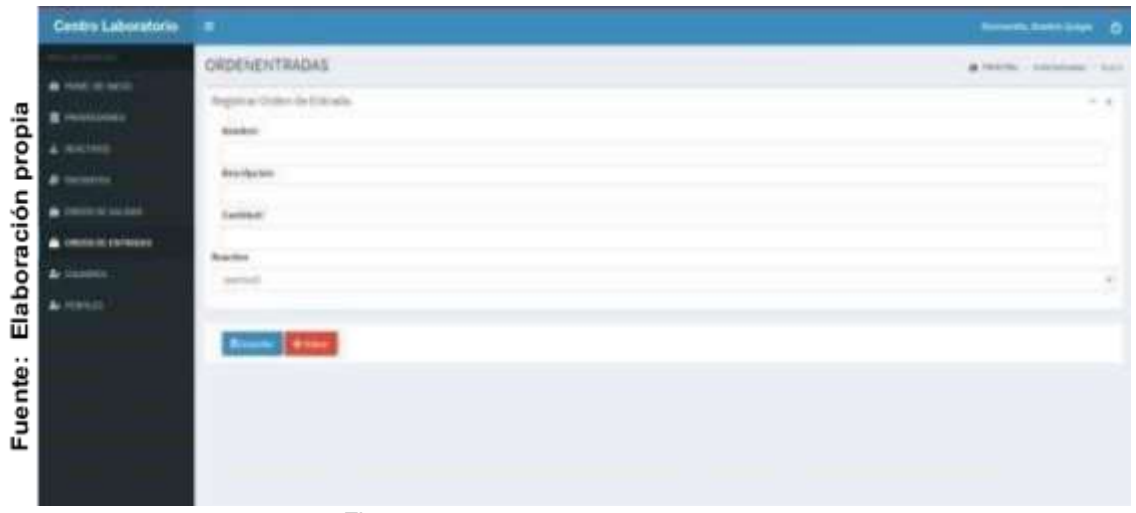

*Figura 121* Registrar Ordenes de Entrada

**Para editar** un **Orden de entrada** creada, debe presionar el icono azul de la figura 121 ubicada en la columna Acciones y se mostrará la siguiente interfaz (ver Figura 123). Una vez modificado la Orden de Entrada, debe presionar el botón" Guardar" y se actualizarán los nuevos datos.

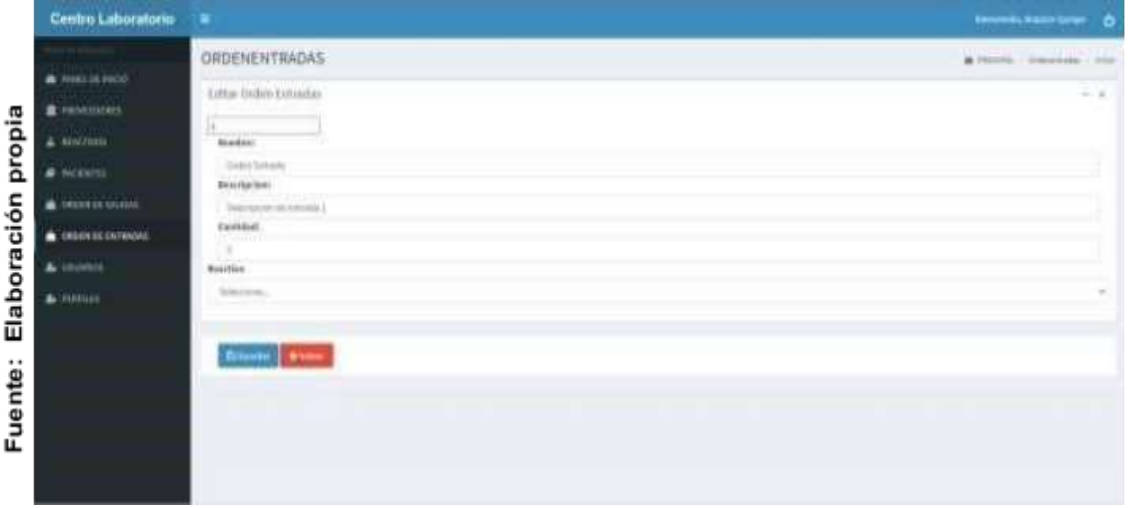

*Figura 122* Editar Ordenes de Entrada

### **Anexo 14. Acta de Implementación**

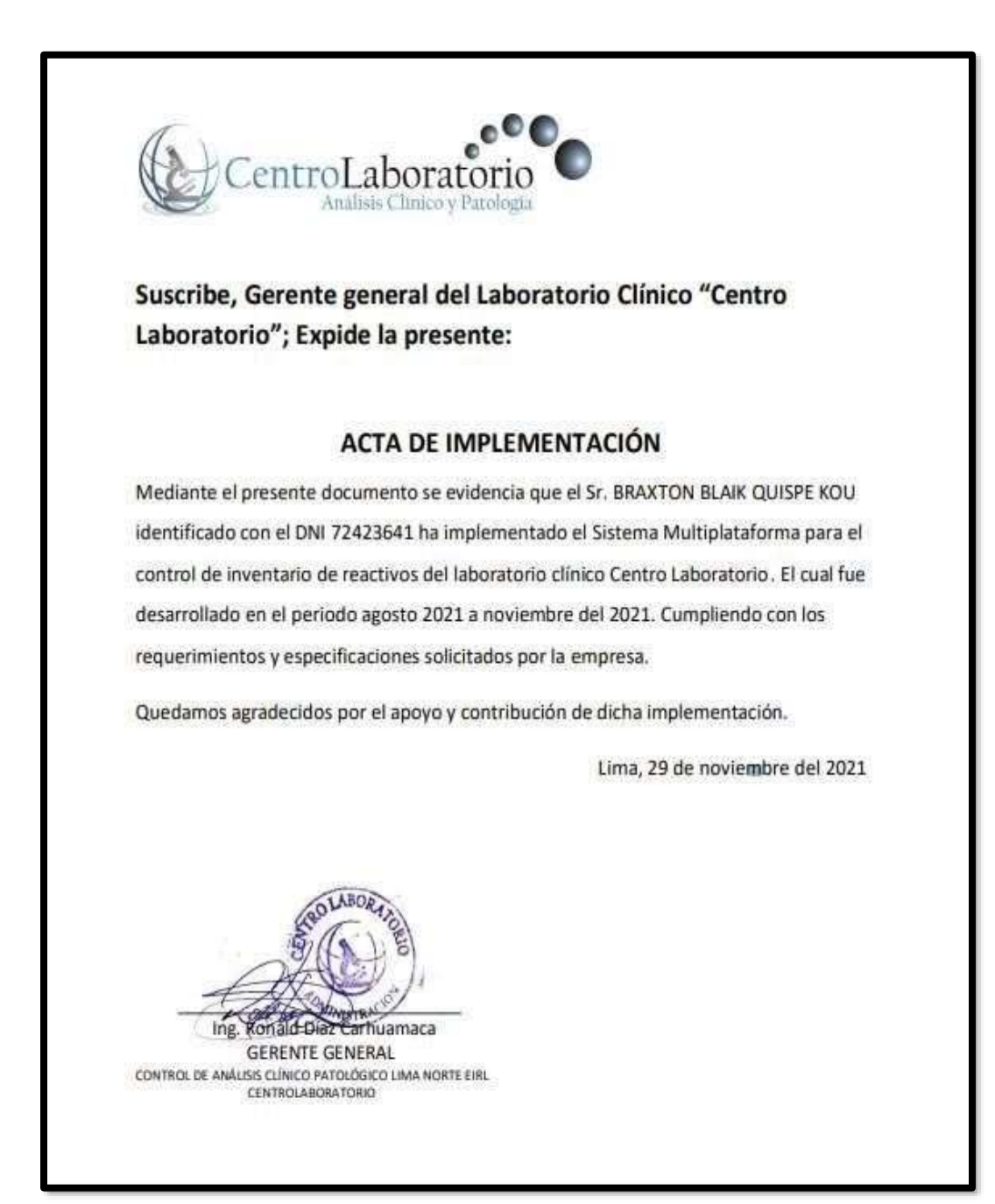